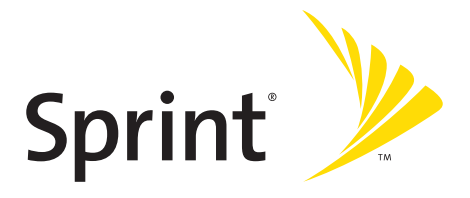

# **Guía para el usuario del teléfono**

**Teléfono Sprint PCS Vision® KATANA™ de Sanyo®**

**www.sprint.com**

©2007 Sprint Nextel. Todos los derechos reservados. SPRINT y otras marcas registradas son marcas registradas de Sprint Nextel. Sanyo es una marca registrada de Sanyo Electric Co., Ltd.

# **Índice**

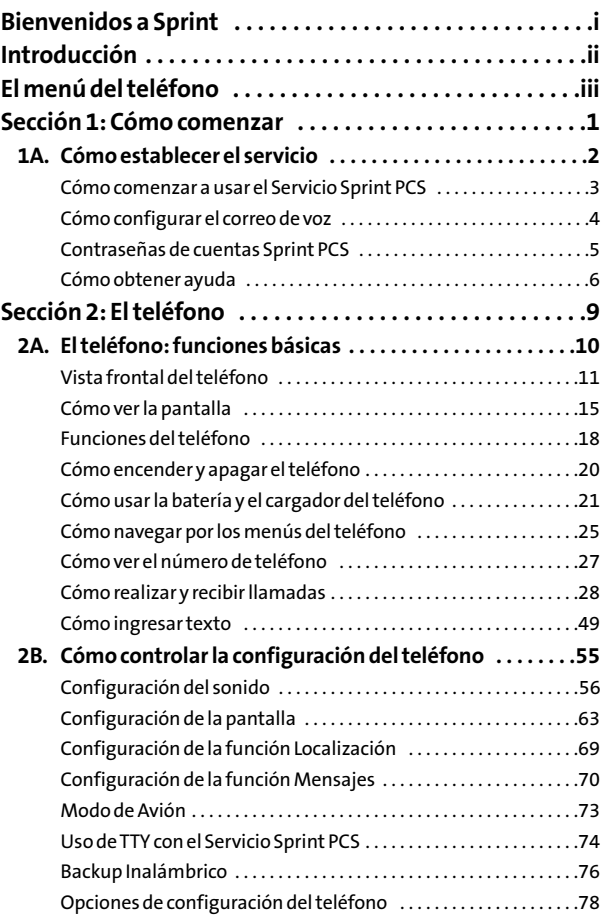

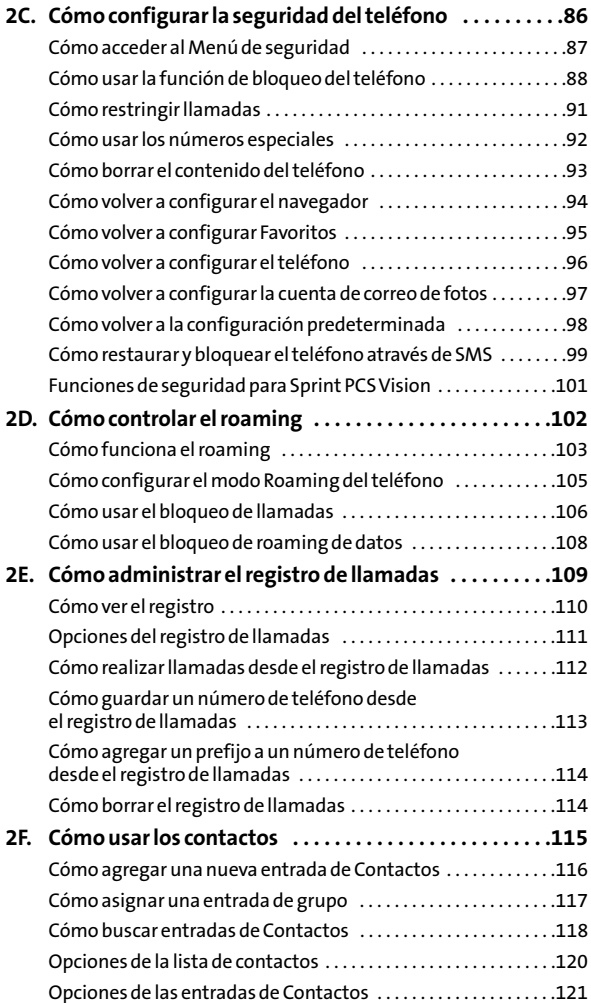

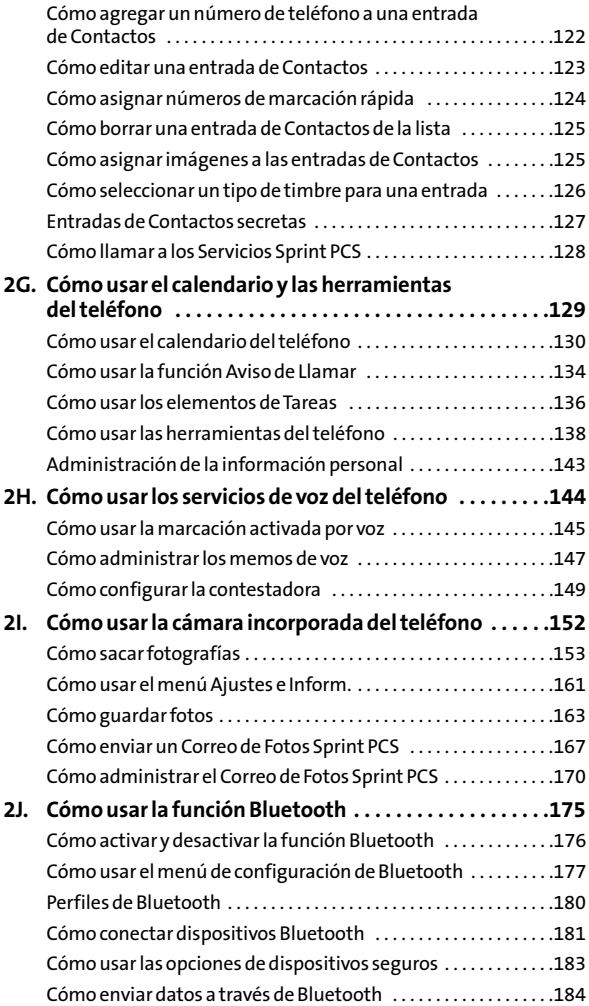

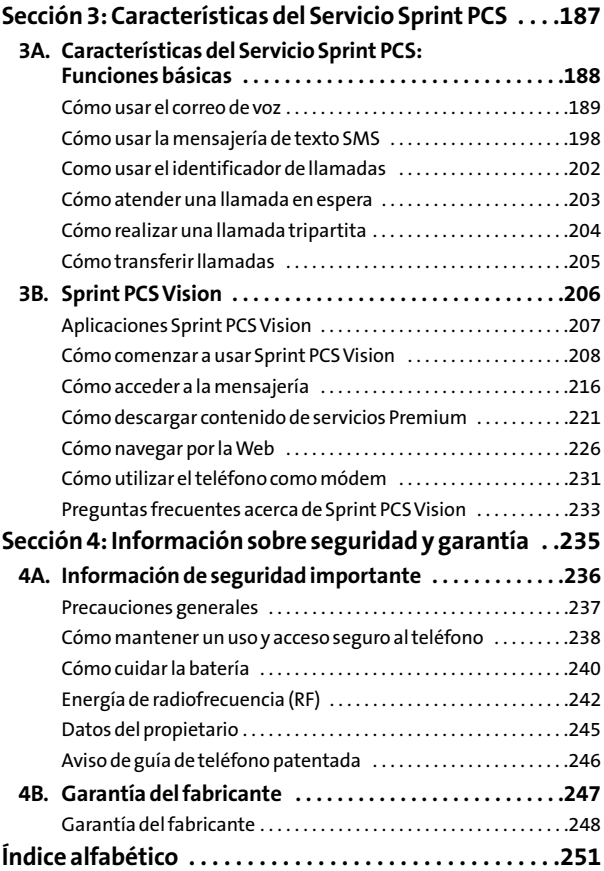

# <span id="page-6-0"></span>**Bienvenidos a Sprint**

#### **El compromiso de Sprint es traerte la mejor tecnología**

**inalámbrica existente.**Hemos desarrollado nuestra red desde el principio; por eso, todos los servicios –ya sea el correo de voz, el identificador de llamadas, el correo electrónico o el correo de imagen de Sprint PCS®– funcionarán del mismo modo donde vayas dentro de la Red Nacional Sprint PCS®.

Esta guía te familiarizará con nuestra tecnología y con el nuevo teléfono mediante instrucciones simples y fáciles de seguir. Está todo aquí: desde cómo configurar las contraseñas de tus cuentas o el correo de voz hasta cómo usar las funciones más avanzadas del teléfono.

### **Bienvenido y gracias por elegir Sprint.**

<span id="page-7-0"></span>Esta **guía de teléfono**presenta el Servicio Sprint PCS y todas las funciones de tu nuevo teléfono. Está dividida en cuatro secciones:

- **l Sección 1:** Cómo comenzar
- **l Sección 2:** El teléfono
- **l Sección 3:** Funciones del Servicio de Sprint PCS
- **l Sección 4:** Información sobre seguridad y garantía

En esta guía, encontrarás consejos que destacan los accesos directos especiales y los recordatorios útiles para ayudarte a aprovechar al máximo el nuevo teléfono y el servicio. El índice y el índice alfabético también te ayudarán a encontrar información específica rápidamente.

Aprovecharás al máximo el teléfono si lees cada sección. No obstante, si quisieras encontrar directamente alguna función específica, simplemente busca esa sección en el índice y ve a la página indicada allí. Sigue las instrucciones de esa sección y serás capaz de usar el teléfono inmediatamente.

**Aviso sobre la guía del teléfono:** Debido a actualizaciones en el software de los teléfonos,es posible que esta guía impresa no sea la última versión paratuteléfono.Visita **<www.sprint.com>**suscríbete a **MyPCS Wireless** para acceder a la versión más reciente de esta guía.

**ADVERTENCIA:** Consulta la sección **Información de seguridad importante** en la página 236 para acceder a información que te ayudará a usar el teléfono con seguridad. Es fundamental leer y seguir la Información de seguridad importante que se encuentra en esta guía; si no lo haces, esto puede ocasionar daños materiales, lesiones corporales o incluso la muerte.

# <span id="page-8-0"></span>**El menú del teléfono**

La siguiente lista describe la estructura del menú del teléfono. (Consulta la página 82 para configurar el estilo del menú principal). Para obtener más información sobre cómo usar los menús del teléfono, consulta "Cómo navegar por los menús" en la página 25.

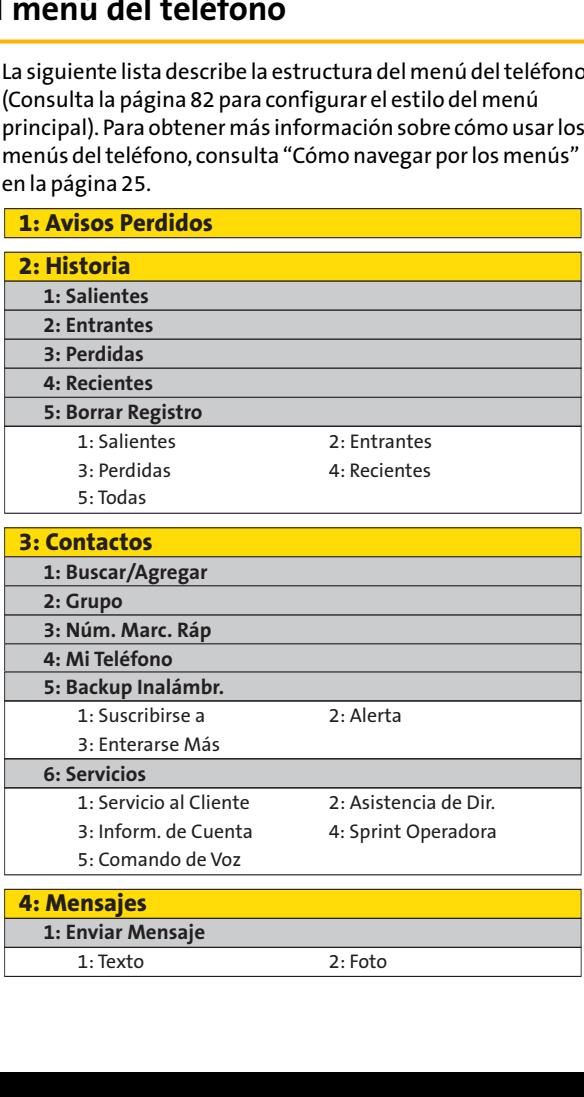

- 3: Inform. de Cuenta
- 
- 
- 4: Sprint Operadora
- 5: Comando de Voz
- 

#### **4: Mensajes**

**1: Enviar Mensaje**

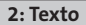

**3: Correo Foto**

**4: IM & Email** 

**5: Chat & Dating**

**6: Correo de Voz**

exto<br> **1: Leap Correo Foto**<br> **1: Leap Correo de Voz<br>
1: Llam. a Correo de Voz<br>
1: Llam. a Correo de Voz<br>
3: Detalles de Voz<br>
4: Borrar Contado<br>
Contenido<br>
Legos<br>
imbres** exto<br> **Example 18: Detail**<br> **A: Borrar Contador**<br> **3: Detailes**<br> **3: Detailes**<br> **3: Detailes**<br> **4: Borrar Contador<br>
<b>Contenido**<br> **4: Borrar Contador<br>
<b>Contenido**<br> **4: Borrar Contador**<br> **4: Borrar Contador**<br> **4: Borrar Cont** 

#### **5: Mi Contenido**

**1: Juegos**

**2: Timbres**

**3: Protec.Pantalla**

**4: Aplicaciones**

**5: IM & Email**

**6: Tonos de Llam.**

**7: 1-11 Dinámico (si corresponde)** 1: Llam. a Correo<br>
3: Detalles<br>
3: Detalles<br> **Contenido**<br> **Contenido**<br> **Leggos**<br> **Index**<br> **Contenido**<br> **Contenido**<br> **Contenido**<br> **Leggos**<br> **Index**<br> **Contenidal<br>
Plicaciones<br>
<b>As Email**<br> **Dons de Llam.**<br> **As Email**<br> **Plicac 1: Borrar Automátical States (1)**<br> **1: Borrar Automátical Splicaciones**<br> **1: Borrar Automátic. (1)**<br> **1: Borrar Automátic. (1)**<br> **1:** En Cámara<br> **1:** En Cámara<br> **1:** En Cámara<br> **1:** Borrar Automátic. (1)<br> **1:** Borrar Auto

**8: Otros (si corresponde)**

#### **6: Imágenes**

**1: Cámara**

**2: Mis Fotos**

**3: Álbums en Línea**

**4: Imprimir Por Mail**

**5: Ajustes e Inform.**

#### **7: Web**

#### **8: Herram.**

**1: Servicios de Voz**

1: Memo de Voz 2: Contestadora

**2: Bluetooth**

**3: Calendario**

**4: Despertado**

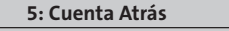

**6: Cronómetro**

**7: Reloj Mundial**

**8: Calculadora**

**9: Actualizar Teléf.**

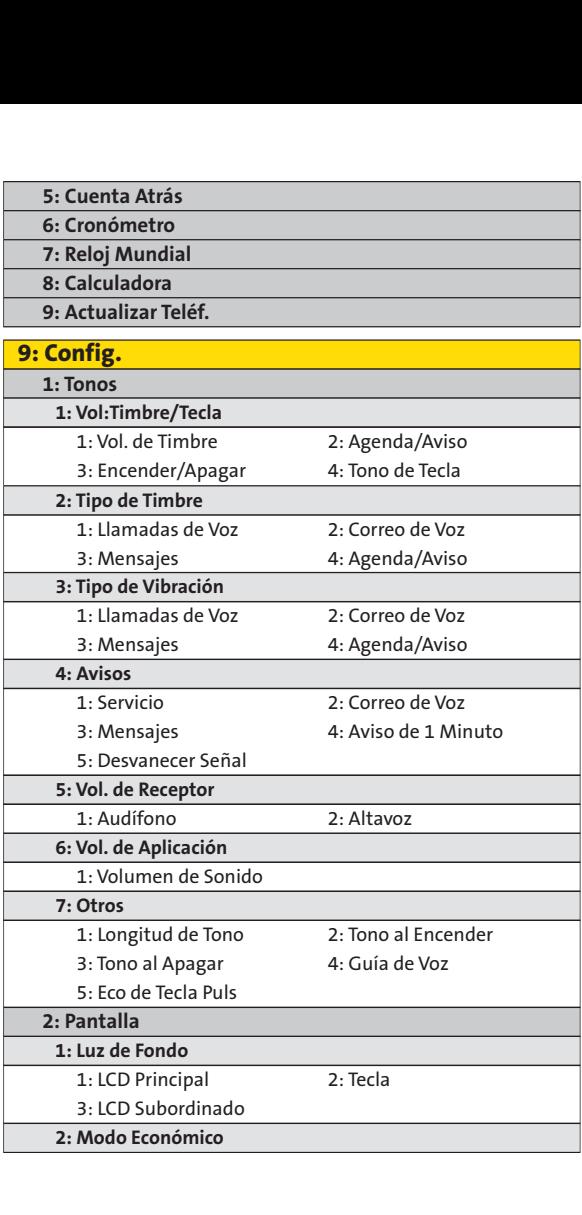

**2: Modo Económico**

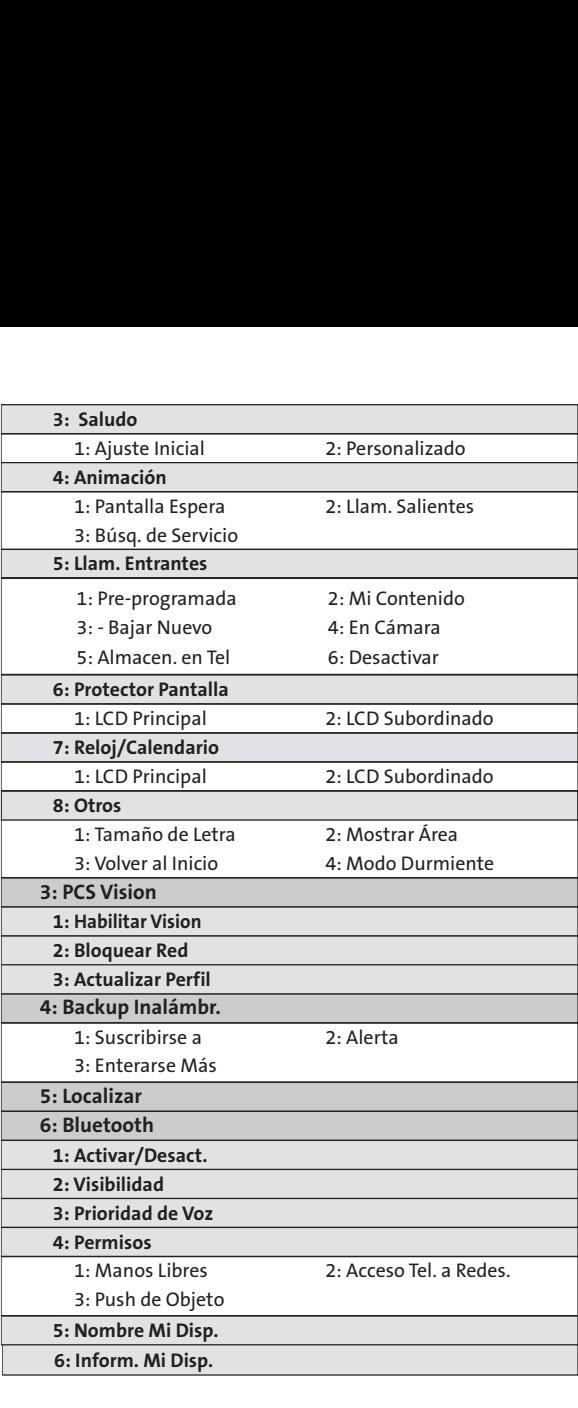

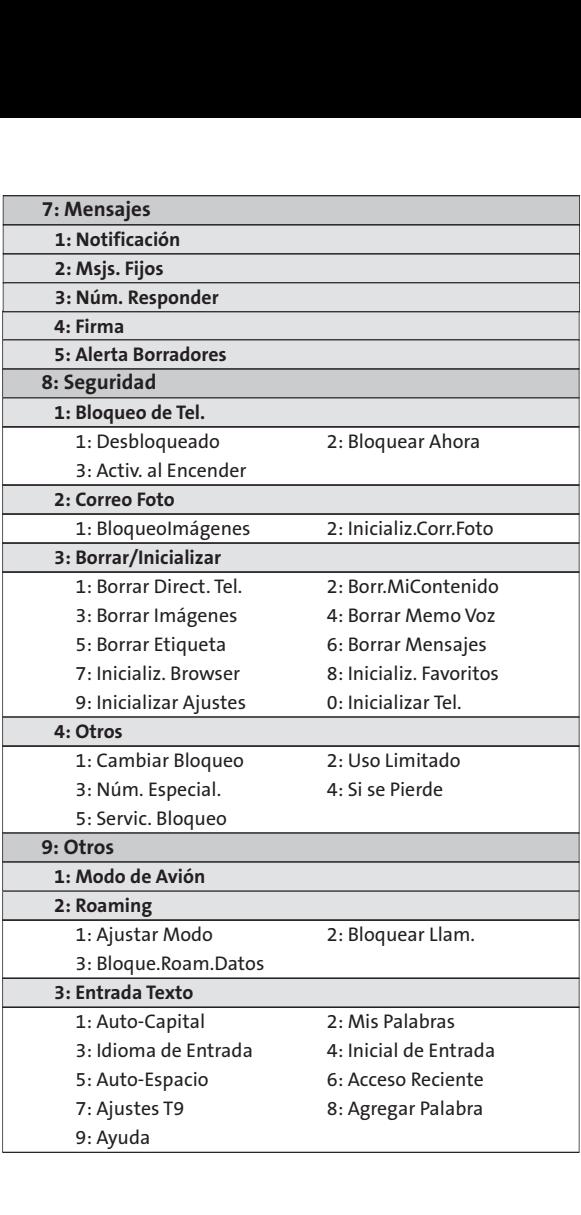

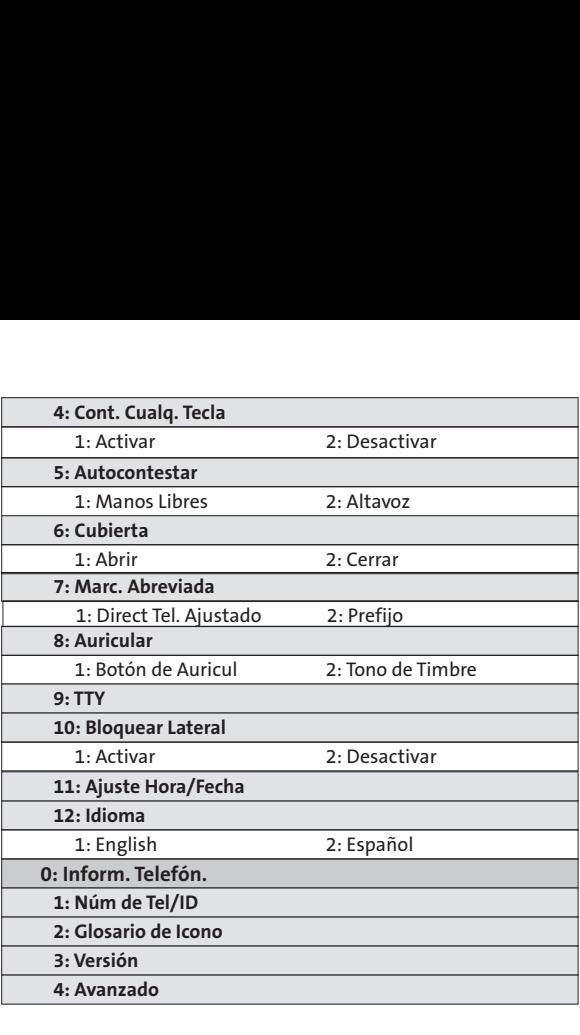

### **Sección 1**

# <span id="page-14-0"></span>**Cómo comenzar**

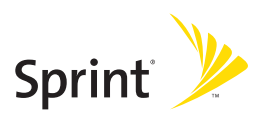

### **Sección 1A**

# <span id="page-15-0"></span>**Cómo establecer el servicio**

#### **En esta sección**

- **l Cómo comenzar a usar el Servicio Sprint PCS**(página 3)
- **l Cómo configurar el correo de voz** (página 4)
- **l Contraseñas de cuentas Sprint PCS**(página 5)
- **l Cómo obtener ayuda**(página 6)

**La configuración del servicio de tu nuevo teléfono es rápida y fácil.**Esta sección te guiará a través de los pasos necesarios para desbloquear el teléfono, configurar el correo de voz, establecer contraseñas y contactar a Sprint para recibir asistencia sobre el Servicio Sprint PCS.

#### **2 Sección 1A: Cómo establecer el servicio**

# <span id="page-16-0"></span>**Cómo comenzar a usar el Servicio Sprint PCS**

#### **Cómo determinar si el teléfono ha sido activado**

Si compraste el equipo en una tienda Sprint, es probable que esté activado, desbloqueado y listo para usar. Si lo compraste por correo, es probable que esté activado. Sólo necesitarás desbloquearlo.

Si no está activado, consulta el folleto de bienvenida a Sprint que se suministra con el teléfono.

#### **Cómo desbloquear el teléfono**

**Para desbloquear el teléfono sigue estos fáciles pasos:**

- 1. Presiona **ENDO** para encender el teléfono.
- **2.** Presiona **Desbloq.**(tecla programable izquierda).

**Nota:**Para seleccionar una tecla programable, presiona el botón de tecla programable que está justo debajo del texto de tecla programable que aparece en la parte inferior izquierda o derecha de la pantalla del teléfono. Las acciones de teclas programables cambian según la pantalla que esté activa y no aparecerá ninguna si no hay acción correspondiente disponible.

> **3.**Ingresa el código de bloqueo de cuatro dígitos. (Por razones de seguridad, no se visualizará el código al ingresarlo).

**Consejo:** Si no recuerdas el código de bloqueo, intenta usar los últimos cuatro dígitos de tu número de Seguro Social o de tu número de teléfono móvil; o bien, intenta con 0000 o NATL (6285). Si ninguno de estos funciona, llama Servicio de Atención al Cliente Sprint al 1-888-211-4PCS (4727).

# <span id="page-17-0"></span>**Cómo configurar el correo de voz**

Todas las llamadas que no atiendas se transfieren automáticamente al correo de voz, aun si el teléfono está en uso oapagado. Por esta razón, se recomienda configurar el correo de voz y el saludo personal inmediatamente al activar el equipo.

**Para configurar el correo de voz:**

- **1.** En la pantalla inicial, mantén presionada  $\blacksquare$
- **2.** Sigue las indicaciones del sistema para:
	- **<sup>n</sup>** Crear tu código de acceso
	- **<sup>n</sup>** Grabar tu nombre
	- **<sup>n</sup>** Grabar tu saludo
	- **<sup>n</sup>** Elegir si deseas activar o la función Acceso a mensaje de un toque (una función que te permite tener acceso a los mensajes sólo con mantener presionada  $\blacksquare$ . sin la necesidad de ingresar tu código de acceso)

#### **Código de acceso al correo de voz**

Si te preocupa el acceso no autorizado a tu cuenta de correo de voz, Sprint te recomienda activar el código de acceso al correo de voz.

Paramás información sobre cómo usar el correo de voz, consulta "Cómo usar el correo de voz"en la página 189.

# <span id="page-18-0"></span>**Contraseñas de cuentas Sprint PCS**

Como cliente de Sprint PCS, disfrutas del acceso ilimitado a la información de tu cuenta personal, de tu cuenta de correo de voz y de tu cuenta Sprint PCS Vision® o Sprint Power Vision. Para asegurarte de que nadie más tenga acceso a tu información, deberás crear contraseñas para proteger tu privacidad.

### **Contraseña de cuenta**

Si eres el titular de la cuenta, contarás con una contraseña de cuenta para ingresar en **<www.sprint.com>**y para llamar al Servicio de Atención al Cliente Sprint. La contraseña de cuenta predeterminada es los últimos cuatro dígitos de tu número de Seguro Social. Si no eres el titular de la cuenta (si otra persona recibe la factura de tu Servicio Sprint PCS), puedes obtener una contraseña de subcuenta en **www.sprint.com**.

### **Contraseña de correo de voz**

Crearás tu contraseña de correo de voz (o código de acceso) cuando configures el correo de voz. Para más información sobre la contraseña de correo de voz, consulta "Cómo configurar el correo de voz"en la página 4.

### **Contraseña de Sprint PCS Vision o Sprint Power Vision**

Con el KATANA™ de Sanyo, puedes elegir configurar una contraseña Sprint PCS Vision o Sprint Power Vision. Esta contraseña opcional puede utilizarse para comprar contenidos de servicios Premium y para proteger la información personal en una cuenta de varios teléfonos.

Para obtener más información o para cambiar las contraseñas, ingresa en **<www.sprint.com>**o llama al Servicio de Atención al Cliente Sprint, al **1-888-211-4PCS (4727)**.

# <span id="page-19-0"></span>**Cómo obtener ayuda**

#### **Visita www.sprint.com**

Por Internet puedes:

- **<sup>v</sup>** Acceder a la información de tu cuenta
- **<sup>v</sup>** Controlar la cantidad de minutos utilizados (según el Plan de Servicios Sprint PCS)
- **<sup>v</sup>** Ver y pagar tus facturas
- **<sup>v</sup>** Agilizar tu vida al suscribirte al sistema de facturación por Internet y pago automático de Sprint PCS
- **<sup>v</sup>** Comprar accesorios
- **<sup>v</sup>** Comprar los teléfonos más nuevos
- **<sup>v</sup>** Ver las opciones y los planes del Servicio Sprint PCS disponibles
- **<sup>v</sup>** Obtener más información acerca de Sprint PCS Vision, Sprint Power Vision y otros excelentes productos como Sprint PCS Picture Mail, juegos, timbres, protectores de pantalla y mucho más

#### **Cómo contactarse con el Servicio de Atención al Cliente Sprint**

Puedes comunicarte con el Servicio de Atención al Cliente de diversos modos:

- **v** Marca  $\sin \theta$  ABC<sub>2</sub> TALK en el teléfono.
- **<sup>v</sup>** Ingresa en tu cuenta en **www.sprint.com**.
- **<sup>v</sup>** Llámanos al número de acceso gratuito **1-888-211-4727** (Atención a clientes) o **1-888-788-4727**(Atención a empresas).
- **<sup>v</sup>** Escríbenos a Sprint Customer Service, P.O. Box 8077, London, KY 40742.

#### **Recepción de información de facturación automatizada**

Para comodidad, el teléfono te permite acceder a información sobre la facturación desde tu cuenta Sprint PCS. Esta información incluye saldo pendiente, pago recibido, ciclo de facturación y un cálculo aproximado de la cantidad de minutos utilizados desde el último ciclo de facturación.

**Para acceder a la información de facturación automatizada:**

#### **D** Presiona Shift **X** GHI 4 TALK

**Nota:** Este servicio puede no estar disponible en todas las áreas de empresas afiliadas.

### **Sprint 411**

Llama al **GEO EEO** TALK desde tu teléfono y podrás acceder a diversos servicios e información a través de Sprint 411, incluidos directorios residenciales, comerciales y gubernamentales; carteleras de películas y horarios; indicaciones de tránsito; reservas en restaurantes e información sobre importantes eventos locales. Podrás acceder a tres pedidos de información por llamada y la operadora puede conectar tu llamada automáticamente sin cargo adicional. **ENTERT CALCE CONTROLLER**<br>
Ceder a diversos servicios e informa<br>
print 411, incluidos directorios resid<br>
gubernamentales; carteleras de pel<br>
dicaciones de tránsito; reservas en n<br>
formación sobre importantes eventeder a tr

Al utilizar Sprint 411, recibirás un cargo por llamada, en el cual se facturará el tiempo de uso.

**Para llamar a Sprint 411:**

### **Servicios del Operador Sprint PCS**

Los Servicios del Operador Sprint PCS te ofrecen ayuda para realizar llamadas de cobro revertido y llamadas de cobro a tarjetas telefónicas locales o a terceros.

**Para acceder a los Servicios del Operador Sprint PCS:**

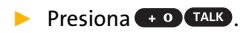

Para obtener más información o para conocer nuestras novedades en productos y servicios, visítanos en Internet en www.sprint.com.

### **Sección 2**

# <span id="page-22-0"></span>**El teléfono**

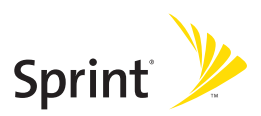

### **Sección 2A**

# <span id="page-23-0"></span>**El teléfono: funciones básicas**

#### **En esta sección**

- **l Vista frontal del teléfono** (página 11)
- **l Cómo ver la pantalla** (página 15)
- **l Funciones del teléfono** (página 18)
- **l Cómo encender y apagar el teléfono** (página 20)
- **l Cómo usar la batería y el cargador del teléfono** (página 21)
- **l Cómo navegar por los menús del teléfono** (página 25)
- **l Cómo ver el número de teléfono** (página 27)
- **l Cómo realizar y recibir llamadas** (página 28)
- **l Cómo ingresar texto**(página 49)

**El teléfono viene equipado con funciones que te simplificarán la vida y aumentarán tu capacidad de permanecer conectado con la gente y la información que crees importante.** Esta sección te guiará a través de las funciones básicas y las funciones de llamada del teléfono.

## <span id="page-24-0"></span>**Vista frontal del teléfono**

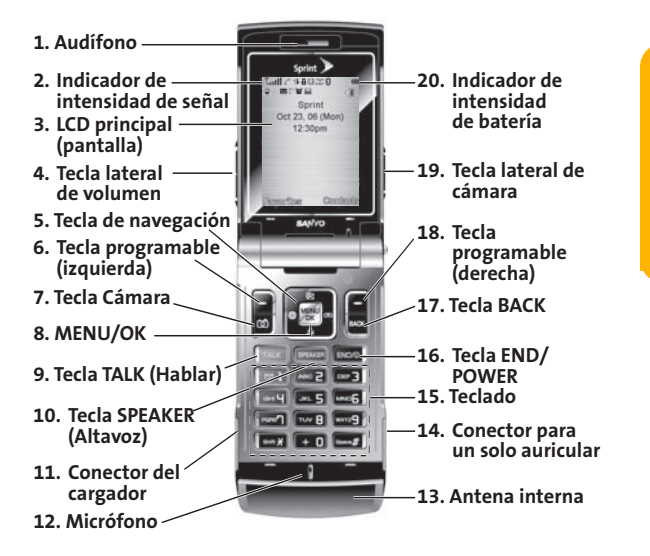

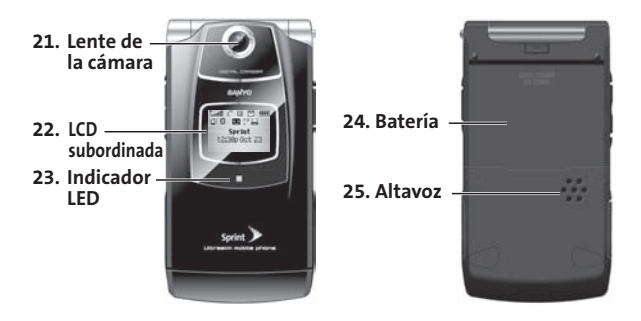

### **Funciones de las teclas**

- **1. Audífono**permite escuchar a quién llama y las indicaciones automatizadas.
- **2. Indicador de intensidad de señal**representa la intensidad de señal por medio de barras en la pantalla. Cuánto más barras se visualicen, mayor será la intensidad de la señal.
- **3. LCD principal (pantalla)**muestra toda la información necesaria para que funcione el teléfono, como estado de llamada, lista de contactos, fecha y hora, y la intensidad de la señal y de la batería.
- **4. Tecla lateral de volumen**permite ajustar el volumen del timbre en la pantalla inicial (con la tapa abierta) o el volumen de la voz durante una llamada. La tecla de volumen también puede utilizarse para desplazarse hacia arriba y hacia abajo durante la navegación a través de las distintas opciones del menú. Mantenla presionada para realizar una marcación por voz o para volver a marcar con la tapa cerrada.
- **5. Tecla de navegación**se desplaza a través de las opciones del menú del teléfono y actúa como tecla de acceso directo en la pantalla inicial.
	- **<sup>n</sup>** Presiona **Arriba**para acceder al menú Enviar Texto rápido.
	- **<sup>n</sup>** Presiona **Abajo**para acceder a Mi Contenido.
	- **<sup>n</sup>** Presiona **Derecha**para acceder a Memo de Voz.
	- **<sup>n</sup>** Presiona **Izquierda**para acceder a Internet.
- **6. Tecla programable (izquierda)**permite seleccionar acciones de teclas programables o elementos del menú correspondientes a la línea inferior izquierda en la LCD principal.
- **7. Tecla Cámara**permite acceder al menú Imágenes y sacar fotos.
- **8. MENU/OK**(Menú/Aceptar) permite acceder a los menús del teléfono y selecciona las opciones resaltadas cuando se navega a través del menú.
- **9. Tecla TALK**(Hablar) permite realizar o recibir llamadas, responder a Llamada en espera, utilizar Llamada entre 3 personas o activar Marcación por voz.
- **10. Tecla SPEAKER**(Altavoz) permite realizar o recibir llamadas en el modo de altavoz.
- **11. Conector del cargador** conecta el teléfono al cargador para viajes (incluido) o al cable USB (no incluido).
- **12. Micrófono**permite que las personas que te llamen te escuchen claramente cuando hables con ellos.
- **13. Antena interna**facilita la recepción y la transmisión. Para maximizar el rendimiento de la llamada, no obstaculices el área de la antena interna. (Consulta la página 28).
- **14. Conector para un solo auricular**permite conectar un solo auricular opcional para lograr conversaciones más cómodas y de manos libres. Utiliza el adaptador de auricular (incluido) para conectar el auricular al teléfono. **¡AVISO!** La colocación de un accesorio en el conector incorrecto puede dañar el teléfono.
- **15. Teclado**permite ingresar números, letras y caracteres y además, navegar a través de los menús. Mantén presionadas las teclas 2-9 para marcación rápida.
- **16. Tecla END/POWER**(Apagado/Encendido) permite encender y apagar el teléfono, finalizar una llamada o regresar a la pantalla inicial. En el menú principal, hace que el teléfono vuelva a la pantalla inicial y cancela la entrada. Cuando recibas una llamada entrante, presiona esa tecla para ingresar al modo silencioso y silenciar el timbre.
- **17. Tecla BACK**(Atrás) elimina caracteres de la pantalla en el modo de entrada de texto. Si presionas la tecla Atrás mientras estás en un menú, regresarás al menú anterior. Esta tecla también te permite volver a la pantalla anterior en una Sesión Sprint PCS Vision.
- **18. Tecla programable** (**derecha**) permite seleccionar acciones de teclas programables o elementos del menú correspondientes a la línea inferior derecha en la LCD principal.
- **19. Tecla lateral de cámara**permite activar el modo de cámara al mantenerla presionada. Presiona esta tecla para tomar fotos. También puedes mantenerla presionada para finalizar una llamada con la tapa cerrada mientras utilizas el modo de altavoz.
- **20. Indicador de intensidad de batería**representa la cantidad de carga de batería disponible en el teléfono. Cuando se visualizan todas las barras en el icono de la batería, la batería del teléfono está totalmente cargada. Cuando no se visualiza ninguna barra, la batería del teléfono está completamente descargada o vacía.
- **21. Lente de la cámara**, como parte de la cámara incorporada, permite sacar fotos.
- **22. LCD subordinada**permite supervisar el estado del teléfono y ver quién llama sin abrir el teléfono.
- **23. Indicador LED**muestra el estado de conexión del teléfono de un vistazo.
- **24. Batería**suministra energía al teléfono (batería de iones de litio [Li-Ion] incluida). Consulta la página 23 para obtener más detalles acerca de la carga y la recarga de la batería.
- **25. Altavoz**permite escuchar los distintos timbres y sonidos. Cuando recibes llamadas entrantes, puedes silenciar el timbre presionando (ENDO), **EACK** o cualquier tecla lateral. El altavoz también te permite escuchar la voz de quien llama en el modo de altavoz.
- **14 Sección 2A: El teléfono Funciones básicas**

# <span id="page-28-0"></span>**Cómo ver la pantalla**

La pantalla del teléfono ofrece abundante información sobre el estado y las opciones del teléfono. Esta lista describe los símbolos que verás en la pantalla del teléfono:

**Consejo:**Para ver la lista de iconos del teléfono y sus descripciones, en el menú principal selecciona **Config. > Inform. Telefón. > Glosario de Icono**.

T.,ıll muestra la intensidad de señal actual. Cuánto más líneas veas, mayor será la señal. ĸ significa que el teléfono no puede encontrar señal. бά indica que la llamada está en espera. C te avisa que una llamada está siendo realizada. 4⊧. indica que el acceso a Sprint PCS Vision está activo. 41 indica que el acceso a Sprint PCS Vision está inactivo. 꼮. indica que el acceso a Sprint PCS Vision está desactivado. R. indica que estás en "Roaming"fuera de la Red Nacional Sprint PCS. 및 indica que tienes llamadas de voz perdidas. æ. indica que has programado eventos o avisos de llamadas. indica que tienes notificaciones de despertador y/o cronómetro. ₩ indica que tienes mensajes de imágenes, de correo de voz y de texto. Nn indica que tienes mensajes urgentes.

indica que tienes dos o más tipos diferentes de notificaciones de llamadas perdidas, eventos programados, avisos de llamadas o de despertador.

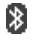

ţ

indica que la función Bluetooth está activada (icono azul).

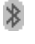

indica que el equipo está conectado al dispositivo Bluetooth (icono verde).

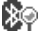

indica que el equipo puede ser detectado por otro dispositivo Bluetooth.

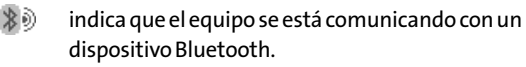

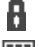

indica el acceso a un sitio seguro.

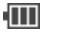

- 
- indica el nivel de carga de la batería. Cuantas más barras veas, mayor será el nivel de carga. (El icono tiene animación mientras se carga la batería).

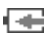

indica que la batería se está cargando en el estado "Apagado".

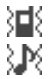

indica que se estableció la función Vibrar.

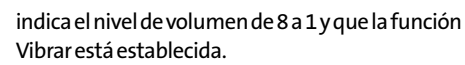

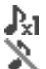

indica que se estableció la función 1-Tono.

indica que el ajuste del timbrede llamada de voz está desactivado.

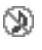

indica que todas los ajustes de sonido están desactivados.

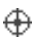

indica que la función Localizar del teléfono está habilitada.

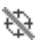

indica que la función Localizardel teléfono está deshabilitada.

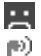

indica que tienes un mensaje de una persona nueva.

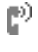

indica que el ajuste de la contestadora automática está activado.

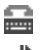

indica que el teléfono está en el modo TTY.

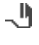

indica que se estableció el modo de auricular y que se conectó un auricular.

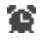

indica que el ajuste de despertador y/o cronómetro está activado.

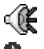

indica que el modo de altavoz está activado.

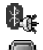

indica que el dispositivo Bluetooth está activado.

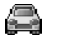

indica que el dispositivo para automóvil alámbrico está en activado.

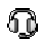

indica que el dispositivo de auricular alámbrico está en activado.

**Nota:** Los indicadores de pantalla te ayudan a administrar los cargos por roaming, ya que te avisan cuándo estás fuera de la Red Nacional Sprint PCS ysi el equipo está funcionando en modo digital o analógico. (Para más información, consulta la Sección 2D: "Cómo controlar el roaming", en la página 102).

# <span id="page-31-0"></span>**Funciones del teléfono**

Felicitaciones por comprar este teléfono. KATANA™ de Sanyo liviano, fácil de utilizar y confiable y además, ofrece muchas funciones importantes y opciones de servicios. La siguiente lista presenta una breve descripción de esas funciones y el número de página donde puedes encontrar más información:

- **<sup>v</sup>** La capacidad de banda doble/tri-modo te permite realizar y recibir llamadas mientras te encuentres en la Red Nacional Sprint PCS y pasar a otras redes analógicas y digitales de 1900 y 800 MHz en las que Sprint haya implementado acuerdos para roaming.
- **<sup>v</sup>** Sprint PCS Vision permite el acceso a Internet inalámbrica en el modo digital (página 206).
- **<sup>v</sup>** El Correo de Fotos Sprint PCS (página 167) y la Mensajería de texto SMS (página 198) ofrecen capacidades de mensajería rápidas y convenientes.
- **<sup>v</sup>** Se pueden descargar juegos, timbres, protectores de pantalla y otras aplicaciones para que tu teléfono sea tan singular como tú (página 221). Es posible que se apliquen cargos adicionales.
- **<sup>v</sup>** El directorio de contactos puede almacenar 500 entradas como máximo con hasta siete números de teléfono por entrada (página 43).
- **<sup>v</sup>** El calendario incorporado te ofrece varias funciones de administración de información personal para ayudarte a administrar tu agitado estilo de vida (página 129).
- **<sup>v</sup>** El teléfono tiene la función de localización que puede utilizarse con servicios basados en localización que puedan estar disponibles en el futuro (página 69).

**Funcionesbásicas** -unciones básicas **delteléfono delteléfono**

- **<sup>v</sup>** La marcación rápida te permite marcar números de teléfono con sólo pulsar una tecla (página 50).
- **<sup>v</sup>** La pantalla LCD subordinada del teléfono te permite controlar el estado del teléfono y ver quién te está llamando sin tener que abrir el teléfono.
- **<sup>v</sup>** La función de entrada de texto T9 te permite escribir mensajes rápidamente con sólo presionar una tecla por letra (consulta la página 49).
- **<sup>v</sup>** La cámara incorporada te permite sacar fotos digitales a todo color, ver las fotografías en la pantalla del teléfono y enviarlas inmediatamente a familiares o amigos a través del servicio de Correo de Fotos Sprint PCS (página 167).
- **<sup>v</sup>** La tecnología Bluetooth incorporada te permite conectarte de manera inalámbrica con una serie de dispositivos Bluetooth para compartir información más fácilmente que nunca.

# <span id="page-33-0"></span>**Cómo encender y apagar el teléfono**

### **Cómo encender el teléfono**

**Para encender el teléfono:**

**D** Presiona END<sub>/O</sub>

Una vez que el teléfono está encendido, es posible que aparezca "Buscando el servicio...", lo cual indica que el teléfono está buscando señal. Cuando el equipo encuentra señal, entra automáticamente a la pantalla inicial; estado inactivo del teléfono. En este momento, estás listo para comenzar a realizar y recibir llamadas.

Si el teléfono no encuentra señal después de 15 minutos de búsqueda, automáticamente se activa la función Modo Económico. Cuando encuentra señal, el teléfono vuelve automáticamente a la pantalla inicial.

En el Modo Económico., el teléfono busca señal periódicamente sin tu intervención. También puedes iniciar una búsqueda de Servicio Sprint PCS con sólo presionar una tecla (cuando el teléfono está encendido).

**Consejo:** La función Modo Económico. te ayuda a conservar la energía de la batería cuando estás en un área sin señal.

### **Cómo apagar el teléfono**

**Para apagar el teléfono:**

**EXTERNATION Mantén presionada ENDIO por dos segundos hasta que** veas la animación de apagado en la pantalla.

La pantalla queda en blanco mientras que el teléfono está apagado (a menos que estés cargando la batería).

## <span id="page-34-0"></span>**Cómo usar la batería y el cargador del teléfono**

**ADVERTENCIA:**Usa sólo baterías y cargadores aprobados por Sprint o por el fabricante. Si no se utilizan baterías y cargadores aprobados por Sprint o por el fabricante, puede aumentar el riesgo de recalentamiento, incendio o explosión del equipo, lo cual puede provocar daños en el equipo, lesiones graves o incluso la muerte.

Puedes obtener baterías y cargadores aprobados por Sprint o por el fabricante en las tiendas Sprint o a través del fabricante del teléfono; o bien, llamando al 1-866-343-1114 para realizar tu pedido. También están disponibles en **www.sprint.com**.Haz clic en el vínculo **Wireless**en la sección **Personal** y, luego, en **Accessories**en la sección "Shop the Sprint PCS Store Online".

### **Capacidad de la batería**

El teléfono está equipado con una batería de iones de litio (Li-Ion). Esto te permite recargar la batería antes de que esté totalmente gastada. La batería te proporciona hasta 3.6 horas continuas de tiempo de conversación digital.

Cuando restan aproximadamente cinco minutos de tiempo para hablar, el teléfono emite una alerta de sonido y luego se apaga.

**Nota:** El uso de una configuración de iluminación de fondo extensa, la búsqueda de servicio, el modo de vibración, la tecnología Bluetooth y el navegador afectan el tiempo de duración de la batería, tanto de conversación como de modo en espera.

**Consejo:** Asegúrate de mirar el indicador de nivel de batería del teléfono y de cargar la batería antes de que se quede sin energía.

### **Cómo instalar la batería**

**Para instalar la batería Li-Ion:**

- **1.** Introduce la batería en la abertura ubicada en la parte posterior del teléfono en un ángulo de 45 grados y asegúrate de que los contactos dorados queden alineados. Presiona suavemente hasta que la batería encaje en su lugar.
- **2.** Para colocar la cubierta protectora, alinea las pestañas en un ángulo de 45 grados y presiona suavemente la cubierta hasta que encaje en su lugar.

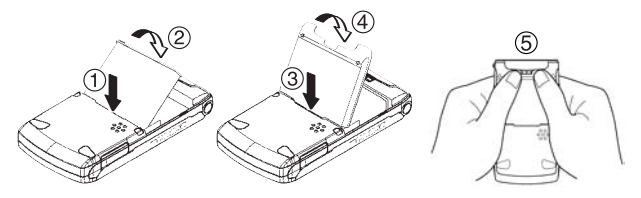

### **Cómo quitar la batería**

**ADVERTENCIA:** No manipules una batería de iones de litio dañada o con fugas dado que puedes sufrir quemaduras.

**Para quitar la batería:**

**1.** Asegúrate de que el equipo esté apagado así no pierdes ningún mensaje o número de teléfono almacenados. Levanta el pestillo para aflojar la cubierta protectora y quita la cubierta tomándola de la parte posterior y levantándola.
**2.** Utiliza el pulgar para levantar y retirar la batería como se indica en el diagrama.

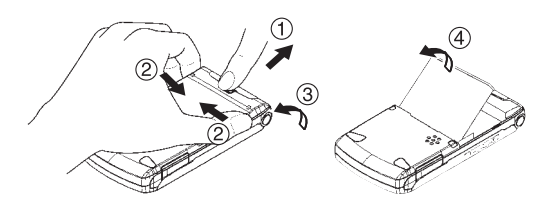

### **Cómo cargar la batería**

La batería de iones de litio del teléfono es recargable y debe cargarse tan pronto como sea posible para comenzar a utilizar el teléfono.

Es importante que lleves un registro de las cargas de batería. Si el nivel de la batería está muy bajo, el teléfono se apaga automáticamente y perderás toda la información que estabas usando. Para un rápido control del nivel de la batería, mira el indicador de carga de batería ubicado en la esquina superior derecha de la pantalla del teléfono. Si la carga de la batería es demasiado baja, aparecerá el icono de la batería ( $\Box$ ) y el teléfono mostrará un mensaje de advertencia.

Para cargar la batería, usa siempre cargadores para la oficina, cargadores para viajes o adaptadores de energía para el vehículo aprobados por Sprint o por el fabricante.

**ADVERTENCIA:** El uso de un cargador de batería inadecuado puede causar daños en tu equipo y anular la garantía.

### **Cómo usar el cargador**

**Para usar el cargador para viajes provisto con el teléfono:**

- **1.** Conecta el cargador para viajes en una tomacorriente.
- **2.** Conecta el otro extremo del cargador para viajes en el enchufe del cargador ubicado en el lateral del teléfono (con la batería instalada).

Una batería agotada demora aproximadamente 4 horas para recargarse completamente. Con la batería de iones de litio aprobada por Sprint, puedes recargarla antes de que se agote completamente.

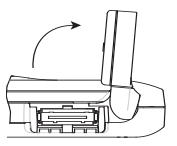

conector del cargador como se muestra en la ilustración. Para cambiar la batería, gira la cubierta del

# **Cómo navegar por los menús del teléfono**

La tecla de navegación del teléfono te permite desplazarte por los menús rápida y fácilmente. La barra de desplazamiento a la derecha del menú mantiene un seguimiento de tu posición dentro del menú en todo momento.

Para navegar por un menú, simplemente presiona la tecla de navegación hacia arriba o hacia abajo. Puedes modificar el estilo del menú principal de tu teléfono. (Consulta la página 82 para Vista lista o Vista cuadrícula). Si estás en un menú de primer nivel de Vista cuadrícula, como **Config.**,también puedes desplazarte a un menú de primer nivel adyacente al presionar la tecla de navegación derecha o izquierda.

Para ver un diagrama del menú del teléfono, consulta "Menú del teléfono"en la página iii - viii.

### **Cómo seleccionar elementos del menú**

Cuando navegas por el menú, las opciones del menú están resaltadas. En la Vista lista, selecciona cualquier opción numerada con sólo presionar el número correspondiente en el teclado del teléfono.También puedes seleccionar cualquier elemento al resaltarlo y, luego, presionar s

Por ejemplo, si deseas ver la última llamada entrante:

- 1. Presiona<sup>Merr</sup> para acceder al menú principal.
- **2.** Cuando utilizas la Vista Lista (página 82), presiona para seleccionar **Historia**o si utilizas las Vista Cuadrícula (configuración predeterminada [página 82]) resalta la opción y presiona «Exe» (Es posible que la opción ya esté resaltada). tilizas la Vista Lista (pagina 82), presiona<br>cionar **Historia** o si utilizas las Vista Cuadríci<br>ción predeterminada [página 82]) resalta l<br>resiona **(\*\*** (Es posible que la opción ya esté<br>.<br>\*\*\* 2. para seleccionar **Entrante**
- **3.** Presiona para seleccionar **Entrantes**o resalta la opción y presiona **NERVO**. (Si recibiste alguna llamada, la visualizarás en la pantalla).

**Nota:** Para la finalidad de esta guía, los pasos anteriores se resumen en "Seleccionar **XXIII > Historia > Entrantes**".

### **Cómo retroceder dentrode un menú**

**Parair al menú anterior:**

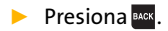

**Para volver a la pantalla inicial:**

**D** Presiona **ENDIO**.

# **Funcionesbásicas** unciones básicas del teléfono **delteléfono**

# **Cómo ver el número de teléfono**

En caso de que olvides tu número de teléfono, el teléfono puede recordártelo.

**Para ver el número de teléfono:**

**©** Selecciona **>Contactos > Mi Teléfono**.

**Consejo:**Desde la pantalla Mi Teléfono, puedes enviar una tarjeta profesional (información del titular) con la función Bluetooth. Presiona **Env. por**(tecla programable derecha) y sigue las instrucciones. Para obtener información acerca de la función Bluetooth, consulta "Cómo usar la función Bluetooth" en la página 175.

**Nota:** También puedes mostrar tu número de teléfono desde el menú Info teléf. Selecciona<sup>1</sup> <sup>2</sup> > Config. > Inform. Telefón. > Núm. de Tel/ID. (Visualizarás tu número y otra información del teléfono y de tu cuenta).

**Nota:** Para seleccionar opciones de menú (como **Config.**, mencionado anteriormente), resalta la opción y presiona ................................... están numeradas, también puedes seleccionar una opción con sólo presionar la tecla del número correspondiente).

# **Cómo realizar y recibir llamadas**

# **Cómo sostener el teléfono**

Para maximizar el rendimiento mientras utilizas el equipo, no obstaculices la parte inferior del teléfono donde se encuentra la antena interna.

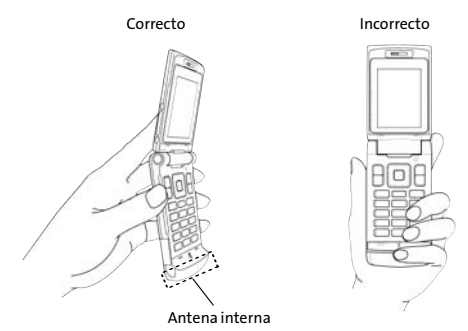

## **Cómo realizar llamadas**

Realizar una llamada desde el teléfono móvil es tan fácil como realizar una llamada desde cualquier teléfono de línea. Ingresa el número y presiona **TALG** y realizarás todas las llamadas que desees, sin ningún tipo de interferencia.

**Para realizar una llamada mediante el teclado:**

- **1.** Asegúrate de que el teléfono esté encendido.
- **2.** Ingresa un número de teléfono desde la pantalla inicial. (Si cometes un error al marcar el número, presiona para borrar de a un dígito por vez. Mantén presionada para borrar el número completo).
- **3.** Presiona **CALC** o **CEACE**. (Para realizar llamadas mientras estás en roaming y la función Bloquear llam está activada, consulta "Cómo usar el bloqueo de llamadas" en la página 106).
- 4. Presiona **ENDO** o cierra el teléfono cuando hayas terminado.

**Consejo:** Cuando realices llamadas fuera de la Red Nacional Sprint PCS, siempre debes marcar 11 dígitos (1 + código de área + número de teléfono).

Puedes realizar llamadas desde el teléfono mediante los números de marcación rápida desde Contactos (página 46), las listas de Registros de llamadas (página 110) y la Marcación activada por voz (página 145).

**Para realizar una llamada con la tapa cerrada:**

- **1.** Asegúrate de que el teléfono esté encendido y que la función Bloquear lateral esté desactivada. (Consulta "Cómo configurar la función Bloquear Lateral"en la página 82).
- 2. Mantén presionada **ubicada en el lateral izquierdo** del teléfono.
- **3.** Sigue las indicaciones del sistema. (La llamada se realizará en el modo de altavoz a menos que hayas conectado un auricular al teléfono).
	- **<sup>n</sup> Rellam** para volver a marcar el último número al que llamaste.
	- **<sup>n</sup> Marc por voz** para utilizar la función de marcación por voz. (Consulta "Cómo usar la marcación activada por voz"en la página 145).

# **Opciones de marcado**

Las opciones de marcado aparecen cuando presionas **Opciones** (tecla programable derecha) luego de ingresar números en la pantalla inicial del teléfono. Para seleccionar una opción, resáltala y presiona ...

- **<sup>v</sup> Marc. Abreviada**para marcar el número de teléfono de la lista de contactos que termina con los dígitos que ingresaste. (Consulta "Cómo usar la marcación abreviada"en la página 47).
- **<sup>v</sup> Llamar**para marcar el número de teléfono.
- **<sup>v</sup> Llamar: Altavoz** para marcar el número de teléfono en el modo de altavoz.
- **<sup>v</sup> Enviar Mensaje**para enviar un mensaje de texto SMS (página 198) o un mensaje de correo de fotos (página 167).
- **<sup>v</sup> Almacen. Número Tel.**para guardar el número de teléfono en la lista de contactos. (Consulta "Cómo guardar un número de teléfono"en la página 41).
- **<sup>v</sup> Buscar**para mostrar las entradas de la lista de contactos que terminan con los dígitos que ingresaste. (Consulta "Cómo buscar un número de teléfono"en la página 42).
- **<sup>v</sup> Pausa Completa**para insertar una pausa larga. (Consulta **C**"Cómo marcar y guardar números de teléfono con pausas" en la página 43).
- **<sup>v</sup> Pausa de 2 Seg.**para insertar una pausa de dos segundos. **D** (Consulta "Cómo marcar y guardar números de teléfono con pausas"en la página 43).
- **<sup>v</sup> Guión**para insertar un guión. (Por lo general, los guiones se utilizan únicamente con fines visuales; no son necesarios cuando se ingresan números).

**Consejo:**Paramarcar rápido un número de teléfono, mantén presionada la tecla de marcación rápida adecuada (ubicaciones 2-9). Consulta "Cómo asignar números de marcación rápida"en la página 124.

# **Cómo responder llamadas**

**Para responder una llamada entrante con el teléfono abierto:**

- **1.** Asegúrate de que el teléfono esté encendido. (Si el teléfono está apagado, las llamadas entrantes van al correo de voz).
- 2. Presiona TALK o SPEAKED para contestar una llamada entrante. (Según la configuración del teléfono, también puedes responder llamadas entrantes con sólo abrir el teléfono o presionando cualquier tecla numérica. Para obtener más información, consulta "Cómo configurar la opción Cubierta"en la página 81 y "Cómo configurar la función Cont. Cualq. Tecla"en la página 80).

**Para responder una llamada entrante con el teléfono cerrado:**

- **1.** Asegúrate de que el teléfono esté encendido. (Si el teléfono está apagado, las llamadas entrantes van al correo de voz).
- **2.** Cuando el teléfono suene o vibre, mantén presionada la tecla lateral de volumen  $($  $\blacksquare$ ) ubicada en el lateral izquierdo del teléfono. (La llamada se contestará en el modo de altavoz).

– O bien –

Abre el teléfono para utilizar el auricular.

**Nota:** Si la configuración de Cubierta abierta se establece en "Sin Acción", la apertura del teléfono no responderá la llamada. (Consulta "Cómo configurar la opción Cubierta"en la página 81).

Elteléfono te avisa cuando tienes llamadas entrantes de estas maneras:

- **<sup>v</sup>** El teléfono suena y/o vibra.
- **<sup>v</sup>** El indicador LED parpadea.
- **<sup>v</sup>** La luz de fondo se enciende.
- **<sup>v</sup>** La pantalla muestra un mensaje de llamada entrante.

Si la llamada entrante es de un número almacenado en Contactos, el nombre de ese contacto aparecerá en la pantalla. También puede visualizarse el número de teléfono de la persona que realiza la llamada, si es que está disponible.

Al recibir una llamada, las siguientes opciones también aparecerán en la pantalla si presionas Opciones (tecla programable derecha). Para seleccionar una opción, resáltala y presiona **EXU**.

- **<sup>v</sup> Bloquear llam**para responder la llamada cuando estás en roaming. (Consulta "Cómo usar el bloqueo de llamadas" en la página 106).
- **<sup>v</sup> Contestar**o **Contestar: Altavoz**para contestar la llamada.
- **<sup>v</sup> Seleccionar audio**para cambiar la llamada al dispositivo deseado (si está disponible).
- **<sup>v</sup> Contestación en espera**para colocar la llamada en espera. (Consulta "Cómo configurar la función contestación en espera"en la página siguiente).
- **<sup>v</sup> Contestadora**para responder la llamada con un mensaje grabado previamente. (Consulta "Cómo configurar la contestadora"en la página 149).
- **<sup>v</sup> Sin Timbre**para silenciar el timbre (si está disponible).

**Consejo:** El teléfono permite modos adicionales para responder llamadas. (Consulta las páginas 81 y 80 paraobtener información acerca de las opciones Autocontestar y Cont.Cualq. Tecla respectivamente).

### **Cómo contestar una llamada de roaming cuando el bloqueo de llamadas está activado**

El bloqueo de llamadas es una opción que te permite administrar los cargos por roaming cuando realizas o recibes llamadas fuera de la Red Nacional Sprint PCS. Consulta la Sección 2D: "Cómo controlar el roaming"para obtener más información sobre roaming.

**Para contestar una llamada cuando estás en modo de roaming y elbloqueo de llamadas está activado:**

- **1.** Presiona TALK o SPEAKER
- **2.** Presiona **para** continuar mientras aparece el mensaje emergente.

**Nota:** Cuando el teléfono está apagado,las llamadas entrantes van directamente al correo de voz.

### **Cómo configurar la función Contestación en espera**

Esta función te permite retener una llamada entrante cuando no puedes contestarla inmediatamente.

**Para configurar la contestación en espera:**

**©** Cuando recibas una llamada entrante, presiona **Opciones** (tecla programable derecha) **>Contestación: Espera.**(La persona que llama escuchará un mensaje que le solicitará que espere un momento para ser atendido. Mientras la llamada está en espera aparecerá de en la pantalla).

**Para reanudar la llamada:**

**EXP** Presiona **Contestar** (tecla programable izquierda) o **TALK**. – O bien –

Presiona **Opciones** (tecla programable derecha) **> Contestar**o**Contestar: Altavoz**.(La opción aparecerá como **Seleccionar audio**cuando esté conectada a un dispositivo de manos libres opcional).

**Nota: Contestación en espera** no está disponible en áreas analógicas.

### **Cómo finalizar una llamada**

**Para desconectar una llamada cuando hayas terminado de hablar:**

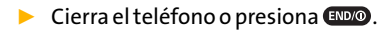

**Nota:** Si la opción Cubierta cerrada no está configurada en "Cortar", el cierre del teléfono no finalizará la llamada. (Consulta "Cómo configurar la opción Cubierta"en la página 81).

**Consejo:** Hora/Fecha aparecerá en la pantalla cuando presiones mientras el teléfono está en uso.

### **Cómo utilizar el altavoz**

La función de altavoz permite escuchar audio a través del altavoz y también, hablar sin sostener el teléfono. Cuando el altavoz está activado, utiliza la tecla lateral de volumen  $(\blacksquare$ ) para ajustar el volumen.

**Para activar el altavoz durante una llamada:**

**D** Presiona SPEAKER – O bien – Presiona **Opciones** (tecla programable derecha) **> Altavoz Activado.**

**Para desactivar el altavoz durante una llamada:**

**D** Presiona SPEAKER – O bien – Presiona **Opciones** (tecla programable derecha) **> Altavoz Desactivado**.

**Consejo:** Si utilizas un auricular, puedes intercambiar distintos modos de audio al presionar CHAND varias veces.

**Consejo:** Puedes ajustar el volumen del altavoz mediante la tecla lateral de volumen o la tecla de navegación.

**Advertencia:** Cuando utilices el altavoz no lo acerques al oído, ya que puede ocasionar lesiones auditivas.

### **Cómo cambiar el volumen del timbre**

Para cambiar el volumen del timbre, presiona la tecla lateral de volumen cuando el teléfono esté abierto y en el modo pantalla inicial.

**Nota:** Para cambiar el volumen del timbre desde el menú principal, consulta "Cómo ajustar la configuración del volumen del teléfono"en la página 60.

### **Cómo ajustar el volumen durante una conversación**

Cuando debas ajustar el volumen del receptor durante una conversación, utiliza la tecla lateral de volumen o presiona la tecla de navegación hacia arriba o hacia abajo mientras la llamada está en curso.

### **Cómo silenciar una llamada**

En ciertas ocasiones es necesario silenciar la llamada para que la persona que llama no te escuche a ti ni los ruidos de fondo.

**Para silenciar una llamada:**

**©** Presiona **Opciones**(tecla programable derecha) **>Silenciado**. (Cuando se silencia el teléfono, en la pantalla aparece "Silenciado").

**Para anular el silencio de una llamada:**

**©** Presiona **Opciones** (tecla programable derecha) **> Desilenciado**.

**Consejo:** Durante una llamada, la tecla lateral de volumen (**)** funciona como el botón **Silenciado**.Si necesitas privacidad, mantenla presionada para silenciar el micrófono del teléfono. Vuelve a mantenerla presionada para anular el silencio del teléfono

# **Aviso de llamada perdida**

Cuando no respondes una llamada entrante, el registro de llamadas perdidas se visualiza en la pantalla.

**Para llamar a una entrada de llamada perdida:**

**©** Presiona **Llamar**(tecla programable izquierda).

**Consejo:** Si tienes dos o más notificaciones, aparecerá la lista de alertas de llamadas perdidas.

**Para visualizar una entrada de llamada perdida desde la pantalla inicial:**

- **1.** Selecciona **>Avisos Perdidos**.
- **2.** Resalta la entrada que deseas ver y presiona ...

## **Cómo llamar a números de emergencia**

**Puedes realizar llamadas al 911 (marca www.9) (COL) (CALK)**, aun si el teléfono está bloqueado o si tu cuenta está restringida.

**Nota:** Cuando realizas una llamada de emergencia, el teléfono pasa automáticamente al modo Emergencia.

Durante la llamada, presiona **Opciones** (tecla programable derecha) para que aparezcan las opciones. Para seleccionar una opción, resáltala y presiona s

- **<sup>v</sup> Altavoz activado**para activar el modo de altavoz. (Si estás en el modo de altavoz, la opción aparecerá como **Altavoz desactivado**para desactivarlo).
- **<sup>v</sup> Desbloquear teléfono**para desbloquear el teléfono (sólo aparece si el teléfono está bloqueado).
- **<sup>v</sup> Cerrar menú**para cerrar el menú emergente (sólo aparece si el teléfono está desbloqueado).

**Consejo:** Presiona **Mi teléfono**(tecla programable izquierda) para mostrar tu número de teléfono durante una llamada de emergencia.

**Para salir del modo de emergencia:**

- **1.** Presiona para finalizar una llamada al 911.
- **2.** Presiona **Opciones** (tecla programable derecha) para mostrar el menú de opciones.
- **3.** Selecciona **Salir de emergencia**.

**Nota:** Cuando estás en el modo Emergencia, sólo puedes salir desde elmenú de opciones.

**Para seleccionar las opciones del modo Emergencia:**

- **1.** Presiona **(INDO)** para finalizar una llamada al 911.
- **2.** Presiona **Opciones** (tecla programable derecha) y selecciona una de las siguientes opciones.
	- **<sup>n</sup> Llamar al 911**para llamar al 911.
	- **<sup>n</sup> Llamar al 911: altavoz**para llamar al 911 en el modo de altavoz.
	- **<sup>n</sup> Salir de emergencia**para salir del modo de emergencia.

### **Opciones para llamadas entrantes**

Si presionas **Opciones** (tecla programable derecha) durante una llamada, aparecerá la lista de funciones que puedes utilizar durante el transcurso de la llamada. Para seleccionar una opción, resáltala y presiona **"ENGLEC** Las siguientes opciones están disponibles a través del menú Opciones:

- **<sup>v</sup> Conmutar**para responder una llamada entrante en espera o para contactar a una tercera persona durante una llamada entre 3 personas.
- **<sup>v</sup> Silenciado**o**Desilenciado**para silenciar o volver a activar el micrófono del teléfono.
- **<sup>v</sup> Transferir audio**para cambiar la llamada al dispositivo deseado (si está disponible).
- **<sup>v</sup> Altavoz Activado**o**Altavoz Desactivado**para activar o desactivar el modo de altavoz.

**Advertencia:** Cuando utilices el altavoz no lo acerques al oído, ya que puede ocasionar lesiones auditivas.

- **<sup>v</sup> Llam. Tripartita**para llamar a una tercera persona.
- **<sup>v</sup> Avisos Perdidos**para mostrar las notificaciones de llamadas perdidas.
- **<sup>v</sup> Historia**para acceder al menú Registro de llamadas. Consulta "Cómo administrar el registro de llamadas" en la página 109).
- **<sup>v</sup> Contactos**para acceder al menú Contactos. Consulta "Cómo usar los contactos"en la página 115).
- **<sup>v</sup> Mensajes**para acceder la menú Mensajes. (Consulta "Mensajería Sprint PCS Vision"en la página 216).
- **<sup>v</sup> Herramientas**para acceder la menú Herramientas. (Consulta "Cómo usar el calendario y las herramientas del teléfono"en la página 129).
- **<sup>v</sup> Configuración**para acceder al menú Config. (Consulta "Cómo controlar la configuración del teléfono"en la página 55).

**Nota:** El menú **Conmutar**sólo aparece paraLlamada en esperayLlamada tripartitas. El menú Llam. Tripartita no aparece en áreas con roaming.

# **Transferir audio**

La función Transferir audio permite cambiar la llamada del teléfono a un dispositivo de manos libres sin necesidad de desconectar la llamada.

**Para transferir audio durante una llamada:**

**▶ Presiona <sup>@EAKER</sup> varias veces para cambiar entre los** distintos modos de audio. – O bien –

Presiona **Opciones** (tecla programable derecha) **> Transferir audio**y, luego, selecciona el dispositivo de audio deseado.

# **Opciones para finalización de llamadas**

Para mostrar las siguientes opciones, presiona **Opciones** (tecla programable derecha) dentro de los 10 segundos posteriores a la desconexión de la llamada. Para seleccionar una opción, resáltala y presiona **EX**.

- **<sup>v</sup> Llamar de Nuevo**para marcar el número de teléfono.
- **<sup>v</sup> Llamar: Altavoz** para marcar el número de teléfono en el modo de altavoz.
- **<sup>v</sup> Almacen. Número Tel.**para guardar el número de teléfono en la lista de contactos.
	- **<sup>n</sup> Ir a Direct. Telef.**aparece cuando el número ya existe en la lista de contactos. (Consulta "Cómo guardar un número de teléfono"a continuación).

**Nota:** Las opciones para Finalización de llamadas no aparecen para aquellas llamadas identificadas como Sin IDoRestringida.

# **Cómo guardar un número de teléfono**

El teléfono puede almacenar hasta 700 números telefónicos en 500 entradas de contactos como máximo. (Una entrada puede incluir hasta siete números). El nombre de cada entrada puede incluir 32 caracteres. Automáticamente, el teléfono clasifica las entradas de contactos en orden alfabético. (Para obtener más información, consulta la Sección 2F: "Cómo usar los contactos"en la página 115).

**Para guardar un número desde la pantalla inicial:**

- **1.** Ingresa un número de teléfono.
- **2.** Presiona **Opciones** (tecla programable derecha) **> Almacen. Número Tel.**
- **3.** Selecciona una etiqueta y presiona  $\mathbb{R}^m$ .
- **4.** Escribe un nombre y presiona **KENV**. Cuando hayas almacenado la entrada en la lista de contactos, se te indicará que selecciones los siguientes modos de entrada:
	- **Nuevo Nombre** para escribir un nuevo nombre.
	- **<sup>n</sup> Desde Direct. Tel.**para seleccionar un nombre desde la lista de entradas de Contactos.
- **5.** Presiona **Registrar**(tecla programable izquierda).
- **6.** Presiona **Fin**(tecla programable izquierda) para regresar a la pantalla inicial.

# **Cómo buscar un número de teléfono**

Puedes buscar entradas de contactos para números de teléfono que contengan una determinada serie de números.

**Para buscar un número de teléfono:**

- **1.** Introduce al menos los últimos cuatro dígitos del número en la pantalla inicial. (Cuantos más números ingreses, la búsqueda será más específica).
- **2.** Presiona **Opciones** (tecla programable derecha) **>Buscar**. (Aparecerá la entrada de Contactos que termina con los dígitos que ingresaste).
- **3.** Para mostrar la entrada de Contactos que incluye el número de teléfono ingresado, resáltala y presiona "..." Para marcar el número, presiona TALK o GPEAKER.

# Funciones básicas<br>del teléfono **Funcionesbásicas delteléfono**

# **Cómo marcar y guardar números de teléfono con pausas**

Puedes marcar o guardar números de teléfonos con pausas para ser usados con sistemas automatizados, como el correo de voz o los números de facturación de tarjetas de créditos.

Hay dos tipos de pausas disponibles en el teléfono:

- **<sup>v</sup> Pausa Completa**envía la siguiente serie de números **C** cuando presionas **TALK**.
- **<sup>v</sup> Pausa de 2 Seg.**automáticamente envía la siguiente **D** serie de números después de dos segundos.

**Nota:** Puedes tener varias pausas en un número de teléfono y también, combinar pausas largas y de dos segundos.

**Para marcar o guardar números con pausas:**

- **1.** Ingresa el número de teléfono.
- **2.** Presiona **Opciones** (tecla programable derecha)**> Pausa Completa**o **Pausa de 2 Seg**.(Las pausas largas se visualizan como "C"y las de 2 segundos como "D").
- **3.** Ingresa números adicionales.
- **4.** Presiona **TALK** o **SPEAKER** para marcar el número. – O bien – Para guardar el número en **Contactos**, presiona **Opciones**

(tecla programable derecha)**>Almacen. Número Tel**.

Nota: Al marcar un número con pausa larga, presiona **para para enviar la** siguiente serie de números.

# **Marcación del código más (+)**

Cuando realizas llamadas internacionales, puedes usar la Marcación del código más para ingresar el código de acceso internacional de tu ubicación automáticamente (por ejemplo, 011 para las llamadas internacionales hechas desde los Estados Unidos). (Esta función está sujeta a la disponibilidad de la red).

**Para realizar una llamada con Marcación del código más:**

- 1. Mantén presionada **+ 0** hasta que aparezca un "+"en la pantalla del teléfono.
- **2.** Marca el código del país y el número de teléfono al que deseas llamar y presiona **TALK** o **SEAKE**. (El código de acceso internacional se marcará automáticamente, seguido por el código del país y el número de teléfono).

## **Cómo marcar desde la lista de contactos**

**Para marcar directamente desde una entrada de Contactos:**

### 1. Selecciona<sup>nes</sup> > Contactos > Buscar/Agregar.

**Acceso directo:** En la pantalla inicial, presiona **Contactos** (tecla programable derecha) para enumerar las entradas.

**2.** Resalta la entrada a la que deseas llamar y presiona o para marcar el número de teléfono predeterminado de la entrada. – O bien – Para marcar otro número de la entrada, resalta el nombre y presiona serve, resalta el número al que deseas llamar y, a continuación, presiona TALK o GERAKER.

**Consejo:** También puedes realizar una llamada presionando **Opciones** (tecla programable derecha) **>Llamar**o**Llamar:Altavoz**.

**Nota:** Los iconos junto a cada entrada representan las etiquetas de Contactos (Celular, Hogar, Trabajo, etc.). Un triángulo junto a un icono significa que existe otra etiqueta para la entrada. Para seleccionar la etiqueta deseada, presiona la tecla de navegación derecha o izquierda desde la lista de contactos.

# **Cómo usar marcación rápida**

Con esta función, puedes marcar tus entradas favoritas con sólo presionar una tecla para las ubicaciones 2-9. (Consulta "Cómo asignar números de marcación rápida" en la página 124).

**Para usar la marcación rápida para las llamadas de voz:**

**©** Desde la pantalla inicial, mantén presionada la tecla correspondiente durante aproximadamente dos segundos.

– O bien –

**©** Desde la pantalla inicial, presiona la tecla correspondiente y, a continuación, presiona  $\bigcap$  SPEAKER

La pantalla confirma que se ha marcado el número cuando muestra "Conectándose...".

**Nota:** La marcación rápida no está disponible cuando estás en roaming. Siempre que estés en roaming fuera de la Red Nacional Sprint PCS, debes marcar once dígitos (1 + código de área + número).

## **Cómo usar la marcación abreviada**

Lamarcación abreviada es similar a la marcación rápida. Puedes utilizar las siguientes funciones de marcación abreviada.

- **<sup>v</sup> Direct. Tel. Ajustado** permite recuperar cualquier número deseado que se haya guardado en Contactos al presionar sólo los últimos tres a seis dígitos del número; de este modo,marca el número recuperado. (Consulta "Para activar la función Direct. Tel. Ajustado"en la página 84).
- **<sup>v</sup> Prefijo** permite agregar números de prefijo predefinidos (primeros cinco o seis dígitos) a los últimos cuatro o cinco dígitos que ingresas y, luego, marca el número. (Consulta la página 84 para registrar un número de prefijo y activar la función de prefijo).

**Para realizar una llamada con la marcación abreviada de directorio de teléfono ajustado:**

- **1.** Ingresa los últimos tres a seis dígitos del número de teléfono de un contacto.
- 2. Presiona **DALA** o **CEARE**, Si existe más de un número coincidente en la lista de contactos, aparecerá la lista de marcación abreviada.
- **3.** Selecciona el nombre al que deseas llamar desde la lista y, luego, presiona TAIX o **STEAKED** para realizar la llamada.

**Nota:** Cuando la función Direct. Tel. Ajustado está activada y tus números deseados se guardan en Contactos (independientemente de si la opción Prefijo está activada o desactivada), puedes mostrar el número al ingresar los últimos tres o seis dígitos.

**Para realizar una llamada con la marcación abreviada de prefijo:**

- **1.** Ingresa los últimos cuatro o cinco dígitos del número que desees.
- **2.** Presiona TALK O SPEAKER

**Nota:** Cuando la función Prefijo está activada y Direct. Tel. Ajustado está desactivada, puedes mostrar el número de 10 dígitos (incluido el número de prefijo predefinido) al ingresar los últimos cuatro o cinco dígitos del número.

**Nota:** La función Prefijo está disponible cuando se cumplen todas estas condiciones:

- •Prefijo Prefijo está activada.
- •Sedefinió un número de prefijo.

•El total combinado (número de prefijo más los dígitos que ingresas) es 10 dígitos.

**Consejo:** También puedes realizar una llamada presionando **Opciones** (tecla programable derecha) **>Marc.Abreviada**luego del paso 1 mencionado más arriba o en la página anterior tanto parala marcación abreviada de directorio de teléfono ajustado como para la marcación abreviada de prefijo.

**Nota:** Cuando Direct. Tel. Ajustado y Prefijo se establecen en Activado y el número que deseas no se guardó en Contactos, puedes mostrar el número de 10 dígitos (incluido el número de prefijo de cinco o seis dígitos) al ingresar los últimos cuatro o cinco dígitos del número.

# **Cómo ingresar texto**

### **Cómo seleccionar un modo de ingreso de caracteres**

Existen maneras prácticas de ingresar palabras, letras, puntuación y números al teléfono cuando lo necesitas (por ejemplo, cuando se agrega una entrada de Contactos o cuando se utiliza el Correo Sprint PCS® y la Mensajería de texto SMS).

**Para cambiar el modo de ingreso de caracteres:**

- **1.** Cuando aparece una pantalla en la que puedes ingresar texto, presiona **Modo**(tecla programable derecha) para cambiar el modo de ingreso de caracteres.
- **2.** Selecciona una de las siguientes opciones:
	- **<sup>n</sup> Agregar Palabra**para almacenar palabras de uso frecuente.(Consulta la página 49).
	- **<sup>n</sup> Mensajes Fijos**para ingresar mensajes preestablecidos. (Consulta la página 70).
	- **<sup>n</sup> Msjs. Recientes**para ingresar mensajes utilizados recientemente.
	- **<sup>n</sup> Firma**para ingresar tu firma. (Consulta la página 72).
	- **<sup>n</sup> T9 Texto**para ingresar caracteres mediante la entrada de texto predictivoT9. (Consulta la página 50).
	- **<sup>n</sup> Alfabeto**para ingresar caracteres mediante el modo Alfabeto. (Consulta la página 53).
	- **<sup>n</sup> SÍMBOLO**para ingresar símbolos.
	- **<sup>n</sup> NÚMERO**para ingresar números.
- **<sup>n</sup> FORMA FIJA**para ingresar sufijos preestablecidos (por ejemplo, www., http://www. o .com).
- **<sup>n</sup> CARETOS**para ingresar iconos gestuales.
- **Emoticonos** para ingresar "emoticonos".

**Nota:** Las opciones Mensajes Fijos, Msjs. Recientes y Emoticonos sólo están disponibles al redactar mensajes de texto.

- **<sup>n</sup> Selección Idioma**para seleccionar el idioma (inglés o español).
- **<sup>n</sup> Borrar Todo**para borrar todo el texto (si corresponde).
- **<sup>n</sup> Pegar**para pegar texto copiado o cortado (si corresponde).
- **<sup>n</sup> Seleccionar Texto**para seleccionar textos almacenados a fin de copiar o cortar.

Consejo: Al ingresar texto, presiona **san 23** para cambiar el uso de las mayúsculas. (Abc > ABC > abc)

**Nota:** Cuando se presiona **Modo**(tecla programable derecha) durante una entrada de texto, en la parte superior de la lista de modos de entrada aparecen hasta tres de los modos de entrada utilizados recientemente. Para desactivar esta función, selecciona **>Config. > Otros > Entrada Texto > Acceso Reciente > Desactivar**.

### **Cómo ingresar caracteres mediante el modo de ingreso de texto T9**

La entrada de texto T9 permite ingresar texto en el teléfono al presionar sólo una tecla por letra. (Para seleccionar el modo **T9 Texto**cuando ingresas texto, consulta "Cómo seleccionar un modo de ingreso de caracteres"en la página 49).

La función Entrada de texto T9 analiza las letras que ingresas mediante una base de datos de palabras intuitivas y crea la palabra correspondiente. (La palabra puede cambiar mientras escribes).

Funciones básicas<br>del teléfono **Funcionesbásicas delteléfono**

**Para ingresar una palabra con la entrada de texto T9:**

- **1.** Selecciona el modo de ingreso de caracteres **T9 Texto**. (Consulta "Cómo seleccionar el Modo de ingreso de caracteres"en la página 48).
- **2.** Presiona las teclas correspondientes una vez por letra para ingresar una palabra. (Por ejemplo, para ingresar la palabra "Bill", presiona ). **ABC GHI JKL JKL** (Si cometes un error, presiona **para borrar sólo un** caracter. Mantén presionada para eliminar palabra por palabra).
- **3.** Para aceptar una palabra e insertar un espacio, presiona  $S_{\text{pace}}$  **#**  $\left.\bigcirc\right.^{\text{MENU}}_{\text{OK}}$  .

Consejo: Para insertar un espacio presionando **examples** durante el paso anterior, deberáestar activada la opción Auto-Espacio.(Consulta "Cómo configurar las opciones de entrada de texto"en la página 83).

### **Cómo agregar una palabraala base de datos T9**

Si la palabra que deseas ingresar no aparece como una opción en la pantalla al utilizar la entrada de texto T9, puedes agregarla a la base de datos.

**Para agregar una palabra a la base de datos de entrada de texto T9:**

- **1.** Selecciona el modo de ingreso **Agregar Palabra**.(Consulta "Cómo seleccionar el modo de ingreso de caracteres" en la página 49).
- **2.** Ingresa una palabra a través del modo Alfabeto (entrada de texto múltiple) y, luego, presiona **Registrar** (tecla programable izquierda). (Consulta "Cómo ingresar caracteres mediante el modo Alfabeto"en la página 53). La palabra aparecerá como una de las opciones la próxima vez que te desplaces a través de las opciones de entrada de texto T9.

**Para modificar o borrar palabras que has agregado:**

- 1. Selecciona<sup>[22]</sup> > Config. > Otros > Entrada Texto > **Mis Palabras**.
- **2.** Selecciona la palabra que desees y, luego, presiona **Opciones** (tecla programable derecha).
- 3. Para seleccionar una opción, resáltala y presiona<sup>ressa</sup>.
	- **<sup>n</sup> Editar**para modificar una palabra de Mis Palabras.
	- **<sup>n</sup> Borrar**para borrar una palabra de Mis Palabras.

### **Cómo personalizar los ajustes de T9**

**Para personalizar los ajustes de T9**

- **1.** Selecciona<sup>Mexa</sup> > Config. > Otros > Entrada Texto > **Ajustes T9**.
- **2.** Selecciona una opción y presiona.
	- **<sup>n</sup> Modo Texto Predict.**para permitir que la entrada de texto T9 reconozca las palabras que has ingresado en la base de datos T9.
	- **<sup>n</sup> Lis.Selec.Palabra**paramostrar la lista de elección de palabras.
	- **<sup>n</sup> Mostrar desp.entrar**para seleccionar cuándo (después de 1–3 dígitos) mostrar la lista de elección de palabras. Esta lista aparecerá según la cantidad de dígitos seleccionados.
	- **<sup>n</sup> Mostrar desp.esprar**para seleccionar la cantidad de segundos que el teléfono debe esperar para mostrar la lista de elección de palabras.

### **Cómo configurar el modo de entrada predeterminado**

**Para configurar el modo de entrada predeterminado:**

- **1.** Selecciona<sup>Mexu</sup> > Config. > Otros > Entrada Texto > **Inicial de Entrada**.
- **2.** Selecciona una opción y presiona **EXPL**.
	- **<sup>n</sup> T9 Texto**para seleccionar el modo de palabra T9 para el modo de entrada de iniciales.
	- **<sup>n</sup> Alfabeto**para seleccionar el modo de alfabeto para el modo de entrada de iniciales.
	- **<sup>n</sup> Mantener Modo** para mantener el modo de entrada anterior.

Para obtener más información sobre la entrada de texto T9, visita la página Web de Tegic en www.T9.com.

## **Cómo ingresar caracteres con el modo Alfabeto**

**Para ingresar caracteres con el modo Alfabeto (entrada de texto múltiple):**

- **1.** Selecciona el modo **Alfabeto**.(Consulta "Cómo seleccionar el modo de ingreso de caracteres"en la página 49).
- **2.** Presiona varias veces las teclas correspondientes hasta que aparezca la letra que deseas. (Por ejemplo, para ingresar la palabra "Bill", presiona (<u>2002) dos veces, (em</u> tres veces, **exas** tres veces y, a continuación, vuelve a tres veces, web tres veces y, a continuacion, vuelve a<br>presionar **CALD** tres veces). (Si cometes un error, presiona **PACK** para borrar sólo un caracter. Mantén presionada para eliminar una entrada completa).

Como opción predeterminada, la primera letra de una entrada aparece en mayúscula y las letras siguientes en minúscula. Después de que se ingresa un caracter, el cursor avanza automáticamente al siguiente espacio luego de dos segundos o cuando se ingresa un caracter con otra tecla.

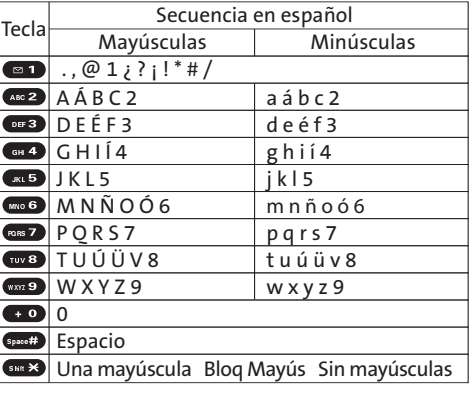

Los caracteres se desplazan en el siguiente orden:

**Consejo:** El comienzo de la palabra después del espacio cambia a mayúsculas/minúsculas según el modo de las mayúsculas. Puedes cambiar el modo de las mayúsculas al presionar **(Shift**).

# **Cómo controlar la configuración del teléfono**

### **En esta sección**

- **l Configuración del sonido**(página 56)
- **l Configuración de la pantalla**(página 63)
- **l Configuración de la función Localización**(página 69)
- **l Configuración de la función Mensajes** (página 70)
- **l Modo de avión**(página 73)
- **l Uso de TTY con el Servicio Sprint PCS**(página 74)
- **l Backup Inalámbrico** (página 76)
- **l Opciones de configuración del teléfono**(página 78)

**Mediante las opciones de menú disponibles en el teléfono, puedes personalizarlo para que suene, se vea y funcione de la manera que deseas.**Esta sección describe cómo puedes cambiar la configuración del teléfono para que se adapte a tus necesidades. Tómate unos minutos para leer esta sección y ajustar la configuración de las opciones o agregar las que desees.

# **Tipos de timbres**

Los timbres te ayudan a identificar las llamadas y los mensajes entrantes. Puedes asignarle tonos de timbre a entradas de contactos individuales, tipos de llamada y tipos de mensaje.

- **<sup>v</sup>** Los **timbres preprogramados** incluyen diferentes tipos de timbres estándar y música conocida.
- **<sup>v</sup>** El**timbre vibrador**te alerta sobre llamadas o mensajes sin molestar a otros.
- **<sup>v</sup>** Los **timbres descargados** pueden descargarse directamente en el teléfono. (Consulta "Cómo descargar contenido de servicios Premium"en la página 221).

### **Cómo seleccionar los tipos de timbres paralas llamadas devoz**

El teléfono ofrece diferentes opciones de timbres que te permiten personalizar la configuración del volumen y del timbre. Estas opciones te permiten identificar llamadas entrantes según el timbre.

Para seleccionar un tipo de timbre para las llamadas de voz:

- **1.** Selecciona **>Config. > Tonos > Tipo de Timbre > Llamadas de Voz**.
- **2.** Selecciona **Con ID de Llamada**o **Sin ID de Llamada**.
- **3.** Utiliza la tecla de navegación para desplazarte a través de los timbres disponibles.
- 4. Presiona<sup>MENU</sup> para asignar el timbre que desees.

**Para seleccionar un timbre distintivo para las llamadas de voz mientras estás en roaming:**

- 1. Selecciona<sup> **<b>\*\*** > Config. > Tonos > Tipo de Timbre ></sup> **Llamadas de Voz**.
- **2.** Selecciona **Roaming > Distintivo**.(Selecciona **Normal** para desactivar esta función).

### **Cómo seleccionar tipos de timbre para las funciones Correo de voz, Mensajería o Agenda/Aviso**

**Para seleccionar un tipo de timbre para las funciones Correo de voz, Mensajería o Agenda/Aviso**

- **1.** Selecciona<sup>New</sup> > Config. > Tonos > Tipo de Timbre.
- **2.** Selecciona **Correo de Voz**,**Mensajes**o**Agenda/Aviso**.
- **3.** Presiona **WERY** y, luego, utiliza la tecla de navegación para desplazarte a través de los timbres disponibles.
- 4. Presiona<sup>re p</sup>ara asignar el timbre que desees.

### **Cómo seleccionar el patrón de vibración**

Con esta función puedes seleccionar el patrón de vibración para las llamadas entrantes, los mensajes y los avisos.

**Para seleccionar el patrón de vibración:**

- 1. Selecciona<sup>ne</sup> > Config. > Tonos > Tipo de Vibración.
- **2.** Selecciona **Llamadas de Voz**, **Correo de Voz**,**Mensajes** o **Agenda/Aviso**. Si seleccionaste **Llamadas de Voz**, selecciona **Con ID de Llamada**, **Sin ID de Llamada**o **Roaming**y, luego, continúa con el paso 3.
- **3.** Utiliza la tecla de navegación para seleccionar el modo de vibración y, luego, presiona EREN

# **Cómo seleccionar la duración del tono**

El teléfono ofrece dos opciones para seleccionar tonos audibles que acompañen la pulsación de las teclas. (Los tonos de mayor duración son preferibles para un mejor reconocimiento del tono al marcar correo de voz u otros sistemas automatizados).

**Para seleccionar la duración de un tono:**

- **1.** Selecciona **\*\*\*** > Config. > Tonos > Otros > **Longitud de Tono**.
- **2.** Selecciona **Corta**o **Larga**.

# **Cómo configurar el tono de Encender/Apagar**

**Para configurar el tono de encender/apagar**

- 1. Selecciona<sup> **<b>\*\*** > Config. > Tonos > Otros.</sup>
- **2.** Selecciona **Tono al Encender** o **Tono al Apagar**.
- **3.** Desplázate para seleccionar un tono y presiona ...
#### **Configuración** del teléfono **delteléfono**ontiguracio

#### **Cómo usar la función Guía de voz**

Esta función te permite escuchar indicaciones de voz en las opciones Memo de voz, Contestadora, etc. (la configuración predeterminada es desactivado).

**Para activar o desactivar Guía de voz:**

- **1.** Selecciona **>Config. > Tonos > Otros > Guía de Voz**.
- **2.** Selecciona **Activar**o**Desactivar**.

**Consejo:** Cuando el volumen del timbre está configurado en "Silenciar", no pueden escucharse las indicaciones de voz.

## **Cómo configurar la función Eco de Tecla Puls**

Con esta función, puedes escuchar una voz que menciona los números a medida que presionas el teclado. Esta función está disponible cuando estás en la pantalla inicial.

**Para activar o desactivar Eco de Tecla Puls:**

- **1.** Selecciona **>Config. > Tonos > Otros > Eco de Tecla Puls**.
- **2.** Selecciona **Activar**o**Desactivar**.

### **Cómo ajustar la configuración del volumen del teléfono**

Puedes ajustar la configuración del sonido del teléfono según tus necesidades y tu entorno.

**Para ajustar la configuración del volumen del teléfono:**

- 1. Selecciona<sup>MENU</sup> > Config. > Tonos > Vol: Timbre/Tecla.
- **2.** Selecciona **Vol. de Timbre**,**Agenda/Aviso**, **Encender/Apagar**o **Tono de Tecla**.
- **3.** Con la tecla de navegación, elige el nivel de volumen v presiona<sup>Mexel</sup>.

**Para ajustar el volumen del auricular o el altavoz:**

- 1. Selecciona<sup>Mer</sup> > Config. > Tonos > Vol. de Receptor.
- **2.** Selecciona **Audífono**o**Altavoz**.
- **3.** Con la tecla de navegación, elige el nivel de volumen  $v$  presiona  $\frac{M_{\text{ENU}}}{Q_{\text{K}}}$ .

**Consejo:** Puedes ajustar el volumen del timbre en la pantalla inicial (o el volumen del audífono durante una llamada) con la tecla de volumen ubicada en el lateral izquierdo del teléfono.

**Paraajustar el volumen de la aplicación:**

- 1. Selecciona<sup>Mexu</sup> > Config. > Tonos > Vol. de Aplicación.
- **2.** Presiona  $\frac{M_{\text{Edd}}}{N}$ , selecciona el nivel de volumen y, a continuación, presiona ...

#### **Notificación de alertas**

El teléfono puede alertarte con un tono audible cuando cambias de área de servicio, una vez por minuto durante una llamada de voz o cuando se ha conectado una llamada.

**Para configurar las alertas:**

- 1. Selecciona<sup> **<b>\*\*** > Config. > Tonos > Avisos.</sup>
- **2.** Selecciona una opción y presiona **EX**.
	- **<sup>n</sup> Servicio**establece una alerta para avisarte sobre los cambios en los parámetros de servicios de red.
	- **<sup>n</sup> Correo de Voz**establece una alerta para avisarte sobre mensajes de voz.
	- **<sup>n</sup> Mensajes**establece una alerta para avisarte sobre mensajes de texto o correo de fotos.
	- **<sup>n</sup> Aviso de 1 Minuto**establece un recordatorio que emite un sonido 10 segundos antes de que finalice cada minuto durante la llamada.
	- **<sup>n</sup> Desvanecer Señal**establece una alerta para avisarte cuando el teléfono pierde señal durante la llamada.
- **3.** Utiliza la tecla de navegación para seleccionar una opción y, luego, presiona ...

#### **Silenciar**

Es posible que en ciertas ocasiones debas silenciar tu teléfono por completo. La opción Silenciar del teléfono te permite silenciar todos los sonidos sin apagar el teléfono.

**Para activar Silenciar:**

**©** Con el teléfono abierto, presiona varias veces la tecla lateral de volumen hacia abajo mientras estás en la pantalla inicial. (Aparecerá "Silenciar"en la pantalla).

**Nota:** Además, puedes activar Silenciar mediante el menú principal:

**1.** Selecciona **<b>\*\*\*** > Config. > Tonos > Vol: Timbre/Tecla > Vol. de Timbre

**2.**Presiona la tecla de navegación hacia abajo hasta que en la pantalla aparezca Silenciar todo y, a continuación, presiona ...

**Nota:** Cuando el volumen del timbre se establece en Silenciar, otros elementos cambian a Desactivado y no se pueden resaltar.

**Para desactivar Silenciar:**

**©** Con el teléfono abierto, presiona varias veces la tecla lateral de volumen hacia arriba para seleccionar el nivel de volumen que desees.

#### **Cómo cambiar el saludo de texto**

El saludo de texto puede incluir hasta 15 caracteres y aparece en la pantalla inicial del teléfono. Puedes elegir mantener el saludo predeterminado del teléfono ("Sprint") o puedes ingresar un saludo personalizado.

**Para mostrar o cambiar tu saludo:**

- 1. Selecciona<sup>MERVI</sup> > Config. > Pantalla > Saludo > **Personalizado**.
- **2.** Escribe un saludo personalizado con el teclado y, a continuación, presiona <u>serv</u>e. (Consulta "Cómo ingresar texto"en la página 49). (Para borrar el saludo existente de a un caracter por vez, presiona **....** Para borrar el saludo completo, mantén presionada **MARS**).

### **Cómo cambiar la duración de la luz de fondo**

La configuración de la luz de fondo te permite seleccionar por cuánto tiempo la pantalla y el teclado estarán iluminados luego de presionar cualquier tecla.

**Para cambiar la configuración de la luz de fondo de la LCD principal y la LCD subordinada:**

- **1.** Selecciona **>Config. > Pantalla > Luz de Fondo**.
- **2.** Selecciona **LCDPrincipal**o **LCDSubordinado**.
- **3.** Selecciona **SiempreActiv.**,**SiempreDesact.**ouna duración preestablecida.

**Nota:** La opción Siempre Activ. regresará al valor anterior la próxima vez que enciendas el teléfono.

**Para cambiar la configuración de la luz de fondo del teclado:**

- **1.** Selecciona **Tecla**luego del paso 1 antes mencionado.
- **2.** Selecciona **Siempre Desact.**o una duración preestablecida.

**Nota:** La configuración de una duración larga de la luz de fondo afecta la duración de la batería, tanto de conversación como en el modo en espera.

#### **Cómo cambiar la animación de la pantalla**

Tu nuevo teléfono ofrece opciones para lo que se visualiza en la pantalla durante las diversas funciones.

**Para cambiar la animación de la pantalla:**

- **1.** Selecciona **>Config. > Pantalla > Animación**.
- **2.** Selecciona **Pantalla Espera**, **Llam. Salientes**o **Búsq. de Servicio**.(Si has seleccionado Pantalla Espera, selecciona **Ajustar**).
- **3.** Selecciona una opción (**Pre-programada**,**Mi Contenido**, **-Bajar Nuevo**o**Desactivar**) y, a continuación, presiona<sup>MENU</sup>.
	- **<sup>n</sup>** Para la pantalla espera, puedes seleccionar **Tiempo** para establecer la hora de inicio de la animación.
- **4.** Selecciona la animación de pantalla que desees y, luego, presiona **OK**(tecla programable izquierda).

### **Cómo cambiar la pantalla de llamadas entrantes**

Puedes configurar el color o descargar una imagen para que aparezca en la pantalla Llam entrantes.

**Para cambiar la pantalla de llamadas entrantes:**

- **1.** Selecciona **>Config. > Pantalla > Llam. Entrantes**.
- **2.** Selecciona una opción (**Pre-programada**,**Mi Contenido**, **-Bajar Nuevo**, **En Cámara**,**Almacen. enTel**o**Desactivar**) y, a continuación, presiona s
- **3.** Selecciona el color que desees y, luego, presiona **OK** (tecla programable izquierda).

## **Cómocambiar la visualización del Nombre de área**

Esta función te permite mostrar el área del número de teléfono cuando realizas o recibes una llamada en caso de que el número no esté registrado en tu lista de contactos. Por ejemplo, una llamada a o desde 213-555-5555 aparecerá como "California".

**Para configurar la visualización del nombre de tu área:**

- **1.** Selecciona **<b>\*\*** > Config. > Pantalla > Otros > Mostrar Área.
- **2.** Selecciona **Activar**o**Desactivar**.

**Nota:** Esta función sólo está disponible cuando el número de teléfono tiene 10 dígitos u 11 dígitos comenzando con 1 y coincide con el código de área.

Nota: El nombre de área aparece en la LCD principal. No aparecerá cuando el númerode la llamada entrante esté guardado en la lista de contactos.

### **Cómo cambiar la pantalla Reloj/Calendario para la pantalla inicial**

Selecciona entre diversos elementos para que se visualicen en la pantalla inicial.

**Para configurar la visualización de reloj/calendario en la pantalla inicial:**

- **1.** Selecciona **>Config. > Pantalla > Reloj/Calendario**.
- **2.** Selecciona **LCD Principal**o **LCD Subordinado**.
- **3.** Selecciona un elemento y presiona **EXERY**.
- **4.** Presiona **OK**(tecla programable izquierda) para aplicar la configuración.

### **Cómo cambiar el protector de pantalla**

El teléfono brinda la opción de mostrar un protector de pantalla mientras está en el modo en espera.

**Paracambiar el protector de pantalla:**

- **1.** Selecciona **•••** > Config. > Pantalla > Protector Pantalla.
- **2.** Selecciona **LCD Principal**o **LCD Subordinado**.
- **3.** Selecciona una opción (**Pre-programada**,**Mi Contenido**, -**Bajar Nuevo**, **En Cámara**,**Almacen. enTel**o**Desactivar**) y, a continuación, presiona s
- **4.** Selecciona el protector de pantalla que desees y, luego, presiona **OK**(tecla programable izquierda).

#### **Cómo cambiar el tamaño de letra**

Esta opción te permite ajustar la apariencia de la pantalla cuando ingresas texto (por ejemplo, al escribir un mensaje o al agregar una entrada de Contactos) o cuando ves un mensaje.

**Para cambiar el tamaño de letra:**

- **1.** Selecciona **<b>EXU** > Config. > Pantalla > Otros > **Tamaño de Letra**.
- **2.** Selecciona **Vista**o **Entrada**.
	- **<sup>n</sup> Vista**para seleccionar **Mensajes**o **Browser**.
	- **<sup>n</sup> Entrada**para seleccionar**Núm. Telefónicos**, **Mensajes** u **Otros**.
- **3.** Selecciona el tamaño de letra y, luego, presiona  $\frac{M_{\text{SW}}}{N_{\text{UV}}}$ .

**Consejo:** En la pantalla de vista previa, selecciona el tamaño de letra presionando la tecla de navegación derecha o izquierda.

### **Cómo configurar la función Volver a la pantalla inicial**

Esta función te permite seleccionar el modo de volver a la pantalla inicial.

**Para configurar esta función:**

- 1. Selecciona<sup>W</sup> > Config. > Pantalla > Otros > Volver al Inicio.
- **2.** Aparecerá un mensaje. Para continuar, presiona **OK** (tecla programable izquierda).
- **3.** Selecciona **Automáticamente**o **Tecla End**.
	- **<sup>n</sup> Automáticamente**para regresar a la pantalla inicial de manera automática cuando no se presiona ninguna tecla durante 30 segundos.
	- **<sup>n</sup> Tecla End**para regresar a la pantalla inicial al presionar **ENDO**.

**Nota:** La configuración de **Tecla End**afecta la duración de la batería, tanto de conversación como en el modo en espera.

### **Modo Durmiente**

Esta función ayuda a conservar la energía de la batería al restringir el consumo de la pantalla.

**Para configurar el modo durmiente**

- **1.** Selecciona **> Config. > Pantalla > Otros > Modo Durmiente**.
- **2.** Selecciona **LCD Principal**o **LCD Subordinado**.
- **3.** Selecciona una opción. (Selecciona **Desactivar**para desactivar esta función).

## **Modo Económico**

Esta función ayuda a mantener la carga de la batería al configurar las luces de la LCD principal, la LCD subordinada y del teclado en "Siempre Desact."y al configurar el modo durmiente de la LCD principal en "30 Segundos"y el de la LCD subordinada en "5 Segundos".

**Para configurar esta función:**

- **1.** Selecciona **> Config. > Pantalla > Modo Económico**.
- **2.** Aparecerá un mensaje. Para continuar, presiona **OK** (tecla programable izquierda).
- **3.** Selecciona **Activar**.(Selecciona **Desactivar**para desactivar esta función).

# **Configuración de la función Localización**

El teléfono tiene la función de localización que puede utilizarse con servicios basados en localización que puedan estar disponibles en el futuro.

La función de localización permite que la red detecte tu posición. Si desactivas la localización, ocultarás tu ubicación para todos excepto para el 911.

**Nota:** Si activas la función de localización, la red detectará tu ubicación mediante la tecnología GPS y, de esta forma, será más fácil utilizar algunas aplicaciones y Servicios Sprint PCS. Si desactivas la función de localización, se desactivará la función de localización GPS para todos los fines excepto para el 911 pero no se ocultará la ubicación de la red telefónica que funciona en tu llamada. Tu localización no podrá ser utilizada por ninguna aplicación o servicio sin que lo solicites o lo autorices. El servicio 911 mejorado GPS no está disponible en todas las áreas.

**Paraactivar la función de localización del teléfono:**

- 1. Selecciona **\*\*\*** > Config. > Localizar. (Aparecerá la cláusula de exención de responsabilidad de Localización).
- **2.** Lee la cláusula de exención de responsabilidad y, a continuación, presiona **OK**(tecla programable izquierda).
- **3.** Selecciona **Activar**o**Desactivar**.

Cuando la función de localización esté activada, la pantalla inicial del teléfono mostrará el icono  $\bigoplus$ . Cuando se desactive la localización, aparecerá el icono  $\mathbb{R}.$ 

# **Configuración de la función Mensajes**

Estar en contacto con tus amigos y tu familia nunca fue tan fácil. Con las funciones avanzadas de mensajería del teléfono, puedes enviar y recibir diferentes tipos de mensajes. (Para obtener más información, consulta "Cómo usar la mensajería de texto SMS"en la página 198 y "Cómo acceder a la mensajería"en la página 216).

La configuración de mensajería del teléfono hace que la mensajería de texto sea aun más rápida y más fácil al permitirte decidir cómo te gustaría que te notifiquen si recibes nuevos mensajes, crear una firma para cada mensaje enviado y crear tus propios mensajes predeterminados. Estas son sólo algunas de las ventajas del teléfono.

#### **Cómo configurar la pantalla de notificación de mensajes**

Cuando recibes un mensaje, el teléfono te notifica al mostrar un icono en la pantalla. También, puedes elegir que el teléfono te avise con una notificación de mensaje en la pantalla.

**Para configurar la pantalla de notificación de mensajes:**

- **1.** Selecciona **>Config. > Mensajes > Notificación**.
- **2.** Selecciona **Mensajes e Icono**o **Sólo Icono**.

#### **Cómo administrar los mensajes fijos**

El teléfono incluye 20 mensajes fijos, cada uno en inglés y en español, para que el envío de mensajes de texto sea más rápido y fácil. Estos mensajes, como "¿Dónde está?", "¡Vamos a comer!"y "Nos vemos en"se pueden personalizar o borrar según tu conveniencia.

**Para modificar un mensaje fijo:**

- **1.** Selecciona **>Config. > Mensajes > Msjs. Fijos**. (Aparecerá la lista de mensajes fijos).
- **2.** Selecciona el mensaje que deseas modificar y, luego, presiona<sup>MENU</sup>.
- **3.** Utiliza el teclado para modificar el mensaje y, a continuación, presiona **OK**(tecla programable izquierda) para guardar los cambios.
	- **<sup>n</sup>** Para restablecer todos los mensajes, presiona **Opciones > Inicializar Todos Msjs. > Sí**durante el paso 2 antes mencionado.

**Para cambiar el idioma de los mensajes fijos:**

- **1.** Selecciona **>Config. > Mensajes > Msjs. Fijos**.
- **2.** Presiona **Opciones** (tecla programable derecha) **> Selección Idioma**.
- **3.** Selecciona **Inglés**o **Español**.

**Nota:** Para más información sobre cómo modificar textos, consulta "Cómo ingresar texto"en la página 49.

#### **Cómo configurar la función Número de devolución de llamada**

Con esta función, puedes notificar a los destinatarios tu número de devolución de llamada con un mensaje de texto.

**Para configurar el número de devolución de llamada:**

- **1.** Selecciona **<b>EXU** > Config. > Mensajes > Núm. Responder.
- 2. Presiona<sup>Merv</sup> y, a continuación, selecciona una de las siguientes opciones y presiona s
- **<sup>n</sup> Ninguno**para no enviar el número de devolución de llamada.
- **<sup>n</sup> Mi Teléfono**para enviar tu número de devolución de llamada.
- **<sup>n</sup> Otro**para enviar un número de devolución de llamada específico. Para configurar el número, ingresa un número de teléfono y presiona sur .

#### **Cómo agregar una firma personalizada**

Cada mensaje que envíes puede tener una firma personalizada que refleje tu personalidad.

**Para agregar una firma personalizada a cada mensaje que envíes:**

- **1.** Selecciona<sup>Wew</sup> > Config. > Mensajes > Firma.
- **2.** Presiona y, luego, selecciona **Activar**.
- **3.** Selecciona **Texto**, ingresa la firma y, luego, presiona **OK** (tecla programable izquierda). (Consulta "Cómo ingresar texto"en la página 49).
- **4.** Presiona **Registrar**(tecla programable izquierda) para guardar la firma.

**Consejo:** Puedes insertar tu firma incluso cuando la configuración de ésta esté desactivada. Presiona **Modo**(tecla programable derecha) y selecciona **Firma**mientras escribes el mensaje.

#### **Cómo configurar la función Alerta Borradores**

Alerta Borradores te recuerda cuando tienes mensajes sin enviar en la carpeta Borradores.

**Para configurar Alerta Borradores:**

- 1. Selecciona **<b>\*\*** > Config. > Mensajes > Alerta Borradores.
- **2.** Selecciona **Activar**.
- **72 Sección 2B: Cómo controlar la configuración del teléfono**

#### **Sección 2B: Cómo controlar la configuración del teléfono 73**

El Modo de Avión te permite usar muchas de las funciones del teléfono, como Juegos y Memo de Voz, cuando estás en un avión o en cualquier otra área donde está prohibido realizar o recibir llamadas o datos. Cuando el teléfono está en el Modo de Avión, no puedes enviar o recibir ninguna llamada o tener acceso a información en Internet.

**Para configurar el teléfono en Modo de Avión:**

- **1.** Selecciona **>Config. > Otros > Modo de Avión**. (Aparecerá la cláusula de exención de responsabilidad de modo de avión).
- **2.** Lee la cláusula de exención de responsabilidad y, a continuación, presiona **OK**(tecla programable izquierda).
- **3.** Selecciona **Activar**o**Desactivar**.

Mientras el teléfono está en modo de avión, en la pantalla inicial aparecerá "Teléf.Desac".

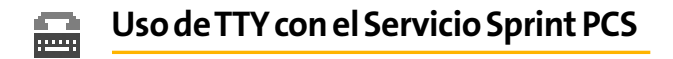

TTY (también denominado TDD o Teléfono de texto) es un dispositivo de telecomunicación que permite a las personas sordas, con dificultades auditivas o con discapacidades del habla comunicarse a través del teléfono.

El teléfono es compatible con los dispositivos TTY. Consulta con el fabricante de tu dispositivo TTY para asegurarte de que admite la transmisión digital inalámbrica. El teléfono y el dispositivo TTY se conectarán a través de un cable especial que se enchufa al conector del audífono. Si no recibiste este cable con el dispositivo TTY, comunícate con el fabricante del dispositivo para comprar el cable conector.

Al iniciar el Servicio Sprint PCS, llama al Servicio de Atención al Cliente Sprint a través del Servicio de Retransmisión de Telecomunicaciones (TRS, pos su sigla en inglés) del estado marcando primero **<b>RAS CELL ELL TALK**. Luego proporciónale el siguiente número al TRS del estado: 866-727-4889.

**Configuración** del teléfono **delteléfono**.ontiguracio

**Para activar o desactivar el Modo TTY:**

- **1.** Selecciona **>Config. > Otros > TTY**.(Aparecerá un mensaje con información).
- **2.** Presiona **OK**para continuar.
- **3.** Selecciona **Activar**para activar el modo TTY. – O bien – Selecciona **Desactivar**para desactivarlo.

**Nota:** En el modo TTY, el teléfono mostrará el icono de acceso a TTY (e.

**Nota:** Si el modo TTY está activado, puede fallar la calidad del audio de los dispositivos que no son TTY y están conectados al conector del audífono.

#### **ADVERTENCIA: Llamadas de emergencia al 911**

Sprint recomienda que los usuarios de TTY realicen las llamadas de emergencia por otravía, incluidos el Servicio de Retransmisión de Telecomunicaciones (TRS), los celulares analógicos y las comunicaciones desde teléfonos fijos. Las llamadas inalámbricas TTY al 911 pueden fallar si se reciben desde Puntos de respuesta seguridad pública (PSAP, por sus siglas en inglés), lo cual producirá que algunas comunicaciones sean ininteligibles. El problema encontrado parece estar relacionado con el equipo TTY o el software utilizado por los PSAP. Este problema ha sido comunicado a la Comisión Federal de Comunicaciones (FCC, por sus siglas en inglés) y a la industria inalámbrica, y actualmente la comunidad de los PSAP está trabajando para resolverlo.

## **Backup Inalámbrico**

Esta función te permite realizar una copia de seguridad de tus contactos en el sitio Web de Sprint y recuperarlos en caso de pérdida, robo, daño o reemplazo del teléfono.

**Nota:** Para utilizar el servicio de Backup inalámbrico, tendrás que activar el servicio desde el teléfono.

Para suscribirte al servicio de backup inalámbrico, deberás comprar una licencia de uso de tal servicio a través de las máquina de ventas de Sprint. Para acceder a esta máquina, deberás ingresar a través del navegador WAP del teléfono. La licencia vence luego de un período establecido y debe renovarse regularmente. Como parte del proceso inicial de suscripción, se genera una contraseña aleatoria para backup inalámbrico. Esta contraseña se enviará al teléfono como un mensaje de texto SMS. (**Suscribirse a**inicia el proceso de suscripción. Si ya te suscribiste al backup inalámbrico, aparecerá **Cancelar suscripción**).

#### **Cómo activar y desactivar el servicio de backup inalámbrico**

**Paraactivar el servicio de backup inalámbrico:**

- 1. Selecciona<sup>W</sup>> Contactos > Backup Inalámbr.
- **2.** Selecciona **Suscribirse a**.(Se te solicitará que confirmes el estado de tu licencia).
- **3.** Presiona **Sí**(tecla programable izquierda) y sigue las indicaciones de la pantalla para comprar la licencia.
- **4.** Espera unos minutos mientras se registra la licencia. (Si ésta se registro correctamente, aparecerá una pantalla de confirmación).

**Nota:** Backup inalámbrico también puede activarse al seleccionar **> Config. > Backup Inalámbr.**yseguir los pasos 2 a 4 antes mencionados.

**Nota:** Una vez finalizado el registro, recibirás un mensaje de texto SMS con tu contraseña. Deberás utilizar esta contraseña para ingresar al sitio Web de backup inalámbrico de Sprint PCS (**www.wirelessbackup.sprint.com**)y modificar tus contactos desde tu computadora.

**Consejo:** Cada vez que modificas los contactos del teléfono, se realiza una copia de seguridad de éstos en **www.wirelessbackup.sprint.com**.

**Para desactivar el servicio de backup inalámbrico:**

- 1. Selecciona<sup> **RAM** > Contactos > Backup Inalámbr.</sup>
- **2.** Selecciona **Desuscribirse de.**(Aparecerá un mensaje).
- **3.** Para cancelar la suscripción, sigue las indicaciones de la pantalla del servicio de backup inalámbrico.

**Nota:** Puedes cancelar la suscripción al servicio de backup inalámbricosólo a través del sitio Web de Sprint.

#### **Cómo configurar la función Alerta de backup inalámbrico**

Esta función activa o desactiva la alerta emergente cuando el respaldo inalámbrico está en curso.

**Paraconfigurar Alerta de backup inalámbrico:**

- 1. Selecciona<sup>le</sup> > Contactos > Backup Inalámbr. > Alerta.
- **2.** Selecciona **Activar**o**Desactivar**.

**Consejo:** Para mostrar la información del servicio de backup inalámbrico, selecciona<sup>re ></sup> Contactos > Backup Inalámbr. > Enterarse Más.

## **Opciones de configuración del teléfono**

### **Acceso directo (Mis Favoritos)**

El teléfono te ofrece la opción de asignar accesos directos de teclas a las funciones favoritas o utilizadas con frecuencia. Al presionar **Favoritos** (tecla programable izquierda) en la pantalla inicial, se iniciará tu acceso directo personal designado.

**Para asignar una tecla de acceso directo:**

- **1.** Presiona **Favoritos** (tecla programable izquierda) para mostrar la lista Mis Favoritos.
- 2. Resalta **<Agr. Favorito>** y, luego, presiona **MEXU**.
- **3.** Selecciona una de las siguientes opciones.
	- **<sup>n</sup> Contacto**para mostrar las entradas de Contactos almacenadas.
	- **n Mi Contenido** para mostrar los elementos descargados almacenados en el teléfono.
	- **<sup>n</sup> Mis Fotos**paramostrar imágenes en miniatura almacenadas en las carpetas En cámara y Guardados.
	- **<sup>n</sup> Marcador de Web**para mostrar tus sitios marcados.
	- **<sup>n</sup> Artículo Menú**para asignar un elemento de menú utilizado con frecuencia.
- **4.** Através de la tecla de navegación o el teclado, selecciona la función que se le asignará a la lista Mis Favoritos.
- **5.** Presiona **Asignar**(tecla programable izquierda) para guardar.

**Para modificar un acceso directo:**

- **1.** Presiona **Favoritos** (tecla programable izquierda) para mostrar la lista Mis Favoritos.
- **2.** Selecciona un acceso directo y, luego, presiona **Opciones** (tecla programable derecha).
- **3.** Resalta una opción y presiona ...

#### **Modo Autocontestar**

Puedes configurar el teléfono para que atienda las llamadas entrantes de manera automática cuando está conectado a un dispositivo de manos libres opcional.

**Para configurar el Modo Autocontestar:**

- **1.** Selecciona **>Config. > Otros > Autocontestar**.
- **2.** Para seleccionar una opción, resáltala y presiona .
	- **<sup>n</sup> Manos Libres**pararesponder llamadas automáticamente cuando el teléfono está conectado a undispositivode manos libres (se vende por separado). Recuerda que el teléfono responderá las llamadas en el modo de Autocontestar aunque no estés presente.
	- **<sup>n</sup> Altavoz**para responder llamadas automáticamente en el modo de altavoz.
- **3.** Selecciona **5Segundos**, **15 Segundos**o**Desactivar**.

### **Idioma de la pantalla**

Puedes elegir que los menús de la pantalla del teléfono se muestren en inglés o en español.

**Para asignar un idioma a la pantalla del teléfono:**

- **1.** Selecciona **>Config. > Otros > Idioma**.
- **2.** Selecciona **English**o **Español**.

### **Cómo configurar la hora actual**

**Para configurar la hora actual cuando te encuentras en áreas de roaming sin red digital:**

- **1.** Selecciona **>Config. > Otros > Ajuste Hora/Fecha**.
- **2.** Establece la fecha y hora actuales y, luego, presiona **....**

**Nota:** Esta función sólo está disponible cuando estás en un área sin red digital disponible.

### **Cómo configurar la función Cont. Cualq. Tecla**

Esta función te permite responder las llamadas entrantes al presionar cualquier tecla (excepto ENDO, BACK las teclas programables y las teclas laterales).

**Paraactivar o desactivar Cont. Cualq. Tecla:**

- **1.** Selecciona<sup>le</sup> > Config. > Otros > Cont. Cualq. Tecla.
- **2.** Selecciona **Activar**o**Desactivar**.

#### **Cómo configurar la opción Cubierta**

Esta función te permite responder las llamadas entrantes al abrir el teléfono o finalizarlas al cerrarlo.

**Para activar la función Tapa abierta:**

- 1. Selecciona<sup>[16]</sup> > Config. > Otros > Cubierta.
- **2.** Selecciona **Abrir**.
- **3.** Selecciona **Contestar Llam.**
	- **<sup>n</sup>** Para desactivar esta función, selecciona **Sin Acción**.

**Para activar la función Tapa cerrada:**

- 1. Selecciona<sup>MERU</sup> > Config. > Otros > Cubierta.
- **2.** Selecciona **Cerrar**.(Aparecerá un mensaje en la pantalla).
- **3.** Presiona **OK**(tecla programable izquierda) para continuar.
- **4.** Selecciona una de las siguientes opciones y, luego, presiona<sup>MENU</sup>.
	- **<sup>n</sup> Cortar**para finalizar la llamada.
	- **<sup>n</sup> Seguir(Mudo)**para continuar la llamada. Se silencia tu voz; no obstante, puedes oír la voz de quien llama desde el altavoz.
	- **<sup>n</sup> Seguir(Altavoz)**para continuar la llamada. Puedes oír la voz de quien llama y hablar para responder.

**Nota:** La función de tapa cerrada no se aplica cuando utilizas el altavoz, el auricular o el equipo paravehículo.

### **Cómo cambiar el estilo del menú del teléfono**

El teléfono te permite elegir cómo aparece el menú en la pantalla.

**Para cambiar el estilo del menú principal:**

- **1.** Presiona  $\frac{M_{\text{EAV}}}{N}$  para acceder al menú principal y, a continuación, presiona **Opciones** (tecla programable derecha) **> Cambiar vista**.
- **2.** Selecciona **Vista cuadríc.**o**Vista Lista**.
	- **<sup>n</sup> Vista cuadríc.**para ver cada elemento del menú principal como un icono animado de una sola pantalla.
	- **<sup>n</sup> Vista Lista**para ver el menú principal como una lista.

### **Cómo configurar la función Bloquear Lateral**

Esta función te permite bloquear las teclas laterales mientras el teléfono está cerrado.

**Para activar o desactivar Bloquear Lateral:**

- 1. Selecciona<sup>Merr</sup> > Config. > Otros > Bloquear Lateral.
- **2.** Selecciona **Activar**o**Desactivar**.
	- **<sup>n</sup> Bloq. Tecla**aparece cuando se presionan las teclas laterales mientras está activada la función Bloquear Lateral.

**Nota:** Esta función no se aplica cuando el teléfono está abierto.

**Consejo:** Puedes desactivar esta función temporalmente para utilizar las teclas. Para ello, mantén presionada **mientras el teléfono está cerrado.** 

#### **Cómo configurar las opciones de entrada de texto**

**Para configurar las opciones de entrada de texto:**

- **1.** Selecciona **>Config. > Otros > Entrada Texto**.
- **2.** Selecciona una opción y presiona ...
	- **<sup>n</sup> Auto-Capital**para activar o desactivar el uso de mayúsculas automático.
	- **<sup>n</sup> Mis Palabras** para agregar o modificar una palabra en la base de datos T9 (consulta la página 50).
	- **<sup>n</sup> Idioma de Entrada**para seleccionar el idioma (inglés o español).
	- **<sup>n</sup> Inicial de Entrada**para seleccionar el modo T9 Word, Alfabeto o Mantener para el modo de entrada de iniciales. Configura el modo Mantener para que mantenga el modo de entrada anterior (consulta la página 50).
	- **<sup>n</sup> Auto-Espacio**para activar o desactivar la inserción automática de espacios luego de las palabras T9 que ingresas.
	- **<sup>n</sup> Acceso Reciente** paramostrar los tres elementos de menú del modo de entrada utilizados más recientemente.
	- **<sup>n</sup> Ajustes T9**para personalizar los ajustes T9 (consulta la página 50).
	- **<sup>n</sup> Agregar Palabra**para almacenar palabras de uso frecuente (consulta la página 50).
	- **<sup>n</sup> Ayuda**para ver la página de instrucciones T9.

#### **Cómo configurar la marcación abreviada**

**Para activar la función Direct. Tel. Ajustado:**

- 1. Selecciona<sup> **BRAD** > Config. > Otros > Marc. Abreviada.</sup>
- **2.** Selecciona **Direct. Tel. Ajustado**.
- **3.** Selecciona **Activar**.

**Para activar la función Prefijo:**

- **1.** Selecciona **\*\*\*** > Config. > Otros > Marc. Abreviada.
- **2.** Selecciona **Prefijo**.
- **3.** Selecciona **Activar**.
- **4.** Selecciona **Número de Prefijo**.
- **5.** Ingresa un número de cinco o seis dígitos y, luego, presiona<sup>Mexu</sup> u OK (tecla programable izquierda).
	- **<sup>n</sup>** Para desactivar esta función, selecciona **Desactivar** durante el paso 3 antes mencionado.

**Consejo:** Para utilizar las funciones antes mencionadas, consulta "Cómo usar la marcación abreviada"en la página 47.

**Nota:** Esta configuración no se aplica para el 911 ni para Sprint 411.

#### **Cómo configurar la función Auricular**

Esta función te permite usar el teléfono con manos libres. Para activar funciones útiles, presiona el botón Turbo (Botón de funcionamiento) del auricular.

**Para conectar el auricular:**

**©** Simplemente, conecta el auricular al conector para auriculares del teléfono.

**Para configurar el auricular:**

- 1. Selecciona<sup>ter</sup> > Config. > Otros > Auricular.
- **2.** Selecciona **Botón de Auricul.**
- **3.** Selecciona una opción y presiona **"EN"**:
	- **<sup>n</sup> Activar**: presiona el botón de Auricul para activar la marcación por voz. Presiona dos veces para volver a marcar la última llamada. Mantenlo presionado para grabar un memo de voz.
	- **<sup>n</sup> Desactivar**: selecciona **Desactivar** si no deseas asignar una configuración de Botón de Auricul. o si el auricular no tiene este botón.

**Para configurar el sonido del timbre:**

- **1.** Selecciona<sup>Mexu</sup> > Config. > Otros > Auricular.
- **2.** Selecciona **Tono de Timbre**.
- **3.** Selecciona **Normal**o **Sólo Auricular**.

## **Sección 2C**

# **Cómo configurar la seguridad del teléfono**

#### **En esta sección**

- **l Cómo acceder al menú de seguridad**(página 87)
- **l Cómo usar la función de bloqueo del teléfono**(página 88)
- **l Cómo restringir llamadas** (página 91)
- **l Cómo usar los números especiales** (página 92)
- **l Cómo borrar el contenido del teléfono**(página 93)
- **l Cómo volver a configurar el navegador**(página 94)
- **l Cómo volver a configurar Favoritos** (página 95)
- **l Cómo volver a configurar el teléfono**(página 96)
- **l Cómo volver a configurar la cuenta de correo de fotos**(página 97)
- **l Cómo volver a la configuración predeterminada**(página 98)
- **l Cómo restaurar y bloquear el teléfono através de SMS**(página 99)
- **l Funciones de seguridad para Sprint PCS Vision**(página 101)

**Al utilizar la configuración de seguridad del teléfono, tendrás tranquilidad sin sacrificar la flexibilidad.**Esta sección es para que te familiarices con la configuración de seguridad del teléfono.Al tener varias opciones disponibles, puedes personalizar el teléfono según tus necesidades.

## **Cómo acceder al Menú de seguridad**

Todas las configuraciones de seguridad del teléfono están disponibles en el menú de seguridad. Deberás ingresar tu código de bloqueo para visualizar el menú de seguridad.

**Para acceder al Menú de seguridad:**

- **1.** Selecionar<sup>1</sup> **> Config. > Seguridad.**
- **2.** Ingresa tu código de bloqueo para visualizar el menú de seguridad.

**Consejo:** Si no recuerdas el código de bloqueo, intenta usar los últimos cuatro dígitos de tu número de Seguro Social o de tu número de teléfono móvil; o bien, intenta con 0000 o NATL (6285). Si ninguno de éstos funciona, comunícate con el Servicio de Atención al Cliente Sprint al 1-888-211-4PCS (4727).

## **Cómo usar la función de bloqueo del teléfono**

#### **Cómo bloquear el teléfono**

Cuando el teléfono está bloqueado, sólo puedes recibir llamadas entrantes o realizar llamadas al 911, al Servicio de Atención al Cliente Sprint o a números especiales. (Consulta "Cómo usar los números especiales"en la página 92).

**Para bloquear el teléfono:**

**1.** Desde el menú Seguridad, selecciona **Bloqueo de Tel. > Bloquear Ahora**.

– O bien –

Para configurar que el teléfono se bloquee la próxima vez que se encienda, selecciona **Activ. al Encender**.

- **2.** Selecciona **Bloqueo Total**o **Excep. Llam.Entrantes**.
	- **<sup>n</sup> Bloqueo Total**para desactivar tanto las llamadas entrantes como salientes.
	- **<sup>n</sup> Excep. Llam.Entrantes**para desactivar las llamadas salientes pero permitir las entrantes.

#### **Cómo desbloquear el teléfono**

**Paradesbloquear el teléfono:**

- **1.** En la pantalla inicial, presiona **Desbloq.** (tecla programable izquierda).
- **2.** Ingresa tu código de acceso.

### **Cómo cambiar el código de bloqueo**

**Para cambiar el código de bloqueo:**

- **1.** Selecciona **EX** > Config. > Seguridad y, a continuación, ingresa tu código de bloqueo. (Aparecerá el menú de seguridad).
- **2.** Selecciona **Otros > Cambiar Bloqueo** y, a continuación, ingresa y vuelve a ingresar tu nuevo código de bloqueo.

#### **Cómo bloquear el menú de imágenes**

Con esta función, deberás ingresar tu código de bloqueo cuando ingreses al menú de imágenes.

**Para bloquear el menú de imágenes:**

- **1.** Selecciona<sup>ler</sup>s<sup>1</sup> > Config. > Seguridad y, a continuación, ingresa tu código de bloqueo. (Aparecerá el menú de seguridad).
- **2.** Selecciona **Correo Foto >BloqueoImágenes > Bloquear Ahora**.(Selecciona **Desbloqueado** para desactivar esta función).

#### **Bloquear servicios**

Con esta función puedes elegir si deseas restringir el acceso a los Servicios Sprint PCS Vision y a las llamadas de voz entrantes y salientes.

**Para activar el bloqueo de servicios:**

- **1.** En el menú Seguridad, selecciona **Otros > Servic. Bloqueo**.
- **2.** Selecciona **Llamadas de Voz**o **PCS Vision**.
- **3.** Selecciona **Bloqueado**.(Selecciona **Desbloqueado** para desactivar esta función).

### **Cómo llamar en modo de bloqueo**

Si el teléfono está en el modo de bloqueo, puedes realizar llamadas al 911, al Servicio de Atención al Cliente Sprint y a tus números especiales. (Para obtener más información sobre los números especiales, consulta "Cómo usar los números especiales"en la página 92).

**Pararealizar una llamada en el modo de bloqueo:**

**©** Para llamar a un número de emergencia, un número especial o al Servicio de Atención al Cliente Sprint, ingresa el número de teléfono y presiona **UALC** o GEARED.

## **Cómo restringir llamadas**

Es posible que en ciertas ocasiones desees limitar los números a los que puede llamar el teléfono o de los que puede recibir llamadas. Para ello, puedes utilizar la opción Restringir llamadas. (La opción Restringir llamadas no se aplica para el 911 ni para al Servicio de Atención al Cliente Sprint).

**Para restringir llamadas:**

- **1.** Selecciona **<b>EX** > Config. > Seguridad > Otros > **Uso Limitado**.
- **2.** Selecciona **Llam. Salientes**o **Llam. Entrantes**.
- **3.** Selecciona una opción y presiona **...**.
	- **<sup>n</sup> Permitir Todo**te permite realizar o recibir todas las llamadas.
	- **<sup>n</sup> Sólo Direct. Tel.** sólo te permite realizar o recibir llamadas a o desde entradas de Contactos, correo de voz o números especiales.
	- **<sup>n</sup> Sólo Núm.Espec.** sólo te permite realizar o recibir llamadas a o desde números especiales. (Consulta "Cómo usar los números especiales" en la página 92).

**Nota:** Las llamadas restringidas que recibes se transfieren al correo de voz.

## **Cómo usar los números especiales**

Los números especiales son números importantes que has designado como "siempre disponibles". Puedes realizar o recibir llamadas desde los números especiales aunque el teléfono esté bloqueado.

Puede guardar tres números especiales como máximo, además de las entradas de Contactos. (El mismo número puede estar en ambos directorios).

**Para agregar o reemplazar un número especial:**

- **1.** Selecciona **>Config. > Seguridad**y, a continuación, ingresa tu código de bloqueo. (Aparecerá el menú de seguridad).
- **2.** Selecciona **Otros** y, a continuación, **Núm. Especial**.
- **3.** Selecciona un campo para la entrada.
- **4.** Ingresa el número y presiona **LACCA**.

**Nota:** Los números especiales no tienen opciones de marcación rápida asociadas.

**Nota:** No se podrá llamar a números especiales si la opción Bloquear servicios para las llamadas de voz (consulta la página 89) está Bloqueada.

## **Cómo borrar el contenido del teléfono**

Puedes borrar fácil y rápidamente todo el contenido que hayas creado.

**Para borrar el contenido del teléfono:**

- **1.** Selecciona **EX** > Config. > Seguridad y, a continuación, ingresa tu código de bloqueo. (Aparecerá el menú de seguridad).
- **2.** Selecciona **Borrar/Inicializar**, selecciona uno de los siguientes elementos y, a continuación, presiona  $\mathbb{R}^m$ .
	- **<sup>n</sup> Borrar Direct. Tel.**para borrar todas las entradas de Contactos.
	- **<sup>n</sup> Borr.MiContenido**para borrar todos los elementos descargados en el teléfono.
	- **<sup>n</sup> Borrar Imágenes**para borrar todas las imágenes guardadas en el teléfono.
	- **E Borrar Memo Voz** para borrar todos los memos grabados.
	- **<sup>n</sup> Borrar Etiqueta** para borrar todas las etiquetas de voz grabadas.
	- **E Borrar Mensajes** para borrar todos los mensajes (incluso los bloqueados) en las carpetas Entrantes, CorreosEnviad., Pendientes y Borradores; todas las listas recientes y todos los mensajes fijos creados por el usuario.
- **3.** Si estás seguro de que deseas borrar, presiona **OK**(tecla programable izquierda) y, a continuación, presiona **Sí**.

## **Cómo volver a configurar el navegador**

Esta opción vuelve a configurar el historial, los marcadores, las cookies, el texto de autocompletar y las URL del navegador Web.

**Para volver a configurar el navegador:**

- **1.** Selecciona **EX** > Config. > Seguridad y, a continuación, ingresa tu código de bloqueo. (Aparecerá el menú de seguridad).
- **2.** Selecciona **Borrar/Inicializar > Inicializ. Browser**.
- **3.** Si estás seguro de que deseas volver a configurarlo, presiona **OK**(tecla programable izquierda) y, a continuación, selecciona **Sí**.
## **Cómo volver a configurar Favoritos**

Con esta opción puedes volver a configurar todas las opciones de Favoritos.

**Para volver a configurar Favoritos:**

- **1.** Selecciona **& Config. > Seguridad** y, a continuación, ingresa tu código de bloqueo. (Aparecerá el menú de seguridad).
- **2.** Selecciona **Borrar/Inicializar > Inicializ. Favoritos**.
- **3.** Si estás seguro de que deseas volver a configurar Favoritos, presiona **OK**(tecla programable izquierda) y, a continuación, selecciona **Sí**.<br> **Las estados de las estados de la partidade de la partidade de la partidade de la partidade de la partidade de la<br>
de la partidade de la partida de la partida de la partida de la partida d**

## **Cómo volver a configurar el teléfono**

El reinicio del teléfono restaurará todos los valores predeterminados de fábrica, incluso los tipos de timbres y la configuración de pantalla. Además, esta opción borrará los contactos, el registro de llamadas, el calendario y la mensajería.

**Para volver a configurar el teléfono:**

- **1.** Selecciona **EX** > Config. > Seguridad y, a continuación, ingresa tu código de bloqueo. (Aparecerá el menú de seguridad).
- **2.** Selecciona **Borrar/Inicializar > Inicializar Tel.**(Aparecerá una cláusula de exención de responsabilidad).
- **3.** Lee la cláusula de exención de responsabilidad y, a continuación, presiona **OK**(tecla programable izquierda).
- **4.** Si estás seguro de que deseas borrar todos los datos y reiniciar la configuración, selecciona **Sí**.

### **Cómo volver a configurar la cuenta de correo de fotos**

Esta opción restablece tu ID de autenticación para la cuenta de Correo de Fotos Sprint PCS.

**Para volver a configurar la cuenta de correo de fotos:**

- **1.** Selecciona **EX** > Config. > Seguridad y, a continuación, ingresa tu código de bloqueo. (Aparecerá el menú de seguridad).
- **2.** Selecciona **Correo Foto > Inicializ.Corr.Foto**.(Aparecerá un mensaje de advertencia).
- **3.** Presiona **OK**(tecla programable izquierda) para continuar.
- **4.** Si estás seguro de que deseas volver a configurar la cuenta de correo de fotos, selecciona **Sí**.

## **Cómo volver a la configuración predeterminada**

El reinicio restaurará todos los valores predeterminados de fábrica, incluso los tipos de timbres y la configuración de pantalla. Esta opción no afectará los contactos, el registro de llamadas, el calendario ni la mensajería.

**Para volver a la configuración predeterminada:**

- **1.** Selecciona **>Config. > Seguridad**y, a continuación, ingresa tu código de bloqueo. (Aparecerá el menú de seguridad).
- **2.** Selecciona **Borrar/Inicializar > Inicializar Ajustes**. (Aparecerá una cláusula de exención de responsabilidad).
- **3.** Lee la cláusula de exención de responsabilidad y, a continuación, presiona **OK**(tecla programable izquierda).
- **4.** Si estás seguro de que deseas restaurar todos los valores predeterminados de fábrica, selecciona **Sí**.

### **Cómo restaurar y bloquear el teléfono através de SMS**

En caso de pérdida o robo del teléfono, puedes borrar la información personal importante (como las entradas de Contactos, el registro de llamadas y los mensajes) y bloquear el teléfono con sólo enviar un mensaje SMS con formato especial al teléfono.

Desde la computadora, inicia sesión en **<www.sprint.com>**y envía un mensaje a tu teléfono (ingresa el número de teléfono móvil de 10 dígitos) con el siguiente formato:

\ \ RESET \*\*<Código de acceso>\*\* RESET <Código de acceso> - tu código de acceso definido.

El código de acceso predeterminado es el ESN (Número de serie electrónico) de 11 dígitos del teléfono, que se encuentra en elteléfono o en la caja correspondiente. El teléfono bloqueado mostrará el siguiente mensaje: "En caso de haber encontrado este teléfono, comuníquese con el Servicio de Atención al Cliente al 1-888-211-4727".

**Nota:** Para enviar un mensaje desde el software de correo, ingresa tu número de teléfono móvil de 10 dígitos seguido de "@messaging.sprintpcs.com".

**Para activar el bloqueo del teléfono a través de SMS:**

- 1. Selecciona<sup>W</sup>> Config. > Seguridad y, a continuación, ingresa tu código de bloqueo. (Aparecerá el menú de seguridad).
- **2.** Selecciona **Otros > Si se Pierde > Inicializ./Bloqueo > Activar**.

Para desbloquear el teléfono que se ha bloqueado mediante SMS, llévalo a la tienda Sprint más cercana.

#### **Cómo cambiar el código de acceso**

**Para cambiar el el código de acceso para el mensaje SMS con formato especial:**

- **1.** Selecciona **EX** > Config. > Seguridad y, a continuación, ingresa tu código de bloqueo. (Aparecerá el menú de seguridad).
- **2.** Selecciona **Otros > Si se Pierde > Cambiar Clave**.
- **3.** Ingresa un código de acceso nuevo (11 dígitos).
- **4.** Vuelve a ingresar el nuevo código.

## **Funciones de seguridad para Sprint PCS Vision**

#### **Cómo activar y desactivar los Servicios Sprint PCS Vision**

Puedes desactivar los Servicios Sprint PCS Vision sin necesidad de apagar el teléfono; no obstante, no tendrás acceso a todos los Servicios Sprint PCS Vision, incluidos los servicios Web y de mensajería. Al desactivar Sprint PCS Vision, se evitará los cargos relacionados con los servicios de Sprint PCS Vision. Aún puedes realizar o recibir llamadas, verificar el correo de voz y usar otros servicios de voz cuando estás sin conectarte. Puedes volver a activar los Servicios Sprint PCS Vision en cualquier momento.

**Para desactivar los Servicios Sprint PCS Vision:** 

- 1. Selecciona<sup>le</sup> > Config. > PCS Vision > Deshabil. Vision. (Aparecerá un mensaje).
- **2.** Presiona **Deshabil.**(tecla programable derecha) para confirmar que deseas desactivarlo.

**Para activar los Servicios Sprint PCS Vision:** 

- **1.** Selecciona<sup>Merr</sup> > Config. > PCS Vision > Habilitar Vision. (Aparecerá un mensaje).
- **2.** Presiona **OK**(tecla programable izquierda) para activar el servicio Vision.

#### **Sección 2D**

# **Cómo controlar el roaming**

#### **En esta sección**

- **l Cómo funciona el roaming**(página 103)
- **l Cómo configurar el modo Roaming del teléfono**(página 105)
- **l Cómo usar el bloqueo de llamadas** (página 106)
- **l Cómo usar el bloqueo de roaming de datos** (página 108)

**ElRoaming permite realizar o recibir llamadas cuando te encuentras fuera de la Red Nacional Sprint PCS.**El nuevo KATANA™ de Sanyo funciona en todas las áreas de la Red Nacional Sprint PCS y te permite pasar a otras redes digitales de 1900 y 800 MHz.

Esta sección explica cómo funciona el roaming, además de las funciones especiales que te permiten administrarlo.

### **Cómo funciona el roaming**

#### **Cómo reconocer el icono de roaming en la pantalla**

La pantalla del teléfono siempre te muestra cuando te encuentras fuera de la Red Nacional Sprint PCS. Cuando el teléfono está en roaming, la pantalla muestra el icono de roaming  $(\Box)$ .

**Consejo:**Recuerda que siempre que utilices el teléfono fuera de la Red Nacional Sprint PCS, deberás marcar 11 dígitos (1 + código de área + número).

**Nota:**Amenos que el plan de Servicios Sprint PCS incluya roaming, deberás pagar una tarifa por minuto más alta para las llamadas con roaming.

#### **Roaming por otras redes digitales**

Cuando el teléfono funciona en roaming por otras redes digitales, la calidad de las llamadas y la seguridad serán similares a la calidad que recibes cuando realizas llamadas dentro de la Red Nacional Sprint PCS. Sin embargo, no podrás acceder a determinadas funciones, como Sprint PCS Vision.

**Nota:** Si estás realizando una llamada cuando te encuentras fuera de la Red Nacional Sprint PCS y entras en un área donde el roaming está disponible, se interrumpirá la llamada. Si la llamada se interrumpe en un área donde crees que el servicio Sprint PCS está disponible, apaga tu teléfono y vuelve a encenderlo para reconectarte a la Red Nacional Sprint PCS.

#### **Cómo revisar los correos de voz mientras el teléfono está en roaming**

Cuando estés en roaming fuera de la Red Nacional Sprint PCS, es posible que no recibas las notificaciones de mensajes nuevos de correo de voz. Cuando te encuentres en un área de servicio de roaming por un período de tiempo prolongado, las personas que te llamen podrán dejar mensajes, pero tendrás que revisar periódicamente tu correo de voz para saber si has recibido mensajes.

**Para revisar tu correo de voz mientras el teléfono está en roaming:**

- **1.** Marca 1 + código de área + tu número de teléfono.
- **2.** Cuando escuches el saludo del correo de voz, presiona **Shift X**.
- **3.** Ingresa el código de acceso y sigue las instrucciones de voz.

Cuando regreses a la Red Nacional Sprint PCS, la notificación de correo de voz volverá a la normalidad.

#### **Sección 2D: Cómo controlar el roaming 105**

El teléfono te permite controlar las funciones de roaming. Mediante la opción de menú **Roaming**, puedes determinar qué señales acepta el teléfono.

#### **Ajustar Modo**

Para controlar el roaming, selecciona alguno de los tres distintos ajustes del teléfono.

**Para configurar el modo de roaming del teléfono:**

- **1.** Selecciona **>Config. > Otros > Roaming > Ajustar Modo**.
- **2.** Para seleccionar una opción, resáltala y presiona .
	- **<sup>n</sup> Sólo Sprint**te permite acceder sólo a la Red Nacional Sprint PCS e impide el roaming en otras redes.
	- **<sup>n</sup> Automático**busca el Servicio Sprint PCS. Cuando el Servicio Sprint PCS no está disponible, el teléfono busca un sistema alternativo.
	- **<sup>n</sup> Sólo Roaming**obliga al teléfono a buscar un sistema de roaming. La configuración previa (Sólo Sprint o Automático) se restaurará la próxima vez que se encienda el teléfono.

**Roaming**

## **Cómo usar el bloqueo de llamadas**

El teléfono tiene dos maneras de alertarte si estás en roaming fuera de la Red Nacional Sprint PCS: el icono de roaming en pantalla y el bloqueo de llamadas. El bloqueo de llamadas te facilitará la administración de los cargos por roaming al solicitar un paso adicional antes de que puedas realizar o recibir una llamada por roaming. (Este paso adicional no es necesario cuando realizas o recibes llamadas mientras estás en la Red Nacional Sprint PCS).

**Para activar o desactivar el bloqueo de llamadas:**

- **1.** Selecciona **\*\*** > Config. > Otros > Roaming > **Bloquear Llam.**
- **2.** Selecciona **Activar**o**Desactivar**.

**Pararealizar una llamada de roaming con el bloqueo de llamadas activado:**

- **1.** Desde la pantalla inicial, marca 1 + código de área + el número de siete dígitos. (También puedes iniciar una llamada desde Contactos, Historia o Mensajes).
- **2.** Presiona **CALC** o **CEAKED** (o presiona **Opciones** [tecla programable derecha] **>Llamar**o **Llamar: Altavoz**).
- **3.** Presiona **para** continuar mientras aparece el mensaje emergente.

– O bien –

Presiona cualquier tecla para borrar el mensaje emergente y, a continuación, presiona **Opciones** (tecla programable derecha) **>Llamada en Roaming** o **Roaming: Altavoz**.

**Para responder una llamada entrante en roaming con el bloqueo de llamadas activado:**

- **1.** Presiona TALK o SPEAKER. (Aparecerá un mensaje notificándote que se aplicarán cargos por roaming).
- **2.** Presiona **para** continuar mientras aparece el mensaje emergente. – O bien – Presiona cualquier tecla para borrar el mensaje emergente y, a continuación, presiona **Opciones** (tecla programable derecha) **>Responder**o**Responder: Altavoz**.

**Nota:** Si la función de bloqueo de llamadas está **Activada**, deberás realizar pasos adicionales para realizar o recibir llamadas con roaming.

## **Cómo usar el bloqueo de roaming de datos**

Puedes configurar el teléfono para que te alerte cuando estás en roaming fuera de la Red Nacional Sprint PCS e intentas utilizar servicios de datos como la mensajería.

**Para establecer estas condiciones para la notificación emergente del bloqueo de roaming de datos:**

- 1. Selecciona<sup> **•••••** > Config. > Otros > Roaming ></sup> **Bloque.Roam.Datos**.
- **2.** Selecciona **Siempre Pregunt.** si deseas que aparezca una notificación emergente cuando intentas utilizar servicios de datos en áreas de roaming. – O bien – Selecciona **Nunca Preguntar** si no deseas que ésta aparezca.

**Para continuar con los servicios de datos en áreas de roaming cuando Bloque.Roam.Datos se establece en Siempre Pregunt.:**

Cuando intentas utilizar servicios de datos en áreas de roaming, aparece una notificación emergente que indica que se pueden aplicar tarifas por roaming.

**©** Presiona **Roam**(tecla programable izquierda) para confirmar y continuar.

**Nota:** Coloca una marca de verificación junto a **No volver a preguntar** si no deseas que vuelva a aparecer esta notificación emergente.

#### **Sección 2E**

# **Cómo administrar el registro de llamadas**

#### **En esta sección**

- **l Cómo ver el registro**(página 110)
- **l Opciones del registro de llamadas** (página 111)
- **l Cómo realizar llamadas desde el registro de llamadas** (página 112)
- **l Cómo guardar un númerode teléfono desde el registro de llamadas** (página 113)
- **l Cómo agregar un prefijo a un número de teléfono desde el registro de llamadas** (página 114)
- **l Cómo borrar el registro de llamadas**(página 114)

**El registro de llamadas mantiene el registro de las llamadas entrantes, las llamadas realizadas desde el teléfono y las llamadas perdidas.**Esta sección te servirá de guía para acceder al registro de llamadas y aprovecharlo al máximo. **Registro dellamadas**

# **Cómo ver el registro**

El registro de llamadas te resultará muy útil. Es una lista de los últimos 20 números de teléfono (o entradas de Contactos) de las llamadas que realizaste, aceptaste o perdiste. El registro llamadas hace que volver a marcar un número sea rápido y fácil. Se actualiza en forma constante a medida que se agregan nuevos números al principio de la lista y las entradas más viejas se eliminan del final de la lista.

Cada entrada contiene el número de teléfono (si está disponible) y el nombre de la entrada de Contactos (si el número de teléfono está en tus Contactos). Las llamadas duplicadas (mismo número y tipo de llamadas) sólo aparecerán una vez en la lista.

**Paravisualizar una entrada del registrode llamadas:**

- **1.** Selecciona **>Historia**y, luego, selecciona **Salientes**, **Entrantes**, **Perdidas**o **Recientes**.
- **2.** Resalta la entrada que deseas visualizar y presiona .

**Nota:** El registrode llamadas sólo guarda las llamadas que se producen cuando el teléfono está encendido.Si se recibe una llamada mientras el teléfono está apagado, no aparecerá en los registros de llamadas entrantes o perdidas del teléfono.

**Consejo:** El icono junto al nombre en la lista Llamadas recientes representa el estado del registro de llamadas **para Llamadas salientes, para** Llamadas entrantes y para Llamadas perdidas.

## **Opciones del registro de llamadas**

Para obtener más información acerca de las opciones para una determinada llamada, resalta una entrada del registro de llamadas y presiona ... Esta función muestra la fecha y la hora de la llamada, el número de teléfono (si está disponible) y el nombre de quien llama (si el número ya está en tus Contactos). Al presionar **Opciones** (tecla programable derecha), puedes seleccionar las siguientes opciones:

- **<sup>v</sup> Llamar**para marcar el número de teléfono.
- **<sup>v</sup> Llamar: Altavoz** para marcar el número de teléfono en el modo de altavoz.
- **<sup>v</sup> Enviar Mensaje**para enviar un mensaje de texto o de Correo de fotos.
- **<sup>v</sup> Almacen. Número Tel.**para guardar el número de teléfono (si es necesario).
	- **<sup>n</sup> Ir a Direct.Telef.**aparece cuando el número ya existe en la lista de contactos. (Consulta "Cómo guardar un número de teléfono desde el registro de llamadas" en la página 113).
- **<sup>v</sup> Prefijo**para agregar números en el inicio del número seleccionado.(Consulta "Cómo agregar un prefijo a un número de teléfono desde el registro de llamadas la página 114).
- **<sup>v</sup> Borrar**para borrar la entrada.

**Consejo:** También puedes visualizar la entrada siguiente del registro de llamadas al presionar la tecla de navegación hacia la derecha y puedes visualizar la entrada anterior al presionar la tecla de navegación hacia la izquierda.

### **Cómo realizar llamadas desde el registro de llamadas**

**Para realizar una llamada desde el registro de llamadas:**

- **1.** Selecciona **\*\*** > Historia y, luego, selecciona Salientes, **Entrantes**, **Perdidas**o **Recientes**.
- **2.** Con la tecla de navegación selecciona una entrada del registro de llamadas y, luego, presiona TALK o SPEAKER. – O bien – Presiona **Opciones** (tecla programable derecha) **>Llamar**

o **Llamar: Altavoz**.

**Nota:** Desde el registro de llamadas no puedes realizar llamadas a entradas marcadas como Sin ID o Restringida.

## **Cómo guardar un número de teléfono desde el registro de llamadas**

El teléfono puede almacenar hasta 700 números telefónicos en 500 entradas de contactos como máximo. (Una entrada puede incluir hasta siete números). El nombre de cada entrada puede incluir 32 caracteres.

**Para guardar un número de teléfono desde el registro de llamadas:**

- 1. Selecciona<sup> **\*\*\*** > Historia > Salientes, Entrantes, Perdidas</sup> o **Recientes**.
- **2.** Con la tecla de navegación selecciona una entrada del registro de llamadas y, luego, presiona **Opciones** (tecla programable derecha) **>Almacen. Número Tel.**
- **3.** Selecciona la etiqueta correspondiente y, luego, presiona<sup>MENU</sup>.
- **4.** Escribe un nombre y presiona we cuando hayas almacenado la entrada en la lista de contactos, se te indicará que selecciones el siguiente modo de entrada:
	- **<sup>n</sup> Nuevo Nombre**para escribir un nombre directamente.

**Registro dellamadas**

- **<sup>n</sup> Desde Direct. Tel.**para seleccionar un nombre desde la lista de Contactos.
- **5.** Presiona **Registrar**(tecla programable izquierda).

Después de guardar el número, se muestra la nueva entrada de Contactos. (Consulta "Opciones de las entradas de Contactos"en la página 121).

**Nota:** No puedes guardar números de teléfono que ya existen en Contactos oprovenientes de llamadas marcadas como **Sin ID**o**Restringida**.

## **Cómo agregar un prefijo a un número de teléfono desde el registro de llamadas**

Si necesitas realizar una llamada desde el registro de llamadas y estás fuera del código de área local, puedes agregar el prefijo correspondiente antes del número.

**Para agregar prefijos a números de teléfono desde el registro de llamadas:**

- **1.** Selecciona una entrada del registro de llamadas y luego, presiona **Opciones** (tecla programable derecha).
- **2.** Selecciona **Prefijo**.
- **3.** Ingresa los dígitos que deseas agregar al número.
- **4.** Presiona **DALE** o **CEANE** realizar una llamada.

#### **Cómo borrarel registro de llamadas**

Para borrar entradas individuales del registro, consulta "Opciones del registro de llamadas"en la página 111.

**Paraeliminar el registro de llamadas:**

- **1.** Selecciona<sup>le</sup> > Historia > Borrar Registro.
- **2.** Selecciona **Salientes**, **Entrantes**, **Perdidas**, **Recientes**o **Todas**.(Aparecerá un diálogo de confirmación).
- **3.** Selecciona **Sí**.

**Consejo:** El número de remarcación no se borrará.

#### **Sección 2F**

## **Cómo usar los contactos**

#### **En esta sección**

- **l Cómo agregar una nueva entrada de Contactos** (página 116)
- **l Cómo asignar una entrada de grupo**(página 117)
- **l Cómo buscar entradas de Contactos** (página 118)
- **l Opciones de la lista de contactos** (página 120)
- **l Opciones de las entradas de Contactos** (página 121)
- **l Cómo agregar un número de teléfono a una entrada de Contactos** (página 122)
- **l Cómo editar una entrada de Contactos** (página 123)
- **l Cómo asignar números de marcación rápida**(página 124)
- **l Cómo borrar una entrada de Contactos de la lista**(página 125)
- **l Cómo asignar imágenes a las entradas de Contactos**(página 125)
- **l Cómo seleccionar un tipo de timbre para una entrada**(página 126)
- **l Entradas de Contactos secretas** (página 127)
- **l Cómo llamar a los servicios Sprint PCS**(página 128)

**Ahora que conoces las funciones básicas para que mantenerse en contactocon la gente y con la información sea sencillo, estás preparado para explorar las funciones más avanzadas del teléfono.**Esta sección explica cómo usar la lista de Contactos del teléfono y te ayuda a aprovechar al máximo tus contactos y tu tiempo cuando intentas comunicarte con las personas importantes de tu vida.

#### **Cómo agregar una nueva entrada de Contactos**

El teléfono puede almacenar hasta 700 números telefónicos en 500 entradas de contactos como máximo. (Una entrada puede incluir hasta siete números). El nombre de cada entrada puede incluir 32 caracteres.

**Para agregar una nueva entrada:**

- **1.** Selecciona<sup>Mexu</sup> > Contactos > Buscar/Agregar > **<Agregar Contacto>**. – O bien – Desde la pantalla inicial, presiona **Contactos** (tecla programable derecha) y, a continuación, presiona ...
- **2.** Escribe el nombre de la entrada y, luego, presiona la tecla de navegación hacia abajo.
- **3.** Ingresa el número de teléfono y presiona ...
- **4.** Selecciona una etiqueta para la entrada y, luego, presiona<sup>MENU</sup>.
- **5.** Presiona **Registrar**(tecla programable izquierda).

## **Cómo asignar una entrada de grupo**

Puedes crear hasta 20 listas de grupos distintas. Al asignar un contacto a un grupo, puedes buscar de manera sencilla con un nombre de grupo definido por el usuario.

**Para agregar un nombre de grupo:**

- **1.** Selecciona<sup> **way** > Contactos > Grupo.</sup>
- **2.** Selecciona un número no asignado y, a continuación, presiona **Editar**(tecla programable derecha).
- **3.** Escribe el nombre de grupo y presiona  $\frac{M_{\text{Edd}}}{N_{\text{Edd}}}.$
- **4.** Desplázate hacia abajo hasta **Timbre**o **Foto ID**para asignar un tipo de timbre o una foto.
- **5.** Presiona **Registrar**(tecla programable izquierda) para guardar.

**Para asignar un contacto a un grupo:**

1. Selecciona<sup>ne ></sup> Contactos > Buscar/Agregar. – O bien –

Desde la pantalla inicial, presiona **Contactos** (tecla programable derecha).

- 2. Selecciona el contacto deseado, presiona MERVO y, a continuación, presiona **Opciones > Editar**o si estás seleccionando un correo electrónico o una dirección Web, presiona **Editar**(tecla programable derecha).
- **3.** Desplázate hacia abajo hasta la casilla junto al icono  $\sqrt{2}$  v presiona  $\frac{N_{\text{EAV}}}{N_{\text{W}}}$ .
- **4.** Selecciona grupo de la lista y, luego, presiona ...
- **5.** Presiona **Registrar**(tecla programable izquierda) para guardar.

#### **Cómo buscar entradas de Contactos**

Las entradas de Contactos se pueden mostrar de distintas maneras: por nombre, por número de marcación rápida y por grupo. Sigue los pasos descritos en las secciones siguientes para mostrar entradas desde el menú Contactos.

#### **Cómo buscar nombres**

**Para buscar entradas de Contactos por nombre:**

- 1. Selecciona<sup>ls and</sup> > Contactos > Buscar/Agregar. – O bien – Desde la pantalla inicial, presiona **Contactos** (tecla programable derecha).
- **2.** Desplázate a través de todas las entradas mediante la tecla de navegación.

– O bien –

Ingresa la primera letra del nombre o parte de éste. (La pantalla presentará las entradas que comienzan con la letra o las letras ingresadas).

- **3.** Para mostrar los detalles de las entradas, selecciona una entrada y presiona  $\frac{w}{2}$ .
- **4.** Para realizar la llamada, resalta el número deseado y presiona TAIR.

#### **Cómo buscar números de marcación rápida**

**Para buscar números de teléfono almacenados en ubicaciones de marcación rápida:**

▶ Selecciona<sup>MENU</sup> > Contactos > Núm. Marc. Ráp. Para conocer cómo funciona el marcado rápido, consulta "Cómo usar marcación rápida"en la página 46.

#### **Cómo buscar entradas en grupos**

**Para buscar entradas que forman parte de un grupo:**

- 1. Selecciona<sup> **<b>\*\*** > Contactos > Buscar/Agregar.</sup>
- **2.** Presiona la tecla de navegación hacia arriba para seleccionar el campo **Todos Ingresos**.
- **3.** Presiona la tecla de navegación hacia la derecha o hacia la izquierda para desplazarte a través de los grupos a fin de buscar la entrada que deseas. (La pantalla presentará las entradas en grupo del grupo seleccionado).
- **4.** Para mostrar los detalles de una entrada, selecciónala y presiona **.**
- **5.** Para realizar la llamada, resalta el número deseado y presiona TALKO.

#### **Opciones de la lista de contactos**

Para acceder a las opciones de la lista de Contactos, muestra una entrada de Contactos y presiona **Opciones** (tecla programable derecha). Entre las opciones disponibles puedes encontrar:

- **<sup>v</sup> Seleccionar Grupo**para elegir una entrada de grupo.
- **<sup>v</sup> Ajustar Secreto**para que la entrada sea secreta.
- **<sup>v</sup> Borrar Contacto**para borrar un contacto.
- **<sup>v</sup> Agregar Contacto**para agregar un contacto.
- **<sup>v</sup> Editar Grupo**para modificar una entrada de grupo.
- **<sup>v</sup> Miniatura**o **Lista**para cambiar el modo de presentación.
- **<sup>v</sup> Enviar Contacto**para enviar una entrada de Contactos de la lista de Contactos. (Consulta la página 185).

#### **Opciones de las entradas de Contactos**

Para acceder a las opciones de una entrada de Contactos, resáltala y presiona ex Luego, selecciona un número de teléfono y presiona **Opciones** (tecla programable derecha). Para seleccionar una opción, resáltala y presiona NERVO.

- **<sup>v</sup> Editar**para modificar la entrada seleccionada.
- **<sup>v</sup> Llamar**para marcar el número seleccionado.
- **<sup>v</sup> Llamar: Altavoz** para marcar el número de teléfono en el modo de altavoz.
- **<sup>v</sup> Enviar Mensaje**para enviar un mensaje de texto o de Correo de fotos.
- **<sup>v</sup> Aviso de Llamar**para establecer un aviso de llamada para la entrada. (Para más información sobre Aviso de Llamar, consulta la página 134).
- **<sup>v</sup> Ajustar Marc.Ráp.**para asignar números de marcación rápida a tus entradas favoritas. (Consulta "Cómo asignar números de marcación rápida"en la página 124).
- **<sup>v</sup> Ajustar Etiqueta**para establecer una marcación por voz para la entrada. (Para más información sobre Marcación por voz, consulta la página 145).
- **<sup>v</sup> Prefijo**paramodificar un número de teléfono al agregarle números al comienzo de la entrada. (Consulta "Cómo agregar un prefijo a un número de teléfono desde el registro de llamadas"en la página 114).
- **<sup>v</sup> Enviar Contacto**para enviar una entrada de Contactos de la lista de Contactos. (Consulta la página 185).

### **Cómo agregar un número de teléfono a una entrada de Contactos**

**Para agregar un número de teléfono a una entrada:**

- **1.** En la pantalla inicial, presiona **Contactos** (tecla programable derecha).
- **2.** Desplázate hasta la entrada a la que deseas agregarle un número de teléfono y, luego, presiona ...
- **3.** Selecciona un número de teléfono y, a continuación, presiona **Opciones** (tecla programable derecha) **>Editar**.
- **4.** Selecciona la casilla junto al icono <sup>123</sup> v, luego, presiona<sup>Man</sup>.
- **5.** Ingresa el número y presiona **EXECO**.
- **6.** Selecciona una etiqueta para el número y, luego, presiona<sup>MENU</sup>.
- **7.** Presiona **Registrar**(tecla programable izquierda).

### **Cómo editar una entrada de Contactos**

**Para modificar una entrada:**

- **1.** En la pantalla inicial, presiona **Contactos** (tecla programable derecha).
- **2.** Desplázate hasta la entrada que deseas modificar v presiona ...
- **3.** Selecciona el número de teléfono y, a continuación, presiona **Opciones** (tecla programable derecha) **>Editar** o si estás seleccionando un correo electrónico o una dirección Web, presiona **Editar**(tecla programable derecha).
- **4.** Selecciona el campo que deseas modificar y luego, presiona<sup>MENU</sup>.
- **5.** Modifica la entrada mediante el teclado y luego, presiona<sup>MENU</sup>.
- **6.** Presiona **Registrar**(tecla programable izquierda) para guardar los cambios.

## **Cómo asignar números de marcación rápida**

Con esta función puedes marcar entradas del directorio de Contactos con sólo presionar una tecla para las ubicaciones 2-9. Para obtener más detalles acerca de cómo realizar llamadas a través de los números de marcación rápida, consulta "Cómo usar marcación rápida"en la página 46.

**Para asignar un número de marcación rápida:**

- 1. Selecciona<sup>ne</sup> > Contactos > Núm. Marc. Ráp.
- **2.** Selecciona una ubicación de marcación rápida disponible y presiona **NENU**.
- **3.** Selecciona una entrada de la lista y, luego, presiona ...
- **4.** Selecciona el número de teléfono que deseas establecer como número de marcación rápida y, luego, presiona ... – O bien –
- **1.** En la pantalla inicial, presiona **Contactos** (tecla programable derecha).
- **2.** Desplázate hasta la entrada de la lista de Contactos y presiona<sup>MENU</sup>.
- **3.** Selecciona el número de teléfono que deseas establecer como númerode marcación rápida y, luego, presiona **Opciones** (programable derecha) **>Ajustar Marc.Ráp**.
- **4.** Selecciona una ubicación de marcación rápida disponible y presiona ...

**Nota:** Si intentas asignar una ubicación de marcación rápida que ya está en uso a un nuevonúmerode teléfono, aparecerá un cuadro de diálogo que te preguntará si deseas reemplazar la asignación de marcación rápida existente. Selecciona **Sí**para asignar la ubicación al nuevo número de teléfono.Paraeliminar la asignación de marcación rápida anterior, selecciona **Inicializar**.

### **Cómo borrar una entrada de Contactos de la lista**

**Para borrar una entrada seleccionada:**

- **1.** En la pantalla inicial, presiona **Contactos** (tecla programable derecha).
- **2.** Con la tecla de navegación, desplázate hasta la entrada que deseas eliminar.
- **3.** Presiona **Opciones** (tecla programable derecha) **> Borrar Contacto > Sí**.

## **Cómo asignar imágenes a las entradas de Contactos**

Puedes asignar imágenes a las entradas de Contactos. La imagen aparecerá cuando la entrada te llame.

**Para asignar imágenes a las entradas:**

- **1.** En la pantalla inicial, presiona **Contactos** (tecla programable derecha).
- **2.** Selecciona la entrada a la que deseas asignarle la imagen y, luego, presiona were
- **3.** Presiona **Opciones** (tecla programable derecha) **>Editar** o si estás seleccionando un correo electrónico o una dirección Web, presiona **Editar**.
- **4.** Presiona la tecla de navegación hacia arriba para resaltar el icono  $\mathbb Q$  y, luego, presiona  $\mathbb R^n$ .
- **5.** Selecciona una imagen y presiona waxay para asignarla a la entrada.
- **6.** Presiona **Registrar**(tecla programable izquierda) para guardar el tipo de imagen.

### **Cómo seleccionar un tipo de timbre para una entrada**

Puedes asignar un tipo de timbre a una entrada de Contactos para poder identificar a quien llama por el tipo de timbre. (Consulta Tipos de timbres en la página 56).

**Para seleccionar un tipo de timbre para una entrada:**

- **1.** En la pantalla inicial, presiona **Contactos** (tecla programable derecha).
- **2.** Selecciona la entrada a la que deseas asignarle el timbre de llamada entrante y, luego, presiona wew.
- **3.** Presiona **Opciones** (tecla programable derecha) **>Editar** o si estás seleccionando un correo electrónico o una dirección Web, presiona **Editar**.
- **4.** Desplázate hacia abajo hasta la casilla junto al icono  $y,$  luego, presiona  $\frac{NENU}{OK}$ .
- **5.** Selecciona un timbre y presiona sum. (Cuando resaltas un tipo de timbre, suena un timbre de muestra).
- **6.** Presiona **Registrar**(tecla programable izquierda) para guardar el tipo de timbre.

**Consejo:**Puedes realizar una copia de seguridad de la lista de Contactos en el sitio Web de Sprint. Para obtener información acerca del uso de la función Backup inalámbrico, selecciona<sup>res</sup> > Contactos > Backup Inalámbr. > **Enterarse Más**;obien, consulta " Cómo configurar el servicio de backup inalámbrico"en la página 76.

#### **Entradas de Contactos secretas**

Puedes ocultar el número de teléfono de una entrada y solicitar el número de código de bloqueo para modificarla al convertirla en secreta. El nombre de la entrada continuará apareciendo en pantalla, pero los números de teléfono de ésta se reemplazarán por "<Secreto>".

**Para que una entrada sea secreta:**

- **1.** En la pantalla inicial, presiona **Contactos** (tecla programable derecha).
- **2.** Selecciona la entrada de Contactos que deseas marcar como secreta.
- **3.** Presiona **Opciones** (tecla programable derecha) **> Ajustar Secreto**.
- **4.** Ingresa tu código de bloqueo de cuatro dígitos.
- **5.** Selecciona **Activar**.

**Para que una entrada sea pública:**

- **1.** En la pantalla inicial, presiona **Contactos** (tecla programable derecha).
- **2.** Selecciona la entrada de Contactos que deseas marcar como pública.
- **3.** Presiona **Opciones** (tecla programable derecha) **> Ajustar Secreto**.
- **4.** Ingresa tu código de bloqueo de cuatro dígitos.
- **5.** Selecciona **Desactivar**.

**Consejo:** Si no recuerdas el código de bloqueo, intenta usar los últimos cuatro dígitos de tu número del Seguro Social o de tu número de teléfono móvil; o bien, intenta con 0000. Si ninguno funciona, comunícate con el Servicio de Atención al Cliente Sprint al 1-888-211-4PCS (4727).

### **Cómo llamar a los Servicios Sprint PCS**

Tu lista de Contactos incluye números de contacto preprogramados para distintos Servicios Sprint PCS.

**Para llamar a un servicio desde tus Contactos:**

- **1.** Selecciona<sup>Merr</sup> > Contactos > Servicios.
- **2.** Selecciona **Servicio al Cliente, Asistencia de Dir., Inform. de Cuenta, Sprint Operadora**o **Comando de Voz**.
- **3.** Presiona **TALK O SPEAKER**

 $-Ohien -$ Presiona **Opciones** (tecla programable derecha) **> Llamar** o **Llamar: Altavoz**.

**Para llamar a un servicio desde la pantalla inicial a través del teclado:**

- **1.** Marca el número de servicio que corresponda:
	- **n Atención al cliente:** Shift **ABC**
	- **n Sprint 411:**  $\bullet$  **<b>an an**
	- **n Datos de cuenta:** <sup>SHI</sup> **GHI GHI GHI**
	- **<sup>n</sup> Sprint Operador:**
- **2.** Presiona **CALO** o **CEANED** para realizar la llamada.

## **Sección 2G**

# **Cómo usar el calendario y las herramientas del teléfono**

#### **En esta sección**

- **l Cómo usar el calendario del teléfono**(página 130)
- **l Cómo usar la función Aviso de Llamar**(página 134)
- **l Cómo usar los elementos de Tareas** (página 136)
- **l Cómo usar las herramientas del teléfono**(página 138)
- **l Administración de la información personal**(página 143)

**El teléfono está equipado con numerosas funciones de administración de información personal que te ayudan a administrar tu agitada vida.**Esta sección te explica cómo usar estas funciones para convertir tu teléfono en un planificador para administrar el tiempo, que te ayudará a mantenerte al día con tus contactos, horarios y compromisos. Lleva la productividad a un nivel totalmente nuevo.

### **Cómo usar el calendario del teléfono**

#### **Cómo agregar eventos al calendario**

El calendario te ayuda a organizar el tiempo y te recuerda los eventos importantes (100 eventos como máximo).

**Para agregar un evento:**

1. Selecciona<sup>re ></sup>Herram. > Calendario<sub>y</sub>, a continuación, selecciona el día al que deseas agregarle el evento.

**Consejo:**Presiona la tecla de navegación hacia arriba o hacia abajo para desplazarte por semana o presiona la tecla de volumen hacia arriba o hacia abajo para desplazarte por mes a través del calendario.

- **2.** Presiona **Opciones** (tecla programable derecha) **> Agregar Evento > Programa**.
- **3.** Ingresa la descripción mediante el teclado y, luego, presiona<sup>MEND</sup>.
- **4.** Selecciona los siguientes elementos y, luego, presiona<sup>MENU</sup>.
	- **<sup>n</sup> Descripción**para ingresar la descripción del evento (14 caracteres como máximo).
	- **<sup>n</sup> Desde**para programar la hora de inicio.
	- **<sup>n</sup> Hasta**para programar la hora de fin.
	- **<sup>n</sup> Lugar**para modificar la ubicación del evento (14 caracteres como máximo).
	- **<sup>n</sup> Aviso**para seleccionar el timbre.
	- **<sup>n</sup> Hora de Aviso** para modificar la hora del aviso (cantidad de horas o minutos antes de que comience el evento). La hora de aviso predeterminada es 10 minutos antes.
	- **<sup>n</sup> Repetición**para configurar el estado de repetición del evento. Selecciona **Una Vez**,**Diaria, Semanal, Mensual** o**Anual**.
**5.** Presiona **Registrar**(tecla programable izquierda) para programar el evento.

## **Alertas de eventos**

El teléfono usa diferentes formas para alertarte acerca de los eventos programados:

- **<sup>v</sup>** Al reproducir un tono de alerta (según la configuración del tipo y volumen de timbre).
- **<sup>v</sup>** Al parpadear el indicador luminoso LED.
- **<sup>v</sup>** Al presentar la descripción del evento en la LCD principal o la LCD subordinada.
- **<sup>v</sup>** Al iluminar la luz de fondo de la LCD (según la configuración de la luz de fondo).

## **Menú de alertas de eventos**

Si el teléfono está encendido y tienes programado un aviso de evento, el teléfono te avisará y mostrará el resumen del evento.

**Para silenciar el aviso:**

- **©** Presiona cualquier tecla para detener el aviso. (El aviso se detendrá y volverá a sonar luego del intervalo de recordatorio seleccionado).
	- **<sup>n</sup>** Mantén presionada la tecla lateral de la cámara para cancelar los recordatorios.
	- **<sup>n</sup>** Presiona **Rechazar**(tecla programable derecha) para borrar el evento.

## **Cómo visualizar eventos**

**Para visualizar los eventos programados:**

- **1.** Selecciona<sup>18</sup>/**>Herram. > Calendario.**
- **2.** Con la tecla de navegación, resalta el día del que quieras visualizar los eventos y presiona **NENO**. (Si tienes eventos programados para el día seleccionado, aparecerán en orden cronológico).

**Consejo:** En la vista de calendario, los días con eventos programados se indican con un triángulo.

**3.** Para mostrar los detalles de un evento enumerado en la agenda, resalta el evento y presiona ...

## **Cómo ir a una fecha especificada**

**Para utilizar el menú Calendario para buscar una fecha especificada:**

- **1.** Selecciona<sup>[16]</sup> > Herram. > Calendario > Opciones (tecla programable derecha)**>Saltar a Fecha**.
- **2.** Ingresa la fecha a la que deseas ir mediante la tecla de navegación y/o el teclado y presiona ...

#### **Cómo borrar los eventos de un día**

**Para borrar los eventos programados de un día:**

1. Selecciona **\*\*\*** > Herram. > Calendario, luego selecciona una fecha para la que programaste eventos y presiona<sup>MENU</sup>.

**Consejo:** En la vista de calendario, los días con eventos programados se indican con un triángulo.

- **2.** Selecciona uno de los eventos y presiona **Opciones** (tecla programable derecha) **>Borrar Evento**.
- **3.** Selecciona **Sí**.

#### **Cómo eliminar eventos programados**

**Paraeliminar eventos programados:**

- 1. Selecciona<sup>[16]</sup> > Herram. > Calendario > Opciones (tecla programable derecha)**>Borrar Memoria**.
- **2.** Selecciona **Borrar Anteriores**o **Borrar Todo > Sí**.

**Nota:**Al borrar eventos programados, se incluyen los avisos de llamadas (consulta la página 134) y los elementos de la Lista de Tareas (consulta la página 136).

# **Cómo usar la función Aviso de Llamar**

## **Cómo agregar un aviso de llamada al calendario**

Puedes configurar los avisos de llamada para que te notifiquen cuando debes realizar una llamada. El aviso de llamada te informará cuándo debes realizar la llamada programada y a quién. Puedes establecer hasta 15 avisos de llamada.

**Para agregar un aviso de llamada al calendario:**

- **1.** Selecciona **\*\*\*** > Herram. > Calendario y, a continuación, selecciona el día al que deseas agregar el aviso de llamada.
- **2.** Presiona **Opciones** (tecla programable derecha) **> Agregar Evento > Aviso de Llamar**.
- **3.** Ingresa el número de teléfono directamente o presiona **Opciones**(tecla programable derecha) para ver las opciones.
	- **<sup>n</sup> Desde Direct. Tel.**para seleccionar el número que deseas desde la lista de Contactos.
	- **<sup>n</sup> Correo de Voz**para seleccionar el número de acceso al correo de voz.
- **4.** Selecciona los siguientes elementos.
	- **<sup>n</sup> Hora/Fecha**para modificar la hora de inicio y de fin.
	- **<sup>n</sup> Aviso**para seleccionar el aviso de timbre.
	- **<sup>n</sup> Repetición**para configurar el estado de repetición del aviso de llamada.
- **5.** Presiona **Registrar**(tecla programable izquierda).

**Consejo:**También puedes agregar un aviso de llamada desde el menú Contactos. (Consulta "Opciones de las entradas de Contactos en la página 121).

#### **Menú Aviso de llamada**

Cuando se enciende el teléfono y has programado un aviso de llamada, el teléfono te avisará y te mostrará el nombre o el número telefónico al que deseas llamar.

**Para responder a un aviso de llamada:**

**▶ Presiona DALK** o **CEAKED** para marcar el número de teléfono (si corresponde).

**Las opciones disponibles incluyen:**

- **<sup>n</sup>** Presionar cualquier tecla para repetir el aviso luego del intervalo de recordatorio seleccionado.
- **<sup>n</sup>** Mantener presionada la tecla lateral de cámara para cancelar el recordatorio.
- **<sup>n</sup>** Presionar **Rechazar**(tecla programable derecha) para borrar el aviso de llamada.

## **Cómo usar los elementos de Tareas**

#### **Cómo agregar elementos a Tareas**

El teléfono puede almacenar y administrar hasta 20 elementos de Tareas.

**Para agregar elementos a Tareas:**

- **1.** Selecciona<sup>[16]</sup> > Herram. > Calendario > Opciones (tecla programable derecha).
- **2.** Selecciona **Tareas > Opciones** (tecla programable derecha) **>Agregar Tarea**.
- **3.** Ingresa la descripción (14 caracteres como máximo) y, luego, presiona **EXP**.
- **4.** Selecciona **Prioridad**para modificar la prioridad del elemento. Puedes seleccionar **Normal**,**Urgente**o **Terminado**.
- **5.** Presiona **Registrar**(tecla programable izquierda).

### **Cómo agregar elementos de Tareas a la agenda**

**Para agregar elementos de la Tareas a la agenda:**

- 1. Selecciona<sup>ne</sup> > Herram. > Calendario > Opciones (tecla programable derecha) **>Tareas**, selecciona el elemento que deseas agregar a la agenda y, a continuación, presiona **Opciones** (tecla programable derecha).
- **2.** Selecciona **Agregar a Programa**.
	- **<sup>n</sup> Agregar a Programa**para extraer el elemento de la lista de Tareas y convertirlo en un evento programado.
- **3.** Con el teclado, ingresa una descripción (si lo deseas), la hora/fecha, aviso y otra información y, luego, presiona . (Para más detalles sobre cómo ingresar información, consulta "Cómo agregar eventos al calendario"en la página 130).
- **4.** Presiona **Registrar**(tecla programable izquierda).

## **Cómo usar las herramientas del teléfono**

Además de ayudarte a ser más eficaz y organizado, el teléfono ofrece herramientas útiles y de entretenimiento.

#### **Cómo usar el despertador**

El teléfono tiene un despertador incorporado con varias funciones de aviso.

**Para usar el despertador:**

#### **1.** Selecciona<sup>Mexu</sup> > Herram. > Despertador.

**Nota:** Es posible que aparezca un aviso de precaución. Si no deseas que esta notificación vuelva a aparecer, presiona **antes de presionar Continuar** (tecla programable izquierda).

- **2.** Selecciona un número, presiona **EXPLAC** y, por último, ingresa los siguientes elementos.
	- **<sup>n</sup> Descripción**para ingresar la descripción del aviso (14 caracteres como máximo).
	- **<sup>n</sup> Hora**para ingresar la hora del aviso.
	- **<sup>n</sup> Repetición**para seleccionar la frecuencia del aviso.
	- **<sup>n</sup> Aviso**para activar o desactivar el aviso.
- **3.** Presiona **Registrar**(tecla programable izquierda) para guardar la configuración del aviso.
- **4.** Presiona **Ajustes** (tecla programable derecha) y, a continuación, usa el teclado y/o la tecla de navegación para configurar **Longitud de Timbre**, **Intervalo de Aviso**o **Veces de Aviso**.
- **5.** Presiona **Fin**(tecla programable izquierda) para guardar.

**Consejo:**Presiona **Activar/Desactiv.**(tecla programable izquierda) para activar o desactivar el aviso.

**Nota:** Elaviso sonará cuando el teléfono esté apagado.

**Para detener el aviso:**

- **©** Presiona cualquier tecla para detener el aviso. (El aviso se detendrá y volverá a sonar luego del intervalo de recordatorio seleccionado).
	- **<sup>n</sup>** Mantén presionada la tecla lateral de cámara para cancelar la configuración del recordatorio.
	- **<sup>n</sup>** Presiona **Rechazar**(tecla programable derecha) para borrar el aviso.

**Nota:** En una área sin servicio, deberás ajustar la fecha y la hora actuales para utilizar la función Despertador luego de retirar y colocar la batería.

#### **Cómo usar el cronómetro**

**Para usar el cronómetro:**

- **▶ Selecciona <sup>MENU</sup> > Herram. > Cronómetro.** 
	- **<sup>n</sup>** Presiona **Iniciar**(tecla programable izquierda) para iniciar el cronómetro.
	- **<sup>n</sup>** Presiona **Parar**(tecla programable izquierda) para detener el cronómetro.
	- **<sup>n</sup>** Presiona **Reanudar**(tecla programable izquierda) para reiniciar el cronómetro.

**Para registrar un tiempo de vuelta mientras el cronómetro está enfuncionamiento:**

- **<sup>n</sup>** Presiona **Lap**(tecla programable derecha) para registrar el tiempo de la primera vuelta.
- **<sup>n</sup>** Vuelve a presionar **Lap**(tecla programable derecha) para registrar el tiempo de la siguiente vuelta. (Puedes continuar hasta la vuelta 5).

**Para mostrar las opciones de cronómetro:**

- **1.** Mientras en cronómetro está en funcionamiento, presiona **Opciones** (tecla programable derecha).
- **2.** Para seleccionar una opción, resáltala y presiona ...
	- **<sup>n</sup> Ir a Lista LAP**para mostrar la lista de vueltas guardada. Presiona **Detalle**(tecla programable izquierda) para mostrar el detalle de la lista de vueltas.
	- **<sup>n</sup> Registrar a Lista LAP**para guardar los tiempos de vuelta registrados.
	- **<sup>n</sup> Inicializar**para reiniciar el tiempo en cero y borrar todos los tiempos de vuelta registrados.

#### **Cómo usar el temporizador de cuenta regresiva**

Esta función te permite usar el temporizador de cuenta regresiva con capacidades de aviso. Puedes configurar hasta cinco temporizadores.

**Parausar el temporizador de cuenta regresiva:**

- **1.** Selecciona **•• > Herram. > Cuenta Atrás.**
- **2.** Selecciona un número y los siguientes elementos.
	- **<sup>n</sup> Descripción**para ingresar la descripción de la cuenta regresiva (14 caracteres como máximo).
	- **<sup>n</sup> Tiempo**para ingresar la hora de la cuenta regresiva.
	- **<sup>n</sup> Aviso**para establecer el aviso de cuenta regresiva en activado o desactivado.
- **3.** Presiona **Registrar**(tecla programable izquierda) para guardar la configuración de la cuenta regresiva.
- **4.** Presiona **Ajustes** (tecla programable derecha) y, a continuación, usa el teclado o la tecla de navegación para configurar **Longitud de Timbre**, **Intervalo de Aviso** o **Veces de Aviso**.
- **5.** Presiona **Fin**(tecla programable izquierda) para guardar.
- **140 Sección 2G: Cómo usar el calendario y las herramientas del teléfono**

**Consejo:**Presiona **Activar/Desactiv.**(tecla programable izquierda) para activar o desactivar el aviso de cuenta regresiva.

**Consejo:** Esta función no está disponible mientras el teléfono está apagado.

#### **Cómo usar la calculadora**

El teléfono cuenta con una calculadora integrada.

**Para usar la calculadora:**

- **1.** Selecciona<sup>New</sup> > Herram. > Calculadora.
- **2.** Ingresa los números con el teclado.
- **3.** Presiona la tecla de navegación correspondiente para efectuar el cálculo (**Arriba**para sumar, **Abajo**para restar, **Izquierda**para multiplicar y **Derecha**para dividir). Para insertar el punto decimal, presiona la tecla programable izquierda.
- 4. Ingresa los números y presiona<sup>mer</sup> para obtener el resultado.
	- **<sup>n</sup>** Para borrar los números, presiona **Borrar** (tecla programable derecha).

## **Reloj Mundial**

Esta función está disponible sólo en las áreas de servicio digital.

**Para ver la hora en diferentes sitios:**

- **1.** Selecciona<sup>M<sub>SK</sub></sub> > Herram. > Reloj Mundial.</sup>
- **2.** Presiona la tecla de navegación izquierda o derecha para desplazarte a través de los distintos husos horarios.

**Consejo:**Presiona **Verano**(tecla programable izquierda) o **Regular**(tecla programable derecha) para seleccionar el horario de verano o la hora estándar (si corresponde). Aparecerá el icono de modo de verano.

## **Cómo actualizar el teléfono**

La opción de actualización del software del teléfono te permite descargar y actualizar el software por medio de una conexión inalámbrica. Sólo se actualizará el software interno, no se eliminarán los contactos ni ninguna información guardada en tu teléfono.

**Para actualizar el teléfono mediante el menú Herram:**

- **1.** Selecciona<sup>[12]</sup> > Herram. > Actualizar Teléf.
- **2.** Si existe una versión de software disponible, presiona **Sí** (tecla programable izquierda) para continuar.
- **3.** Lee la información en pantalla y, a continuación, presiona **Siguiente**(tecla programable izquierda) para continuar.
- **4.** Selecciona **Actualizar Teléf.**para actualizar el teléfono.

**Nota:** Si la intensidad de la señal del teléfono es baja, es posible que la actualización del teléfono no se complete. Actualiza el teléfono cuando te encuentres en un área con mejor intensidad de señal.

#### **Cómo mostrar tu dirección de usuario**

**Para mostrar la dirección de usuario actual del teléfono:**

**©** Selecciona **>Config. > Inform. Teléfon. > Núm. de Tel/ID**.

#### **Cómo buscar definiciones de iconos**

**Para ver la explicación de los iconos que aparecen en la pantalla:**

- **1.** Selecciona **>Config. > Inform. Teléfon. > Glosario de Icono**.
- **2.** Selecciona el elemento cuya explicación deseas ver y, luego, presiona "\*\*". (Aparecerá la explicación del icono).

#### **Cómo mostrar la información sobrela versión**

**Para mostrar el número de versión de software, hardware, PRL (Lista de roaming preferida), PRI (Instrucciones de lanzamiento del producto), etc., instalados en el teléfono:**

**EXECCIONA <b>CONFIGE** > Inform. Teléfon. > Versión.

## **Cómo mostrar la información avanzada**

**Paramostrar la información avanzada como la frecuencia y otra información técnica:**

**EXECCIONA <b>CONFIGE.** > Inform Teléfon. > Avanzado.

## **Sección 2H**

# **Cómo usar los servicios de voz del teléfono**

#### **En esta sección**

- **l Cómo usar la marcación activada por voz** (página 145)
- **l Cómo administrar los memos de voz** (página 147)
- **l Cómo configurar la contestadora**(página 149)

**Los servicios de voz del teléfono te permiten realizar llamadas con la voz, guardar recordatorios de voz y memos en el teléfono.**Esta sección incluye instrucciones sencillas sobre cómo usar la marcación activada por voz y administrar los memos de voz.

# **Cómo usar la marcación activada por voz**

Puedes utilizar una etiqueta de marcación por voz para marcar automáticamente un número de teléfono de tus Contactos. (La etiqueta de marcación por voz es una orden que grabas y utilizas para realizar llamadas sin usar el teclado). El teléfono puede almacenar hasta 30 etiquetas de marcación por voz.

## **Cómo realizar llamadas mediante la marcación activada por voz**

**Mantén presionada TALK o SPEAKER**.

**Nota:** Para usar la función de marcación por voz, deberás almacenar entradas de etiquetas de voz. (Consulta "Cómo programar etiquetas de voz"a continuación).

**Consejo:**También puedes realizar una llamada mediante marcación activada por voz con el teléfono cerrado. Mientras estás en la pantalla inicial, mantén presionada la tecla lateral de volumen ( $\Box$ ) hacia arriba o hacia abajo y sigue las indicaciones de voz.

## **Cómo programar etiquetas de voz**

**Para programar etiquetas de voz:**

- **1.** En la pantalla inicial, presiona **Contactos** (tecla programable derecha).
- **2.** Selecciona un contacto y presiona  $\mathbb{R}^n$ .
- **3.** Presiona **Opciones** (tecla programable derecha) **> Ajustar Etiqueta > Agregar**.
- **4.** Cuando se te indique que digas el nombre que deseas programar, espera el tono y, luego, di el nombre en el micrófono del teléfono.
- **5.** Responde a la indicación repitiendo el nombre luego del tono.(En la pantalla aparecerá "Etiqueta Vocal Grabada").

**Sección 2H: Cómo usar los servicios de voz del teléfono 145**

**Consejo:**Graba las etiquetas de marcación por voz en un ambiente tranquilo y sin la ayuda de un accesorio (por ejemplo, un auricular o el equipo manos libres para vehículo).

#### **Opciones de las etiquetas de voz**

**Para mostrar las opciones de las etiquetas de voz:**

- **1.** En la pantalla inicial, presiona **Contactos** (tecla programable derecha).
- **2.** Selecciona un contacto y presiona ...
- **3.** Presiona **Opciones** (tecla programable derecha) **> Ajustar Etiqueta**.
- **4.** Selecciona una de las siguientes opciones.
	- **<sup>n</sup> Reproducir**para reproducir la etiqueta de voz grabada.
	- **<sup>n</sup> Reprod: Altavoz**para reproducir la etiqueta de voz grabada en el modo de altavoz.
	- **<sup>n</sup> Cambiar**para cambiar la etiqueta de voz grabada.
	- **<sup>n</sup> Borrar**para borrar la etiqueta de voz grabada.

**Consejo:**Para borrar todas las etiquetas de voz grabadas, consulta "Cómo borrar el contenido del teléfono"en la página 93.

# **Cómo administrar los memos de voz**

Puedes usar los servicios de voz del teléfono para grabar memos cortos como recordatorios de eventos importantes, números de teléfono o la lista de las compras.

## **Cómo grabar memos de voz**

**Para grabar un memo de voz:**

- 1. Selecciona<sup>Mexu</sup> > Herram. > Servicios de Voz > **Memo de Voz > Grabar**o**Grabar: Altavoz**.
- **2.** Comienza a grabar después del tono.

**Para finalizar la grabación del memo:**

**EXECUTE A PRESIONAL MENU** , EACK O ENDO.

**Para grabar una conversación telefónica:**

- **1.** Durante la llamada, presiona **Opciones** (tecla programable derecha) **>Herramientas > Servicios de Voz > Memo de Voz > Grabar**.
- **2.** Comienza a grabar después del tono.

**Paradetener la grabación durante una llamada telefónica:**

▶ Presiona **MERNO DIACK** mientras grabas. – O bien –

Presiona ENDO para detener la grabación y desconectar la llamada. La grabación también se detiene si la otra persona desconecta la llamada.

**Nota:**Durante este proceso, sólo se graba la voz de la otra persona.

**Nota:** El teléfono puede almacenar hasta 12 memos y el tiempo total de grabación disponible es de 72 segundos (un máximo de 18 segundos por memo).

#### **Cómo revisar los memos de voz**

**Para reproducir los memos de voz que has grabado:**

- 1. Selecciona<sup>[22]</sup> > Herram. > Servicios de Voz > Memo **de Voz > Reproducir**o **Reprod: Altavoz**.
- **2.** Selecciona un memo de la lista y, luego, presiona ERU. – O bien –

Si deseas reproducir todos lo memos de manera continua, selecciona **Todo**.

- **3.** Presiona <sub>"ex"</sub> para detener la reproducción.
	- **<sup>n</sup>** Presiona **Lento**(tecla programable izquierda) o **Rápido**(tecla programable derecha) para cambiar la velocidad de reproducción.

#### **Cómo borrar memos de voz**

**Para borrar un solo memo de voz:**

- 1. Selecciona<sup>ng</sup> > Herram. > Servicios de Voz > Memo **de Voz > Reproducir**o **Reprod: Altavoz**.
- **2.** Selecciona el memo que deseas borrar y presiona **Opciones** (tecla programable derecha) **>Borrar > Sí**.

**Para borrar todos los memos de voz:**

- **1.** Selecciona **\*\*** > Herram. > Servicios de Voz > Memo **de Voz > Borrar Todo**.
- **2.** Selecciona **Sí**.

# **Cómo configurar la contestadora**

Esta función te permite identificar las llamadas entrantes mediante un anuncio grabado, tanto uno grabado previamente como uno propio. También puedes grabar el mensaje de la persona que llama en la lista de memos de voz.

#### **Cómo activar la contestadora**

**Para iniciar la contestadora cuando tienes llamadas entrantes:**

**©** Cuando el teléfono suene o vibre, presiona **Opciones** (tecla programable derecha) **>Contestadora**.

**Para configurar la contestadora automática:**

- 1. Selecciona<sup>New</sup> > Herram. > Servicios de Voz > **Contestadora > Automática**.
- **2.** Selecciona **Activar**.
- **3.** Establece el tiempo de respuesta mediante las teclas numéricas o al presionar la tecla de navegación hacia arriba o hacia abajo.
- **4.** Presiona **OK**(tecla programable izquierda). (En la pantalla inicial, aparecerá el icono $\mathbb{P}^{\mathbb{D}}$ ).

**Consejo:** Mientras se graba el mensaje de quien llama, presiona **para** para responder la llamada; o bien, presiona **para detener la grabación y** desconectar la llamada.

#### **Cómo seleccionar el anuncio de la contestadora**

**Para seleccionar el anuncio de la contestadora:**

- 1. Selecciona<sup> **<b>\*\*** > Herram. > Servicios de Voz ></sup> **Contestadora > Msj. de Contest**.
- **2.** De acuerdo a tus preferencias, selecciona **Pre-Grabado** o **Personalizado**.

## **Cómo grabar tu nombre para el anuncio grabado previamente**

Puedes usar un anuncio grabado previamente con o sin tu nombre. Si grabas tu nombre, el teléfono lo agrega al mensaje grabado previamente para anunciar que no estas disponible para responder llamadas.

**Para grabar tu nombre:**

- 1. Selecciona<sup> **••••••** > Herram. > Servicios de Voz ></sup> **Contestadora > Msj. de Contest.**
- **2.** Resalta **Pre-Grabado**y, luego, presiona **Editar** (tecla programable derecha) **>Grabar Nombre**.
- **3.** Presiona<sup>Merre</sup> para comenzar la primera grabación. (Presiona para detener la grabación. El tiempo de grabación máximo es de 12 segundos).
- **4.** Después de la primera grabación, vuelve a presionar para comenzar la segunda grabación.
- **5.** Presiona **FERV** para detener la grabación.

#### **Cómo grabar un anuncio personalizado**

**Para grabar un anuncio:**

- 1. Selecciona<sup>Merr</sup> > Herram. > Servicios de Voz > **Contestadora > Msj. de Contest.**
- **2.** Resalta **Personalizado**y, luego, presiona **Editar** (tecla programable derecha) **>Grabar**.
- **3.** Presiona<sup>Mare</sup> para comenzar la primera grabación. (Presiona para detener la grabación. El tiempo de grabación máximo es de 12 segundos).
- **4.** Después de la primera grabación, vuelve a presionar para comenzar la segunda grabación.
- **5.** Presiona **FEND** para detener la grabación.

#### **Cómo revisar un anuncio**

**Para revisar un anuncio:**

- 1. Selecciona<sup>MERV</sup> > Herram. > Servicios de Voz > **Contestadora > Msj. de Contest.**
- **2.** Selecciona **Pre-Grabado**o **Personalizado**y, luego, presiona **Editar**(tecla programable derecha) **> Reproducir**o **Reprod: Altavoz**.

#### **Cómo borrar un anuncio**

**Para borrar un anuncio:**

- 1. Selecciona<sup>Merr</sup> > Herram. > Servicios de Voz > **Contestadora>Msj. de Contest.**
- **2.** Resalta **Pre-Grabado**o **Personalizado**y, luego, presiona **Editar**(tecla programable derecha).
- **3.** Selecciona **Borrar**o **Borrar Nombre**.(Aparecerá una confirmación).
- **4.** Selecciona **Sí**.

# **Cómo usar la cámara incorporada del teléfono**

#### **En esta sección**

- **l Cómo sacar fotografías** (página 153)
- **l Cómo usar el menú Ajustes e Inform.**(página 161)
- **l Cómo guardar fotos** (página 163)
- **l Cómo enviar un Correo de Fotos Sprint PCS**(página 167)
- **l Cómo administrar el Correo de Fotos Sprint PCS**(página 170)

**La cámara integrada del teléfono te permite sacar fotos digitales a color, ver las fotos en la pantalla del teléfono y enviarlas instantáneamente a tu familia y amigos.**

Es divertida y fácil de usar al igual que una cámara donde enfocas y haces clic: sólo saca una foto, visualízala en la pantalla del teléfono y envíala desde éste a un máximo de 16 personas.

En esta sección se detallan las funciones y las opciones de la cámara incorporada del teléfono.

Sacar fotos con la cámara integrada del teléfono es tan fácil como elegir una persona, enfocar la lente y presionar un botón. Puedes activar el modo de cámara del teléfono si el teléfono está abierto o cerrado.

**Para sacar una foto con el teléfono abierto:**

1. Selecciona<sup>re 1</sup>2 Imágenes > Cámara para activar el modo de cámara. (Las opciones adicionales están disponibles a través del modo de cámara del menú **Opciones**. Para obtener más información, consulta "Opciones del modo de cámara"en la página 156).

**Acceso directo:**Para activar el modo de cámara, también puedes presionar dos veces el botón de cámara **o comantener presionada la tecla lateral de** cámara(Consulta la ilustración en la página 11).

- **2.** Con la pantalla LCD principal del teléfono como visor, dirige la lente de la cámara al objetivo.
- **3.** Presiona **Capturar** (tecla programable izquierda) **EXPLACE** o la tecla lateral de la cámara hasta escuchar el obturador. (La foto se guardará automáticamente en la carpeta En Cámara).
	- **<sup>n</sup>** Para volver al modo de cámara para sacar otra foto, presiona<sup>ca</sup>.
- **4.** Presiona **Siguiente**(tecla programable derecha) para ver más opciones:
	- **<sup>n</sup> Tomar Foto Nueva**para volver al modo de cámara para sacar otra foto.
	- **<sup>n</sup> Enviar**paraenviar la foto a un máximo de 16 contactos ala vez. (Para más detalles, consulta la página 167).
- **<sup>n</sup> Cargar**para cargar la foto que acabas de sacar en el sitio Web de Correo de Fotos Sprint PCS (**www.sprint.com/picturemail**).
- **<sup>n</sup> Imprimir Por Mail**para solicitar impresiones de 4"x 6"por correo y luego enviarlas a las direcciones que estableciste en el sitio Web de Correo de Fotos Sprint PCS.
- **<sup>n</sup> Ajustar como**para asignar la foto. Selecciona una opción y presiona ...
- **<sup>n</sup> Detalles/Editar**para modificar o mostrar los detalles relacionados con las fotos.
- **<sup>n</sup> Borrar**para borrar la foto que acabas de sacar.
- **<sup>n</sup> Fotos En Cámara**para ir a la carpeta En Cámara a fin de revisar las fotos guardadas.

**Para tomar una foto con el teléfono cerrado:**

- **1.** Mantén presionada la tecla lateral de cámara para activar el modo de cámara.
- **2.** Enfoca la lente de la cámara al objetivo. (Puedes verificar el marco de la foto mediante de la pantalla externa).

**Nota:**Cuando sacas una foto con el teléfono cerrado, la imagen aparece invertida en la pantalla externa. La imagen capturada no se guardará de manera invertida.

**3.** Presiona la tecla lateral de cámara para tomar la foto. (La foto se guardará automáticamente en la carpeta En Cámara).

## **Cómo crear una contraseña para el Correo de Fotos Sprint PCS**

La primera vez que uses las opciones de administración de fotos del sitio Web de Correo de Fotos Sprint PCS, deberás configurar una contraseña para el Correo de Fotos Sprint PCS a través del teléfono. Esta contraseña también te permitirá ingresar al sitio Web de Correo de Fotos Sprint PCS en **www.sprint.com/picturemail**para ver y administrar las fotos y los álbumes cargados.

**Para crear una contraseña para el Correo de Fotos Sprint PCS:**

1. Selecciona<sup>re</sup> > Imágenes > Álbums en Línea > **Ver Álbums**.

(Se te solicitará que crees una contraseña para el Correo de Fotos Sprint PCS).

**Nota:** Si tu plan de Servicio Sprint PCS no incluye Correo de Fotos Sprint PCS, primero se te solicitará que te suscribas al servicio por un cargo mensual .<br>adicional

- 2. Ingresa la contraseña y presiona **"E"**. (Se te solicitará que confirmes la contraseña).
- **3.** Esperamientras el sistema crea tu cuenta.

**Consejo:**Anota la contraseña para el Correo de Fotos Sprint PCS y guárdala en un lugar seguro.

Una vez que hayas recibido la confirmación de que tu cuenta se creó correctamente, podrás cargar fotos y compartirlas y además, ingresar al sitio Web de Correo de Fotos Sprint PCS.

#### **Opciones del modo de cámara**

Si el teléfono está abierto y en modo de cámara, presiona **Opciones** (tecla programable derecha) para mostrar las opciones adicionales de cámara:

- **<sup>v</sup> Modo de Foto**para seleccionar un modo de imagen desde **Normal**, **Playa/Nieve**, **Paisaje**,**Noche/Oscuridad** y **Foco Suave**.
- **<sup>v</sup> Zoom**para acercar un objetivo. (Para obtener más detalles, consulta "Cómo usar el zoom"en la página 158).
- **<sup>v</sup> Autotemporizad.**para activar el temporizador de la cámara. (Para obtener más detalles, consulta "Cómo configurar el temporizador"en la página 157).
- **<sup>v</sup> Herramientas**para seleccionar una de las siguientes opciones:
	- **<sup>n</sup> Tomas Múltiples**para hacer tomas múltiples a múltiples objetivos.
	- **<sup>n</sup> FotoaDúo**para lograr una foto a dúo al unir imágenes separadas (consulta la página 155).
	- **<sup>n</sup> Marcos** para seleccionar el marco de foto divertido favorito a fin de decorar la foto.
	- **<sup>n</sup> Tono de Color**para seleccionar una amplia variedad de tonos de color para la foto.

**Nota:** El zoom no está disponible cuando la configuración de la resolución se establece en Alta. (Para obtener más detalles, consulta "Cómo seleccionar los ajustes de la cámara"en la página 160).

- **<sup>v</sup> Controls(Imágen)**para establecer el **Luminosidad**o **Balance de Blanco**.
- **<sup>v</sup> Ajustes Cámara**para seleccionar tus ajustes. (Para obtener más detalles, consulta "Cómo seleccionar los ajustes de la cámara"en la página 160).
- **<sup>v</sup> Fotos En Cámara**para ir a la carpeta En Cámara del teléfono. (Para obtener más detalles, consulta "Carpeta En Cámara" en la página 163).
- **<sup>v</sup> Guía de Teclas**para indicar las funciones de las teclas en el modo de cámara.
- **<sup>v</sup> Ajustes Mi Favorito** para seleccionar tus ajustes favoritos. (Consulta "Cómo configurar el modo Favorito"en la página 159).

#### **Cómo configurar el temporizador**

**Para activar el temporizador:**

- **1.** Desde el modo de cámara, selecciona **Opciones > Autotemporizad**.
- **2.** Resalta la duración de la demora que deseas que use el temporizador (**10Segundos**o **5Segundos**) y presiona .
- **3.** Selecciona **Iniciar**(tecla programable izquierda) cuando estés listo para iniciar el temporizador. (Aparecerá en la parte superior derecha de la LCD principal durante el conteo regresivo del temporizador).
- **4.** Prepárate para la foto. (Cuando resten tres segundos del temporizador, el icono de éste cambiará a rojo y el teléfono comenzará a emitir un tono).

**Para cancelar el temporizador después de que se haya iniciado:**

**©** Presiona **Cancelar**(tecla programable derecha).

**Nota:**Mientras el temporizador está activado, todas las teclas se desactivan excepto **MAX**, **ENDO** y **Cancelar** (tecla programable derecha).

#### **Cómo sacar fotos a dúo**

La función Foto a Dúo te permite unir imágenes separadas. Con esta función, el visor del teléfono se divide en dos y puedes tomar cada parte por separado. Después de tomar la primera parte, la cámara muestra una sección de la parte anterior, para que puedas alinear la siguiente foto con la primera.

**Para sacar una Foto a Dúo:**

- **1.** En el modo de cámara, selecciona **Opciones** (tecla programable derecha) **>Herramientas > Foto a Dúo**.
- **2.** Selecciona **Vertical**u**Horizontal**.
	- **<sup>n</sup>** Utiliza la tecla de navegación para cambiar la visualización del dúo.
- **3.** Para tomar la primera foto, presiona<sup>ca</sup>.
- **4.** Para tomar la segunda foto, presiona ...

#### **Cómo usar el zoom**

Esta función te permite acercarte a un objeto cuando sacas una fotografía. Según los ajustes de la resolución, puedes ajustar el zoom desde 1x hasta 8x para una resolución media y desde 1x hasta 20x para una resolución baja (no está disponible para resolución alta).

**Para usar el zoom:**

- **1.** En el modo de cámara, presiona la tecla de navegación hacia la derecha o hacia la izquierda, o la tecla lateral de volumen hacia arriba o hacia abajo para ajustar el zoom. (Aparecerá la barra indicadora).
- **2.** Presiona **Capturar**(tecla programable izquierda), , o la tecla lateral de cámara para tomar la fotografía. (La foto se guardará automáticamente en la carpeta En cámara).

## **Cómo configurar el modo Favorito**

Con el teléfono, puedes personalizar diversos ajustes de la cámara. Esta función te permite guardar tu configuración favorita.

**Para configurar el modo favorito:**

- **1.** En el modo de cámara, selecciona tu modo favorito. (Consulta la página 156 para información sobre las opciones del modo de cámara y "Cómo seleccionar los ajustes de la cámara"en la página 160).
- **2.** Selecciona **Opciones** (tecla programable derecha) **> Ajustes Mi Favorito**.
- **3.** Selecciona un número no asignado y, a continuación, presiona **Agregar**(tecla programable derecha) **>Sí**.
- **4.** Escribe un título y presiona **EXE**.

#### **Cómo ver fotos mediante la presentación con diapositivas**

**Paraconfigurar el modo favorito:**

- **1.** Selecciona **>Imágenes > Mis Fotos > En Cámara**.
- **2.** Presiona **Opciones** (tecla programable derecha) **> Slideshow**.

#### **Cómo seleccionar los ajustes de la cámara**

**Para seleccionar los ajustes de la cámara:**

- **1.** Desde el modo de cámara, selecciona **Opciones > Ajustes Cámara**.
- **2.** Selecciona una de las siguientes opciones y presiona serversing
	- **<sup>n</sup> Resolución**para seleccionar el tamaño del archivo de imagen (**Alta-640x480**,**Media-320x240** o**Baja-160x120**).
	- **<sup>n</sup> Calidad**para seleccionar el ajuste de la calidad de imagen (**Excelente**,**Normal**o **Económica**).
	- **<sup>n</sup> Sonido de Obtur.**para seleccionar el sonido del obturador (**Ajuste Inicial, Say "Cheez"**o**Desactivar**).
	- **<sup>n</sup> Barra de Estado**para cambiar la visualización de la barra de estado de activado a desactivado.

# **Cómo usar el menú Ajustes e Inform.**

El menú "Ajustes e Inform."te permite establecer el borrado automático o ver la información de tu cuenta.

#### **Cómo configurar Borrar Automátic.**

Con esta función, las fotos cargadas en tu cuenta en línea de Correo de Fotos Sprint PCS se borrarán automáticamente del teléfono. (La configuración predeterminada es Desactivada).

**Para establecer Autoborrar:**

- 1. Selecciona<sup>WEN</sup> > Imágenes > Ajustes e Inform. > **Borrar Automátic**.
- **2.** Selecciona **Activar**o**Desactivar**.

#### **Cómo ver la información de tu cuenta**

**Para ver la información de tu cuenta:**

▶ Selecciona <sup>Mexu</sup> > Imágenes > Ajustes e Inform. > **Inform. de Cuenta**.

#### **Indicación del icono de cámara**

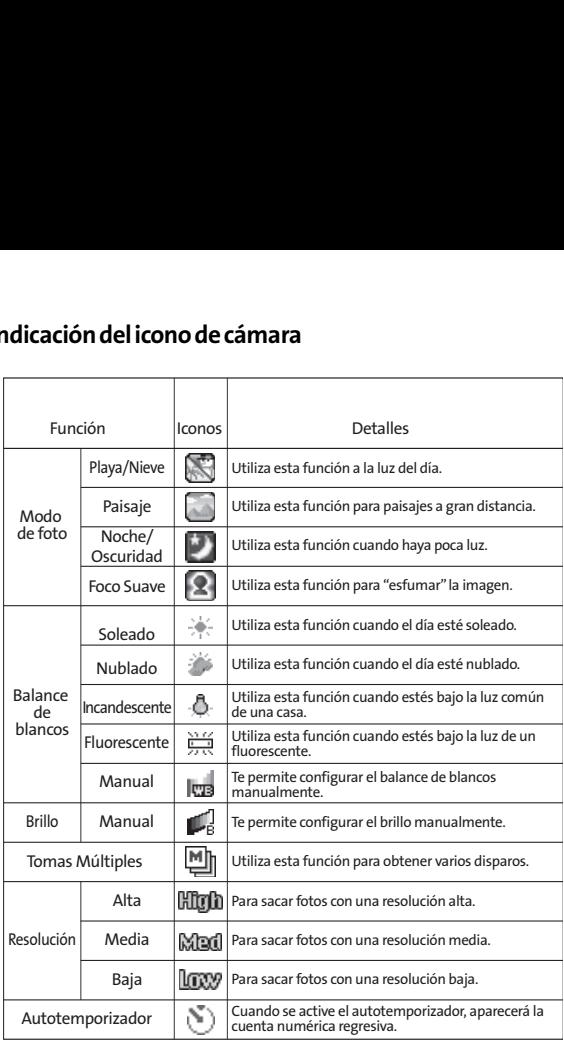

# **Cómo guardar fotos**

El área de almacenamiento de fotos del teléfono se denomina Mis Fotos. En Mis Fotos hay dos tipos de carpetas que pueden usarse separadamente de acuerdo a tus necesidades:

- **<sup>v</sup> En Cámara**(ver a continuación)
- **<sup>v</sup> Almacen. enTel**(consulta la página 166)

## **Carpeta En Cámara**

El área de almacenamiento del teléfono se denomina carpeta **En Cámara**.Desde la carpeta En Cámara, puedes ver todas las fotos guardadas en el teléfono, enviarlas al sitio Web de Correo de Fotos Sprint PCS (**www.sprint.com/picturemail**), borrar imágenes y acceder a opciones de foto adicionales.

**Para revisar las fotos almacenadas en la carpeta En Cámara:**

- **1.** Selecciona **>Imágenes > Mis Fotos > En Cámara**. (Se visualizarán las fotos en miniatura, hasta nueve fotos a la vez).
- **2.** Usa la tecla de navegación para ver y desplazarte por las fotos.

## **Opciones de la carpeta En Cámara**

Cuando estés en la carpeta En Cámara presiona **Opciones** (tecla programable derecha) para mostrar las siguientes opciones:

- **<sup>v</sup> Ampliar**para cambiar al modo de vista ampliada.
- **<sup>v</sup> Miniatura**para cambiar al modo de vista en miniatura.
- **<sup>v</sup> Cargar**para cargar fotos de la carpeta En Cámara en el sitio Web de Correo de Fotos Sprint PCS (**www.sprint.com/picturemail**). Según la configuración del teléfono, se te pedirá que aceptes una conexión Sprint PCS Vision. Selecciona una de las siguientes opciones:
	- **<sup>n</sup> Esto** para cargar la foto resaltada actualmente.
	- **<sup>n</sup> Selección** para cargar las fotos seleccionadas. Presiona NERU para seleccionar una foto. (Se seleccionará la casilla de verificación que se encuentra en el extremo derecho inferior).
	- **<sup>n</sup> Todo** para cargar todas las fotos en la carpeta En Cámara.

**Nota:** Si es la primeravez que ingresas en la cuenta de Correo de Fotos Sprint PCS, deberás crear la contraseña para el Correo de Fotos Sprint PCS. Consulta "Cómo crear una contraseña para el Correo de Fotos Sprint PCS" en la página 155.

- **<sup>v</sup> Imprimir Por Mail**para solicitar impresiones de 4"x 6"por correo y luego enviarlas a las direcciones que estableciste en el sitio Web de Correo de Fotos Sprint PCS.
- **<sup>v</sup> Ajustar como**para asignar la foto.
	- **<sup>n</sup> Foto ID** para mostrar la foto resaltada actualmente para las llamadas entrantes desde una entrada específica en el directorio telefónico o grupo. Selecciona la entrada deseada y presiona s
- **<sup>n</sup> Llam. Entrantes**para mostrar la foto resaltada actualmente para las llamadas entrantes.
- **<sup>n</sup> Protector Pantalla**para mostrar la foto resaltada actualmente como protector de pantalla. Selecciona **LCD Principal o LCD Subordinado** y, luego, presiona ...

**Nota:** Las fotos asignadas a Foto ID, Llam. Entrantes o Protector Pantalla se copiarán automáticamente en la carpeta Almacen. enTel.

- **<sup>v</sup> Detalles/Editar**para mostrar las siguientes opciones:
	- **<sup>n</sup> Efectos Especiales**para aplicar efectos especiales a las fotos. Puedes seleccionar **Tono de Color**, **Estampillas Divertid.**o **Rotar**.
	- **<sup>n</sup> Subítulo de Texto**para editar el título de la foto seleccionada.
	- **<sup>n</sup> Inform. de Foto**para mostrar la información de la foto, como título, fecha/hora y tamaño.
	- **<sup>n</sup> Pantalla Completa**para mostrar la foto seleccionada en modo de pantalla completa sin ningún icono ni la barra de información.
	- **<sup>n</sup> Barrade Inform.**paramostrar la barra de información de la foto seleccionada (sólo en vista ampliada).
	- **<sup>n</sup> Ordenar por**para ordenar fotos por **Nombre**, **Tamaño**, **Fecha-Tomada**o **Fecha-Cargada**(sólo en vista en miniatura).
- **<sup>v</sup> Slideshow**para ver las fotos en modo de presentación con diapositivas (sólo está disponible cuando se guardan dos o más fotos en esta carpeta).
- **<sup>v</sup> Borrar**para borrar las fotos en la carpeta En Cámara. Selecciona **Esto**, **Selección**o **Todo**.

**Nota:**Al borrar las fotos se liberará espacio en la memoria del teléfono para permitirte sacar más fotografías. Una vez borradas, las fotos no se podrán cargar en tu cuenta en línea de Correo de Fotos Sprint PCS ni guardar en la carpeta Almacen. enTel.

- **<sup>v</sup> Almacenar a Teléf.**para guardar las fotos seleccionadas en la carpeta Guardado en teléfono.
- **<sup>v</sup> Ir a Almacen. enTel.** para mostrar la carpeta Almacen. enTel.
- **<sup>v</sup> Modo de Cámara**para activar el modo de cámara.

#### **Carpeta Almacen. enTel**

Cuando asignas una foto, se guarda automáticamente en la carpeta **Almacen. enTel**. Esta carpeta te permite almacenar copias de las fotos del teléfono y asignar fotos a diversas tareas de éste.

**Para guardar una foto en la carpeta Almacen. enTel:**

- **1.** En la carpeta En Cámara (consulta "Carpeta En Cámara" en la página 163), selecciona la foto que deseas guardar en la carpeta Almacen. enTel y, luego, presiona ...
- **2.** Presiona **Opciones** (tecla programable derecha)
- **3.** Selecciona **Ajustar como**.
- **4.** Selecciona una opción. (En la carpeta Almacen. enTel se guardará automáticamente una copia de la foto).

**Para guardar varias fotos en la carpeta Almacen. enTel:**

- 1. En la carpeta En Cámara, presiona **" para seleccionar** imágenes. (Puedes seleccionar varias imágenes).
- **2.** Presiona **Opciones** (tecla programable derecha) **>Guardar en teléfono**.

**Para ver fotos almacenadas en la carpeta Almacen. enTel:**

- 1. Selecciona **III** > Imágenes > Mis Fotos > Almacen. enTel. (Se visualizarán las fotos en miniatura, hasta nueve fotos a la vez).
- **2.** Usa la tecla de navegación para ver y desplazarte por las fotos.
- **166 Sección 2I: Cómo usar la cámara incorporada del teléfono**
### **Cómo enviar un Correo de Fotos Sprint PCS**

Cuando hayas sacado una foto, puedes utilizar las funciones de mensajería del teléfono para compartir fotos con familiares y amigos de manera instantánea. Puedes enviar fotos a 16 personas como máximo a la vez a través de sus direcciones de correo electrónico o sus números de teléfonos móviles.

### **Cómo enviar fotos desde la carpeta En Cámara**

**Para enviar fotos desde la carpeta En Cámara:**

- **1.** Selecciona **>Imágenes > Mis fotos > En Cámara**.
- **2.** Resalta la foto que deseas enviar y, luego, presiona results. (Se seleccionará la casilla de verificación que se encuentra en el extremo inferior derecho. Puedes seleccionar varias fotos).
- **3.** Presiona **Enviar**(tecla programable izquierda). (Aparecerá un mensaje en la pantalla).

Nota: La primera vez que envíes un Correo de Fotos Sprint PCS, se te pedirá que configures una cuenta en el sitio Web de Correo de Fotos Sprint PCS y que establezcas una contraseña. (Consulta "Cómo crear una contraseña para el Correo de Fotos Sprint PCS"en la página 155).

- **4.** Selecciona **Receptores.**
- **5.** Selecciona una de las siguientes opciones y presiona  $\frac{M_{\text{S}\text{N}}}{2}$ :
	- **<sup>n</sup> Ingreso Dir. Tel.**para seleccionar los destinatarios desde el directorio telefónico. Resalta un destinatario y presiona **FERV** para seleccionar.
	- **<sup>n</sup> Núm. Telefónico**para ingresar un número de teléfono directamente.
	- **<sup>n</sup> Email**para ingresar una dirección de correo electrónico directamente.

**Consejo:** Selecciona **Otros** (tecla programable derecha)**>De Lista Reciente** o**Grupos Direct. Tel** para seleccionar una entrada reciente del directorio telefónico, una entrada de grupos del directorio telefónico, un número de teléfono o una dirección de correo electrónico.

- **6.** Presiona **Siguiente**(tecla programable izquierda) cuando hayas terminado de agregar destinatarios. (Puedes incluir un máximo de 16 destinatarios por mensaje).
- **7.** Si deseas incluir un mensaje de texto, desplázate hasta **Texto**y, luego, escribe el mensaje con el teclado (o presiona **Modo**[tecla programable derecha] para cambiar el modo de entrada). (Consulta "Cómo ingresar texto"en la página 49).
- **8.** Si deseas incluir un mensaje de voz con la foto, desplázate hasta **Audio**y presiona **Grabar**(tecla programable derecha) para grabar. (El tiempo de grabación máximo es de 10 segundos).
- **9.** Confirma los destinatarios, el mensaje, el mensaje de voz y la foto. (También puedes seleccionar opciones adicionales al presionar la tecla programable derecha. Para agregar opciones disponibles, sigue las instrucciones de la pantalla).
- **10.** Para enviar las fotos, presiona la tecla programable correspondiente.

#### **Cómo enviar fotos desde el menú Mensajes**

También puedes enviar un Correo de Fotos Sprint PCS desde el menú Mensajes del teléfono.

**Para enviar fotos desde el menú Mensajería:**

- **1.** Selecciona **>Mensajes > Enviar Mensaje > Foto**.
- **2.** Selecciona **De Mis Fotos**o**Álbums enLínea**.
- **3.** Utiliza la tecla de navegación para seleccionar la foto que deseas enviar y, luego, presiona  $\frac{M_{\text{Edd}}}{M_{\text{W}}}$ . (Puedes seleccionar varias fotos).
- **4.** Presiona **Siguiente**(tecla programable izquierda). Para finalizar y enviar las fotos, sigue los pasos 4-10 en "Cómo enviar fotos desde la carpeta En Cámara" en la página 167.

**Consejo:**Para tomar y enviar nuevas fotos desde el menú Mensajería, selecciona **Sacar Foto**durante el paso 2 antes mencionado. Luego toma la nueva fotografía y presiona **Siguiente**(tecla programable derecha) y, a continuación, sigue los pasos 4-10 de "Cómo enviar fotos desde la carpeta En Cámara"en la página 167.

### **Cómo administrar el Correo de Fotos Sprint PCS**

#### **Cómo usar el sitio Web de Correo de Fotos Sprint PCS**

Cuando hayas cargado las fotos desde el teléfono en tu cuenta en línea de Correo de Fotos Sprint PCS en www.sprint.com/picturemail (consulta "Opciones de la carpeta En Cámara"en la página 164), puedes usar tu computadora para administrar las fotos. Con el sitio Web de Correo de Fotos Sprint PCS (www.sprint.com/picturemail), puedes compartir imágenes, cambiar los títulos de los álbumes, agregar títulos y organizar las imágenes. Incluso puedes enviar las fotografías a las tiendas minoristas que forman parte del programa paraque las impriman.

También podrás acceder a herramientas de administración de imágenes que te permitirán mejorar y personalizar tus fotos. Podrás aclararlas, oscurecerlas y recortarlas, agregarles efectos para que parezcan antiguas, agregarles globos de diálogo y efectos de historietas. Además podrás usar muchas otras funciones para modificar tus fotos.

**Para ingresar en el sitio Web de Correo de Fotos Sprint PCS:**

- **1.** Utiliza la conexión a Internet de tu computadora para ingresar a **www.sprint.com/picturemail**.
- **2.** Para registrarte, ingresa tu número de teléfono y la contraseña de Correo de Fotos Sprint PCS. (Consulta "Cómo crear una contraseña para el Correo de Fotos Sprint PCS"en la página 155).

#### **Cómo administrar fotos en línea desde el teléfono**

Puedes usar el teléfono para administrar, modificar o compartir las fotos que hayas cargado al sitio Web de Correo de Fotos Sprint PCS: **www.sprint.com/picturemail**.(Para obtener más información acerca de cómo realizar la carga, consulta "Opciones de la carpeta En Cámara"en la página 164).

**Para ver las fotos en línea desde tu teléfono:**

- **1.** Selecciona **>Imágenes > Álbums en Línea > Ver Álbums**.
- 2. Resalta el título de un álbum y presiona **"EX"** para mostrar las imágenes en miniaturas.

**Consejo:**Para cambiar una foto seleccionada de vista en miniatura a vista ampliada, selecciona **Opciones** (tecla programable derecha)**>Ampliar**.

- **3.** Utiliza la tecla de navegación para seleccionar una foto.
- **4.** Presiona **Opciones** (tecla programable derecha) para mostrar las opciones de fotos en línea.

#### **Cómo cargar fotos**

**Para cargar fotos:**

- **1.** Selecciona **>Imágenes > Mis Fotos > En Cámara**.
- **2.** Selecciona las fotos que deseas cargar y, luego, selecciona **Opciones** (tecla programable derecha) **>Cargar**.
- **3.** Selecciona **Esto**, **Selección**o **Todo**.
- **4.** Selecciona **Área de "Uploads"**u **Otros Álbums**.

#### **Cómo descargar tus fotos en línea**

Desde la pantalla de tus álbumes en línea del Correo de Fotos Sprint PCS en **www.sprint.com/picturemail**, puedes seleccionar las fotos que deseas descargar en el teléfono.

**Para descargar fotos del sitio Web de Correo de Fotos Sprint PCS:**

- **1.** Desde la pantalla de fotos en línea, selecciona la foto que deseas descargar y presiona **Opciones** (tecla programable derecha). (Consulta "Cómo administrar fotos en línea desde el teléfono"en la página 171).
- **2.** Selecciona **Guardar en teléfono** y, a continuación, selecciona una de las siguientes opciones y presiona  $\mathbb{R}^n$ :
	- **<sup>n</sup> Fijar como**para asignar la foto (**ID de foto**, **Llamadas entrantes**o **Protect pantalla**). Las fotos descargadas se almacenan en la carpeta Guardado en teléfono.
	- **<sup>n</sup> Sólo descargar**para descargar la foto en la carpeta En Cámara.

#### **Cómo acceder a las opciones de fotos en línea desde el teléfono**

**Para acceder a las opciones de fotos en línea desde el teléfono:**

- **1.** Selecciona una foto desde tus álbumes en línea. (Consulta "Cómo administrar fotos en línea desde el teléfono"en la página 171).
- **2.** Selecciona **Opciones** (tecla programable derecha) para mostrar las opciones.
- **3.** Para seleccionar una opción, resáltala y presiona ...
	- **<sup>n</sup> Ampliar**para cambiar al modo de vista ampliada.
	- **<sup>n</sup> Miniatura**para cambiar al modo de vista en miniatura.
	- **<sup>n</sup> Imprimir Por Mail** para solicitar impresiones de 4"x 6" por correo y luego enviarlas a las direcciones que estableciste en el sitio Web de Correo de Fotos Sprint PCS.
	- **<sup>n</sup> Copiar/Mover**para copiar o mover fotos a un álbum seleccionado.
	- **<sup>n</sup> Detalles/Editar**paramostrar los detalles de la foto actualmente resaltada o para editarla.
	- **<sup>n</sup> Borrar**para borrar las fotos guardadas en el álbum actual (o carpeta Cargas).
	- **<sup>n</sup> Guardar en teléfono**para seleccionar **Fijar como** para asignar fotos a las tareas del teléfono o **Sólo descargar**para descargar las fotos en la carpeta En Cámara.
	- **<sup>n</sup> Crear álbum**para crear un nuevo álbum (sólo desde la carpeta Cargas).
	- **<sup>n</sup> Álbumes en línea**para cambiar la visualización a la lista de álbumes en línea.

**Nota:** Es posible que las opciones de fotos en línea varíen según el elemento que se selecciona.

**Para acceder a las opciones de Álbumes en línea desde el teléfono:**

- **1.** Visualiza la lista de álbumes en el menú de Correo de Fotos Sprint PCS en línea. (Consulta "Cómo administrar fotos en línea desde el teléfono"en la página 171).
- **2.** Utiliza la tecla de navegación para seleccionar un álbum (o la carpeta Cargas).
- **3.** Selecciona **Opciones** (tecla programable derecha) para mostrar las opciones.
- **4.** Para seleccionar una opción, resáltala y presiona ...
	- **<sup>n</sup> Crear álbum**para crear un nuevo álbum. Escribe un nuevo nombre de álbum y selecciona **Guardar**(tecla programable izquierda).
	- **<sup>n</sup> Borrar álbum**para borrar el álbum seleccionado.
	- **<sup>n</sup> Renombrar álbum**para cambiar el nombre del álbum seleccionado. Escribe un nuevo nombre y selecciona **Guardar**(tecla programable izquierda).
	- **<sup>n</sup> Infodeálbum**paramostrar información detallada sobre el álbum.

**Nota:**No se puede borrar ni cambiar el nombre de la carpeta Cargas.

### **Sección 2J**

### **Cómo usar la función Bluetooth**

#### **En esta sección**

- **l Cómo activar y desactivar la función Bluetooth**(página 176)
- **l Cómo usar el menú de configuración de Bluetooth**(página 177)
- **l Perfiles de Bluetooth**(página 180)
- **l Cómo conectar dispositivos Bluetooth**(página 181)
- **l Cómo usar las opciones de dispositivos seguros**(página 183)
- **l Cómo enviar datos a través de Bluetooth**(página 185)

**Este teléfono posee tecnología Bluetooth incorporada, que te permite compartir información con más facilidad que antes.** Bluetooth es una tecnología de comunicaciones de corto alcance que te permite conectarte de modo inalámbrico con una serie de dispositivos Bluetooth, como auriculares, equipos manos libres para vehículos, equipos inalámbricos, PC, impresoras y teléfonos inalámbricos con tecnología Bluetooth. El alcance de la comunicación Bluetooth es, por lo general, de hasta 10 metros aproximadamente (30 pies).

Esta sección explica cómo configurar y aprovechar al máximo las funciones Bluetooth del teléfono.

### **Cómo activar y desactivar la función Bluetooth**

Demanera predeterminada, la función Bluetooth del teléfono está desactivada. Al activar Bluetooth, el teléfono queda "disponible"para otros dispositivos Bluetooth que se encuentren dentro del alcance. Para que el teléfono esté visible para otros dispositivos, también deberás cambiar la configuración de la visibilidad para que no sea **Oculto**. (Consulta la página 178).

**Cómo activar Bluetooth:**

- 1. Presiona<sup>Merr</sup> > Config. > Bluetooth > Activar/Desact.
- **2.** Selecciona **Activar**para activar Bluetooth.

**Cómo desactivar Bluetooth:**

- 1. Presiona<sup>MENU</sup> > Config. > Bluetooth > Activar/Desact.
- **2.** Selecciona **Desactivar**para desactivar Bluetooth.

**Nota:** La activación de la configuración de Bluetooth afecta la duración de la batería, tanto de conversación como en el modo de espera.

#### **Indicadores de estado de Bluetooth**

Los siguientes iconos muestran tu estado de conexión de Bluetooth:

- **<sup>v</sup>** La función Bluetooth está activada. Cambia a verde cuando está conectado a un dispositivo Bluetooth.
- $\mathbb{R}$  El teléfono puede ser detectado por otro dispositivo Bluetooth.
- $\Diamond$   $\Diamond$   $\Diamond$  = El teléfono se está comunicando con un dispositivo Bluetooth.

**Usar Bluetooth UsarBluetooth**

### **Cómo usar el menú de configuración de Bluetooth**

El menú **Configuración de Bluetooth**te permite configurar muchas de las funciones del servicio Bluetooth del teléfono, entre ellas:

- **<sup>v</sup>** Ingresar o cambiar el nombre que usa el teléfono para la comunicación Bluetooth.
- **<sup>v</sup>** Configurar la visibilidad (o "detección") del teléfono ante otros dispositivos Bluetooth.
- **<sup>v</sup>** Mostrar la dirección del dispositivo Bluetooth del teléfono

**Para acceder al menú de configuración de Bluetooth:**

- **1.** Presiona **<b>EX** > Config. > Bluetooth.
- **2.** Utiliza la tecla de navegación para seleccionar **Activar/Desact.**,**Visibilidad**, **Prioridad de Voz**, **Permisos**, **Nombre Mi Disp.**o **Inform. Mi Disp.**

### **Configuración de Bluetooth: Mi nombre Bluetooth**

La sección **Nombre Mi Disp.**del menú de configuración de Bluetooth te permite seleccionar un nombre Bluetooth para el teléfono. El nombre Bluetooth de tu teléfono aparecerá en los otros dispositivos Bluetooth que estén dentro de su alcance, según tu configuración de visibilidad.

**Para configurar un nombre Bluetooth para el teléfono:**

- 1. Presiona<sup>W</sup>>Config.>Bluetooth>Nombre Mi Disp.
- **2.** Mantén presionada para borrar el nombre actual.
- **3.** Utiliza el teclado para escribir un nuevo nombre y presiona **FEND** para guardar y salir.

#### **Configuración de Bluetooth: Mi información de Bluetooth**

**Para mostrar la información de Bluetooth del teléfono:**

**EX** Presiona **<b>EX** > Config. > Bluetooth > Inform. Mi Disp.

#### **Configuración de Bluetooth: Visibilidad**

La sección **Visibilidad**del menú de configuración de Bluetooth te permite administrar la disponibilidad del teléfono para otros dispositivos Bluetooth.

**Para configurar la Visibilidad (detección) del teléfono ante otros dispositivos Bluetooth:**

- 1. Presiona<sup>rew</sup> > Config. > Bluetooth > Visibilidad.
- **2.** Selecciona una opción de visibilidad y presiona :::::
	- **<sup>n</sup> Siempre Visible** para permitir que otros dispositivos Bluetooth detecten e identifiquen tu teléfono.
	- **a 3 min. Visible** para permitir que otros dispositivos Bluetooth detecten tu teléfono por 3 minutos, después de los cuales vuelve al modo oculto.
	- **<sup>n</sup> Oculto**para evitar que otros dispositivos Bluetooth detecten e identifiquen tu teléfono.

**Nota:**Para evitar interferencias provenientes de las llamadas entrantes, asegúrate de que el teléfono esté en la pantalla inicial cuando se transfieren datos a través de la función Bluetooth.

#### **Configuración de Bluetooth: Prioridad de Voz**

La sección **Prioridad de Voz**del menú Configuración de Bluetooth te permite seleccionar el dispositivo predeterminado que deseas utilizar para las llamadas entrantes y salientes.

**Para configurar la Prioridad de Voz:**

- **1.** Presiona **>Config. > Bluetooth > Prioridad de Voz**.
- **2.** Selecciona **Teléfono**o**Manos Libres**.
	- **<sup>n</sup> Teléfono**te permite cambiar el audio entre el teléfono ydispositivos de manos libres.
	- **<sup>n</sup> Manos Libres** sólo te permite utilizar dispositivos de manos libres.

#### **Configuración de Bluetooth: Permisos**

La sección **Permisos**del menú de configuración de Bluetooth te permite establecer la accesibilidad del teléfono para otros dispositivos Bluetooth.

**Para configurar la accesibilidad del teléfono para otros dispositivos Bluetooth:**

- **1.** Presiona **\*\*\*** > Config. > Bluetooth > Permisos.
- **2.** Selecciona **Manos Libres**,**Acceso Tel. a Redes**o **Push de Objeto**.
- **3.** Selecciona un ajuste y presiona **NERV**.
	- **Permitir Siempre** permite que otros dispositivos Bluetooth inicien una conexión sin ninguna confirmación.
	- **<sup>n</sup> Preguntar**muestra la pantalla de confirmación, desde la cual puedes aceptar o rechazar la conexión.
	- **<sup>n</sup> Permitir Nunca**rechaza todo intento de conexión.

### **Perfiles de Bluetooth**

Todos los ajustes de Bluetooth que configuras se almacenan en el perfil de usuario Bluetooth del teléfono. Los diferentes perfiles se pueden usar para funciones específicas de Bluetooth.

- **<sup>v</sup> Perfil para auricular**: este perfil funciona como un auricular inalámbrico. Al recibir una llamada, el timbre puede oírse a través del auricular, en lugar del teléfono. Por lo tanto, la llamada se puede recibir presionando un botón. Mientras utilizas el teléfono, puedes usar el auricular en lugar del teléfono si presionas un botón del auricular, como si se insertara un conector en el teléfono. Sube o baja el volumen con la tecla de volumen ubicada en el lateral del teléfono.
- **<sup>v</sup> Perfil paramanos libres**: este perfil funciona como un equipo inalámbrico para vehículo. Las llamadas entrantes suenan en el dispositivo o auricular manos libres. Para contestar las llamadas puedes presionar un botón en el auricular o en el dispositivo. Para marcar números, existen cuatro funciones: marcación de llamadas recientes,marcación por voz, marcación rápida y marcación de números. Sube o baja el volumen con la tecla de volumen ubicada en el lateral del teléfono.
- **· DUN, perfil de acceso telefónico a redes**: este perfil funciona como un cable de datos inalámbrico, que conecta una PC o un PDA a una red a través del teléfono.
- **<sup>v</sup> OPP,perfil de cargade objetos**: este perfil utiliza los servicios de Perfil genérico de intercambio de objetos para enviar datos entre dispositivos y puede utilizarse para intercambiar tarjetas profesionales (vCard).

#### **Dispositivos conectados**

El proceso de conexión de dispositivos Bluetooth te permite establecer conexiones seguras entre el teléfono y otro dispositivo Bluetooth. Cuando se conectan dispositivos, éstos comparten un código de acceso (código PIN), que permite establecer conexiones más rápidas y seguras, a la vez que evita el proceso de detección y autenticación.

**Para conectar tu teléfono con otro dispositivo Bluetooth:**

1. Selecciona<sup>re ></sup> Herram. > Bluetooth> <Agregar Nuevo > **Buscar**.

(El teléfono mostrará en pantalla una lista de dispositivos Bluetooth detectados que se encuentran dentro de su alcance).

- **2.** Selecciona el dispositivo con el que deseas conectar el teléfono y presiona **...**
- **3.** Selecciona **Agregar a Confiables**.
- **4.** Ingresa el código de acceso y presiona ... (Cuando el propietario del otro dispositivo ingresa el mismo código, se completa la conexión).

**Nota:** Debido a las distintas especificaciones y características de otros dispositivos Bluetooth compatibles, la pantalla y las funciones pueden ser diferentes y además, algunas funciones como la transferencia o el intercambio tal vez no puedan realizarse.

#### **Espera de la solicitud**

Si vas a conectar tu teléfono con una PC o un PDA mediante un perfil de acceso telefónico a redes (DUN), deberás permitir al otro dispositivo iniciar el emparejamiento con tu teléfono.

**Para que tu teléfono se conecte con otro dispositivo Bluetooth:**

- 1. Selecciona<sup>re ></sup> Herram. > Bluetooth > <Agregar Nuevo > **Esperar a Solicitud**.
- **2.** Sigue las instrucciones de la pantalla para ingresar el código de acceso y, luego, presiona EREND.

### **Cómo usar las opciones de dispositivos seguros**

Una vez que hayas conectado dispositivos, la lista de dispositivos seguros tendrá varias opciones disponibles.

**Para usar las opciones de dispositivos seguros:**

- **1.** En la lista de dispositivos seguros, selecciona un dispositivo.
- **2.** Presiona **Opciones** (tecla programable derecha) para mostrar las siguientes opciones.
	- **<sup>n</sup> Conectar**para conectarse con el dispositivo Bluetooth (si corresponde).
	- **<sup>n</sup> Enviar Ítem**para enviar el elemento guardado en el teléfono a otro dispositivo Bluetooth.
	- **<sup>n</sup> Editar Nombre**paramodificar el nombre del dispositivo de confianza.
	- **<sup>n</sup> Inform. de Disp.**paramostrar la información del dispositivo de confianza.
	- **<sup>n</sup> Ordenar por**para ordenar los dispositivos seguros.
	- **<sup>n</sup> Borrar**para borrar el dispositivo seleccionado de la lista.
	- **<sup>n</sup> Borrar Todo**para borrar todos los dispositivos de la lista.
	- **<sup>n</sup> Ajustes**paramostrar el menú de ajustes de Bluetooth. (Consulta la página 177).

### **Cómo enviar datos a través de Bluetooth**

Puedes enviar datos de Contactos o de Tarjeta profesional guardados en el teléfono mediante la tecnología Bluetooth.

#### **Cómo enviar un elemento**

**Para enviar un elemento:**

- **1.** Selecciona<sup> **<b>B**</del> > Herram. > Bluetooth.</sup>
- **2.** Selecciona el dispositivo de la lista de dispositivos seguros**> Opciones** (tecla programable derecha) **> Enviar Ítem**.
- **3.** Selecciona un elemento (**Tarjeta de Present.**o **Contactos**) y, luego, presiona  $\frac{N_{\rm EW}}{N_{\rm KK}}$ .
	- **<sup>n</sup>** Para enviar un contacto, selecciónalo y, luego, sigue las instrucciones de la pantalla para completar la transferencia.
- **4.** Asegúrate de que el otro dispositivo esté listo para recibir datos y, a continuación, presiona **Enviar** (tecla programable izquierda).

#### **Cómo enviar un contacto**

Puedes enviar una entrada de Contactos a otro dispositivo Bluetooth.

**Para enviar un contacto:** 

- **1.** En la pantalla inicial, presiona **Contactos** (tecla programable derecha).
- **2.** Resalta un contacto y presiona **Opciones** (tecla programable derecha) **>Enviar Contacto**.
- **3.** Selecciona una de las siguientes opciones y presiona  $\mathbb{R}^m$ .
	- **<sup>n</sup> Esto**para enviar el contacto resaltado actualmente.
	- **<sup>n</sup> Todo**para enviar todos los contactos de la lista de Contactos.
- **4.** Selecciona el dispositivo y presiona **EXPL**. (El teléfono buscará dispositivos Bluetooth y mostrará la lista de los dispositivos disponibles).
- **5.** Asegúrate de que el otro dispositivo esté listo para recibir datos y, a continuación, presiona **Enviar** (tecla programable izquierda).

**Nota:**Algunos vehículos con sistema Bluetooth incorporado te permiten transferir los contactos de tu teléfono al automóvil. Si tu vehículo admite esta función, sigue los pasos anteriores (consulta la página 181) para transferir los contactos al sistema Bluetooth incorporado del vehículo.

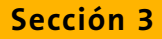

# **Características del Servicio Sprint PCS**

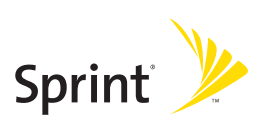

### **Sección 3A**

## **Características del Servicio Sprint PCS: Funciones básicas**

#### **En esta sección**

- **l Cómo usar el correo de voz** (página 189)
- **l Cómo usar la mensajería de texto SMS**(página 198)
- **l Como usar el identificador de llamadas** (página 202)
- **l Cómo atender una llamada en espera**(página 203)
- **l Cómo realizar una llamada tripartita**(página 204)
- **l Cómo transferir llamadas**(página 205)

**Ahora que ya manejas las funciones básicas del teléfono, es hora de investigar las características de llamadas que destacan el Servicio Sprint PCS.**Esta sección detalla las funciones básicas del Servicio Sprint PCS.

### **Cómo usar el correo de voz**

#### **Cómo configurar el correo de voz**

Todas las llamadas que no atiendas se transfieren automáticamente al correo de voz, aun si el teléfono está siendo usado o está apagado. Por lo tanto, te aconsejamos que configures tu Correo de Voz Sprint PCS y el saludo personal en cuanto actives el teléfono.

**Para configurar el correo de voz:**

- 1. Mantén presionada **and**.
- **2.** Sigue las indicaciones del sistema para:
	- **<sup>n</sup>** Crear tu código de acceso.
	- **<sup>n</sup>** Grabar tu saludo.
	- **<sup>n</sup>** Grabar tu nombre.
	- **<sup>n</sup>** Elegir si deseas activar o no Acceso a mensaje de un toque (una característica que te permite tener acceso a los mensajes con sólo mantener presionada  $\blacksquare$ , sin la necesidad de ingresar tu código de acceso).

#### **Notificación de correo de voz**

Si te preocupa el acceso no autorizado a tu cuenta de correo de voz, Sprint te recomienda activar el código de acceso al correo de voz.

#### **Notificación de correo de voz**

El teléfono te alerta sobre un nuevo mensaje de varias maneras:

- **<sup>v</sup>** Al mostrar un mensaje en pantalla.
- **<sup>v</sup>** Al hacer sonar el tipo de timbre asignado.
- **<sup>v</sup>** Por la luz roja del LED que parpadea.
- $\bullet$  Al mostrar  $\sim$  en la parte superior de la pantalla.

#### **Alertas de nuevos mensajes en el correo de voz**

Cuando recibes un nuevo mensaje de voz, el teléfono te da una alerta y te avisa que llames a tu correo de voz.

**Para llamar al correo de voz:**

**D** Presiona

**Para visualizar el registro de llamadas perdidas:**

**©** Presiona **>Avisos Perdidos**.

**Nota:** Cuando estés en roaming fuera de la Red Nacional Sprint PCS, es posible que no recibas las notificaciones de mensajes nuevos de correo de voz. Se recomienda controlar periódicamente el correo de voz. Para ello, marca 1 + código de área + tu número de teléfono. Cuando responda el correo de voz, presiona **e ingresa e** ingresa tu código de acceso. Se cobrarán tarifas de roaming para acceder al correo de voz si te encuentras fuera del área de la Red Nacional Sprint PCS.

**Nota:** El teléfono acepta mensajes incluso cuando está apagado. Sin embargo, sólo se te notificará que tienes nuevos mensajes cuando el teléfono esté encendido y estés en un área de Servicio Sprint PCS.

#### **Cómo recuperar los mensajes del correo de voz**

Puedes recuperar tus mensajes directamente desde el teléfono o desde cualquier otro teléfono por tonos. Para marcar desde tu teléfono, puedes hacer una marcación rápida de tu correo de voz o usar las teclas de menú.

#### **Cómo usar el acceso a mensajes de un toque**

**▶ Mantén presionada ■ D. (El teléfono marcará tu** casilla de correo de voz).

#### **Cómo usar las teclas de menú en el teléfono para acceder a tus mensajes**

- 1. Selecciona<sup>**New > Mensajes > Correo de Voz**.</sup>
- **2.** Selecciona **Llam. a Correo**o **Llamar: Altavoz**para acceder a tus mensajes.

**Nota:**Al acceder al correo de voz desde tu teléfono, se te cobrarán minutos de tiempo de uso.

#### **Cómo usar otroteléfono para recuperar los mensajes**

- **1.** Marca tu número de teléfono inalámbrico.
- 2. Cuando responda el correo de voz, presiona **Shift** X.
- **3.** Ingresa tu código de acceso.

**Consejo:** Cuando llamas al correo de voz, primero oyes la información del encabezado del mensaje (fecha, hora e información de quien envía). Para pasar directamente al mensaje, presiona **mientras recibes esta** información.

#### **Guía del botón del correo de voz**

Esta es una guía rápida de las funciones del teclado al escuchar los mensajes del correo de voz. Para más información y opciones del menú, consulta "Tecla del menú del correo de voz"en la página 196.

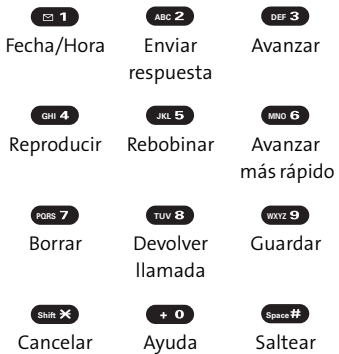

#### **Opciones del correo de voz**

El teléfono ofrece diferentes opciones para organizar y acceder a tu correo de voz.

#### **Uso del Modo experto**

El uso del Modo experto para tu casilla de correo de voz te ayuda a navegar más rápidamente por todo el sistema del correo de voz, acortando las indicaciones de voz que oyes en cada nivel.

**Para activar o desactivar el Modo experto:**

- 1. Mantén presionada **en para acceder a tu correo de** voz. (Si tu casilla de correo de voz tiene algún mensaje nuevo o guardado, presiona **Deceto de para ingresar al menú** principal del correo de voz). uardado, presiona <del>car</del><br>lel correo de voz).<br><u>∞ 3 Dara cambiar tu</u>
- **2.** Presiona para cambiar tus opciones personales, siguiendo las indicaciones del sistema.
- 3. Presiona **GHI**<sup>4</sup> para el Modo experto.
- **4.** Presiona **para activar o desactivar el Modo experto.**

#### **Cómo configurar las listas de distribución de grupos**

Puedes crear hasta 20 listas de grupos individuales, cada una con un máximo de 20 clientes.

- 1. Mantén presionada **en** para acceder a tu correo de voz. (Si tu casilla de correo de voz tiene algún mensaje nuevo o guardado, presiona **para ingresar al menú** principal del correo de voz). uardado, presiona <del>em</del><br>lel correo de voz).<br><u>☞ 3 Dara cambiar tu</u>
- **2.** Presiona para cambiar tus opciones personales, siguiendo las indicaciones del sistema.
- **3.** Presiona **ABC2** para Opciones administrativas.
- 4. Presiona « 5 para Listas de distribución de grupos.
- **5.** Sigue las indicaciones de voz para crear, editar, renombrar o eliminar listas de grupos.

#### **Devolución de llamada Sprint PCS**

Para devolver una llamada después de escuchar un mensaje sin desconectarse del correo de voz.

**EXP** Presiona **después de escuchar el mensaje.** 

#### **Mensaje de correo de voz a correo de voz**

Graba un mensaje de voz y envíalo a otros usuarios de Correo de Voz Sprint PCS.

- **1.** Desde el menú principal del correo de voz, presiona para enviar un mensaje.
- **2.** Sigue las indicaciones de voz para ingresar el número de teléfono. **ABC**<br> **ABC**<br> **ABC**<br> **ABC**<br> **ABC**<br> **ABC**<br> **ABC**
- **3.** Sigue las indicaciones de voz para grabar y enviar tu mensaje de voz.

#### **Respuesta a un mensaje de correo de voz a correo de voz**

Puedes responder un mensaje de voz que te haya enviado cualquier otro usuario de Correo de Voz Sprint PCS.

- 1. Luego de escuchar el mensaje de voz, presiona **esca**.
- **2.** Sigue las indicaciones de voz para grabar y enviar tu respuesta.

#### **Para reenviar un mensaje de correo de voz a correo de voz**

Reenvía un mensaje de voz, salvo los marcados como "Privado", a otros usuarios de Correo de Voz Sprint PCS.

- **1.** Luego de escuchar el mensaje, presiona <a>
- **2.** Sigue las indicaciones de voz para ingresar el número de teléfono.
- **3.** Sigue las indicaciones de voz para grabar tu introducción y reenviar el mensaje de voz.

#### **Aviso de recepción de correo de voz a correo de voz**

Recibe una confirmación para saber si tu mensaje de voz fue escuchado cuando lo enviaste, reenviaste o respondiste a otros usuarios de Sprint PCS.

- 1. Después de grabar un mensaje, presiona **subst**isses i estás conforme con el mensaje que grabaste.
- 2. Presiona **can 4)** para indicar que solicitas el aviso de recepción.
- **3.** Presiona **para enviar el mensaje de correo de voz.**

#### **Saludo de ausencia prolongada**

Cuando el teléfono está apagado o estás fuera de la Red Nacional Sprint PCS durante un período prolongado, se puede reproducir este saludo en lugar de tu saludo personal normal.

- **1.** Desde el menú principal del correo de voz, presiona para Opciones personales. **1.** Desde el menu principal del correo de voz, presiona compara Opciones personales.<br>2. Presiona CII para acceder a los saludos.<br>3. Presiona CII para grabar un saludo de ausencia
- **2.** Presiona **para acceder a los saludos**.
- prolongada.

#### **Cómo borrar el icono de mensaje**

Es posible que el teléfono continúe mostrando temporalmente el icono de mensaje después de haber verificado los mensajes de texto y de voz.

**Para quitar el icono de la pantalla:**

- 1. Selecciona<sup>[22]</sup> > Mensajes > Correo de Voz > **Borrar Contador**.
- **2.** Selecciona **Sí**.

#### **Tecla del menú del correo de voz**

Al seguir las indicaciones en el sistema de correo de voz, puedes usar el teclado para navegar por el menú de correo de voz. La siguiente lista detalla la estructura del menú de correo de voz del teléfono.

- **Ed** Escuchar
	- Información del sobre
	- ABC<sup>2</sup> Responder
	- Avanzar 8 segundos **DEF**
	- **GHI** 4 Volver a reproducir
	- Rebobinar **JKL**
	- <sup>MNO 6</sup>) Reenviar mensaje
	- PQRS<sup>7</sup> Borrar
	- Devolver llamada **TUV**
	- Guardar **WXYZ**
	- Opciones **Shift**
	- ABC 2 Enviar mensaje
- **DEF 3** Opciones personales
	- Opciones de notificación
		- Notificación en teléfono
			- Llamar por radiolocalizador numérico a teléfono **ABC**
			- Volver al menú de opciones personales **Shift**
	- **ABC 2** Opciones administrativas<br> **ABC ABC** 2 Reproducción autor
		- saltar código de acceso
		- ABC<sub>2</sub> Reproducción automática
		- **PEF 3** Fecha y hora de mensaje activada/desactivada
		- **GHI** 4 Cambiar código de acceso
		- **JKL 5** Lista de distribución de grupos
		- **Shift**  $\mathbf{\hat{x}}$  Volver al menú de opciones personales

**DEF<sub>3</sub>** Saludo

saludo personal

ABC<sup>2</sup> Grabación de nombre

DEF<sub>3</sub> Saludo de ausencia prolongada

<sup>oer 3</sup> Daludo de ausencia prolongada<br><sub>Shift</sub> **X** Dolver al menú de opciones personales

Modo experto (activado/desactivado) **GHI**

Realizar una llamada **TUV**

**Shift X** Desconectar

### **Cómo usar la mensajería de texto SMS**

Con la mensajería de texto SMS, puedes usar números de teléfonos inalámbricos de otras personas para enviar mensajes de texto instantáneos desde tu teléfono a los teléfonos preparados para mensajería, y ellos pueden enviarte mensajes. Cuando recibes un mensaje, el teléfono te notifica automáticamente al mostrar un icono en la pantalla.

Además, la mensajería de texto SMS brinda una variedad de mensajes fijos, como "No puedo hablar ahora. Envíame un mensaje", que hacen que redactar mensajes sea más fácil y rápido. También puedes personalizar tus propios mensajes fijos (hasta 150 caracteres) desde el teléfono.

#### **Cómo redactar mensajes de texto SMS**

**Para redactar un mensaje de texto SMS:**

- **1.** Selecciona **>Mensajes > Enviar Mensaje > Texto** y selecciona el método de entrada que prefieras:
	- **<sup>n</sup> Ingreso de Dir. Tel.** para seleccionar un destinatario desde tus Contactos internos. (Las entradas de Contactos adecuadas deben contener un número de teléfono o una dirección de correo electrónico).
	- **<sup>n</sup> Núm. Telefónico**para usar el teclado a fin de ingresar el número de teléfono de la persona a la que deseas enviarle el mensaje.
	- **<sup>n</sup> Email**para ingresar la dirección de correo electrónico del destinatario.

**Consejo:** Presiona **Otros** (tecla programable derecha) **>De Lista Reciente**o **Grupos de Direct. Tel.**para seleccionar una entrada reciente del directorio telefónico, una entrada de grupos del directorio telefónico, un número de teléfono o una dirección de correo electrónico.

- 2. Presiona<sup>MERU</sup> para guardar el destinatario. (Puedes incluir un máximo de 16 destinatarios por mensaje).
- **3.** Presiona **Siguiente**(tecla programable izquierda) cuando hayas terminado de seleccionar e ingresar destinatarios.
- **4.** Redacta un mensaje o utiliza los mensajes fijos o emoticonos (iconos).
	- **<sup>n</sup>** Para escribir un mensaje, utiliza el teclado para ingresar el mensaje. Presiona **Modo**(tecla programable derecha) para seleccionar un modo de ingreso de caracteres. (Consulta "Cómo ingresar texto"en la página 49).
- **5.** Desplázate para seleccionar la prioridad del mensaje (**Normal**o**Urgente**), configurar el número de devolución de llamada y/o configurar la firma.
- **6.** Revisa el mensaje y presiona **Enviar**(tecla programable izquierda).

(También puedes seleccionar opciones de mensajería adicionales al presionar **Opciones** [tecla programable derecha] para cambiar los destinatarios o guardar en Borradores).

**Consejo:** También puedes enviar mensajes de texto SMS mediante el menú Enviar texto rápido. (Presiona la tecla de navegación en la pantalla inicial).

#### **Cómo acceder a los mensajes de texto SMS**

**Para leer un mensaje de texto SMS:**

**©** Cuando recibas un mensaje de texto, aparecerá automáticamente en la pantalla principal del teléfono. Utiliza la tecla de navegación para desplazarte y visualizar el mensaje completo.

– O bien –

- **1.** Desde la pantalla inicial, selecciona  $\frac{M_{\text{BAV}}}{N}$ **Mensajes > Texto**.
- **2.** Selecciona **Entrantes**,**CorreosEnviad.**,**Pendientes, Borradores**o la carpeta definida.
- **3.** Selecciona el mensaje que deseas ver y, luego, presiona<sup>MENU</sup>.

**Para responder a un mensaje de texto SMS:**

- **1.** Mientras el mensaje está abierto, selecciona **Contest** (tecla programable izquierda).
- **2.** Escribe la respuesta o utiliza los iconos o mensajes fijos.
	- **<sup>n</sup>** Para escribir un mensaje, utiliza el teclado para ingresar el mensaje. Presiona **Modo**(tecla programable derecha) para seleccionar un modo de ingreso de caracteres. (Consulta "Cómo ingresar texto"en la página 49).
- **3.** Revisa tu respuesta y presiona **Enviar**(tecla programable izquierda).

(También puedes seleccionar opciones de mensajería adicionales al presionar **Opciones** [tecla programable derecha] para cambiar los destinatarios o guardar en Borradores).

#### **Cómo editar los mensajes fijos**

Los mensajes fijos hacen que el envío de mensajes a amigos, familiares y compañeros de trabajo sea más fácil que nunca.

**Para editar los mensajes fijos:**

- 1. Selecciona<sup>Mere</sup> > Config. > Mensajes > Msjs. Fijos.
- **2.** Resalta el mensaje que deseas modificar y presiona  $^{\prime\prime\prime\prime\prime}$ .
- **3.** Ingresa el nuevo mensaje o los cambios y presiona **OK** (tecla programable izquierda). (Consulta "Cómo ingresar texto"en la página 49).

**Para restablecer los mensajes fijos:**

- 1. Selecciona<sup>W</sup>> Config. > Mensajes > Msjs. Fijos.
- **2.** Presiona **Opciones > Inicializar Todos Msjs. > Sí**.

**Nota:** También puedes agregar o editar mensajes fijos en el área "My Online Tools"en **www.sprint.com**.

### **Como usar el identificador de llamadas**

El ID de llamadas permite identificar a la persona que llama antes de atender el teléfono, mediante la visualización del número de llamada entrante. Si no deseas que se visualice tu número cuando realizas una llamada, sólo sigue estos pasos sencillos.

**Para que tu número no se visualice en una llamada saliente específica:**

- 1. Presiona<sup> Shift</sub>  $\times$  MNO<sub>6</sub> PQRS<sub>7</sub>.</sup>
- **2.** Ingresa el número al que deseas llamar.
- **3.** Presiona **TALK** o **SPEAKER**.

Para bloquear permanentemente tu número, llama a al Servicio de Atención al Cliente Sprint.
### **Cómo atender una llamada en espera**

Cuando estás en una llamada, la función de llamada en espera te avisa sobre las llamadas entrantes al emitir un sonido. La pantalla del teléfono te informa que está entrando otra llamada y muestra el número de teléfono de la persona que llama (si la función está disponible).

**Para responder a una llamada entrante mientras estás hablando:**

**EXPLOS** Presiona (TAUS) (o selecciona **Opciones** [tecla programable derecha] **>Conmutar**o**Conmutar: Altavoz**). (Esto pone en espera a la primera persona que llamó y contesta la segunda llamada).

**Para volver a la primera llamada:**

**EXPRESIONAL DESCRIPTION** 

**Para responder a una llamada entrante cuando Contestación en espera está activado:**

**Presiona** TALK (o selecciona **Opciones** [tecla programable derecha] **>Conmutar**o**Conmutar: Altavoz**). (La función Contestación en espera se desactivará automáticamente. Consulta la página 33 para obtener más información sobre Contestación en espera).

**Paravolver a la primerallamada:**

**EXP** Presiona **DAR** nuevamente.

**Consejo:** Para aquellas llamadas en las que no deseas que te interrumpan, puedes desactivar la Contestación en espera temporalmente al presionar **888 × 6887 + 0** antes de realizar la llamada. Llamada en espera se reactivará automáticamente una vez terminada la llamada.

### **Cómo realizar una llamada tripartita**

Con Llamada tripartita, puedes hablar con dos personas al mismo tiempo. Al usar esta función, se cobrará la tarifa de tiempo de uso por cada una de las llamadas.

**Para realizar una Llamada tripartita:**

- **1.** Ingresa el número al que deseas llamar y presiona  $\bigcap$  SPEAKER
- **2.** Una vez que hayas establecido la conexión, presiona (o selecciona **Opciones** [tecla programable derecha] **>Llam. Tripartita**). (Esto pone en espera a la primera persona que llamó).
- **3.** Marca el segundo número al que deseas llamar y presiona (<sup>1413</sup> (o selecciona **Opciones** [tecla programable derecha] **> Llamar** o **Llamar:Altavoz**).
- **4.** Cuando te hayas conectado con la segunda persona, presiona nuevamente (o selecciona **Opciones** [tecla programable derecha] **>Conmutar**) para comenzar la llamada tripartita.

Si una de las personas a las que llamaste cuelga durante la llamada, sigues conectado con la otra persona. Si iniciaste la llamada y eres el primero en colgar, se desconectarán las otras personas.

**Nota:** Llamada en espera y Llamada tripartita no se encuentran disponibles fuera del área de la Red Nacional Sprint PCS.

### **Cómo transferir llamadas**

La función Transferencia de llamadas permite transferir todas las llamadas entrantes a otro número de teléfono, incluso cuando el teléfono se encuentra apagado. Puedes continuar realizando llamadas desde tu teléfono mientras Trasferencia de llamadas está activada.

**Para activar la transferencia de llamadas:**

- 1. Presiona  $\sin \times$  PQRS 7 ABC<sub>2</sub>.
- **2.** Ingresa el código de área y el número de teléfono al que se transferirán las futuras llamadas.
- **3.** Presiona **(ALC**). (Escucharás un tono que te confirma la activación de la transferencia de llamadas).

**Para desactivar la transferencia de llamadas:**

- **1.** Presiona  $\sin \theta$  PQRS 7  $\cos 2 + 0$ .
- 2. Presiona **TALO**. (Escucharás un tono que te confirmará la desactivación).

**Nota:** Se cobra una tarifa más alta para las llamadas que has transferido.

### **Sección 3B**

### **Sprint PCS Vision**

### **En esta sección**

- **l Aplicaciones Sprint PCS Vision**(página 207)
- **l Cómo comenzar a usar Sprint PCS Vision**(página 208)
- **l Cómo acceder a la mensajería**(página 216)
- **l Cómo descargar contenido de servicios Premium**(página 221)
- **l Cómo navegar por la Web**(página 226)
- **l Cómo utilizar el teléfono como módem** (página 231)
- **l Preguntas frecuentes acerca de Sprint PCS Vision**(página 233)

**Sprint PCS Vision ofrece servicios de datos simples y sorprendentes que utilizarás verdaderamente.** Estas funciones, que incluyen mensajería, juegos, aplicaciones, timbres descargables, protectores de pantalla y navegación Web, te permiten divertirte, mantenerte en contacto y estar informado sin importar en qué lugar de la Red Nacional Sprint PCS te encuentres.

Esta sección describe los servicios avanzados mencionados y explica los pasos necesarios para poder aprovechar los Servicios Sprint PCS Vision. Para obtener detalles e instrucciones completas, consulta el **Sprint PCS Vision User Guide (Guía del usuario de Sprint PCS Vision)** en línea en **<www.sprint.com>**.

### **Aplicaciones Sprint PCS Vision**

Aquí encontrarás una breve lista de las aplicaciones disponibles en el teléfono. Para obtener más información, consulta el **Sprint PCS Vision User Guide (Guía del usuario de Sprint PCS Vision)**en línea en **www.sprint.com**.

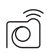

**Sprint PCS Picture Mail**:toma fotos digitales de alta resolución con tu teléfono, compártelas e imprímelas.

**Messaging**: envía y recibe correos electrónicos y chatea desde tu teléfono.

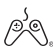

**Games**: disfruta de juegos geniales con gráficos a todo color, sonido y vibración. Elige entre cientos de juegos para jugar en todo momento.

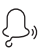

**Ringers**: personaliza el teléfono con la descarga y asignación de diferentes timbres a los números que se encuentran en tus Contactos.

**Screen Savers**: descarga imágenes exclusivas para  $\mathbb{E}$ utilizar como protectores de pantalla o para que te facilite la tarea de avisarte quién te llama al asignar imágenes específicas a los números que se encuentran en tus Contactos.

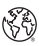

**Web**: disfruta desde tu teléfono de las versiones a todo color de los sitios Web más populares.

### **Cómo comenzar a usar Sprint PCS Vision**

Con el servicio de Sprint PCS, estás preparado para comenzar a disfrutar de las ventajas de Sprint PCS Vision. Esta sección te ayudará a aprender las funciones básicas mediante los servicios de Sprint PCS Vision, incluidas la administración de tu nombre de usuario, el inicio de una conexión Vision y la navegación por la Web con el teléfono.

### **Nombre de usuario**

Cuando adquieres un teléfono y te suscribes al servicio, se te asigna automáticamente un nombre de usuario que se basa generalmente en tu nombre y un número seguido de "@sprint.com."(Por ejemplo, la tercera persona con el nombre John Smith que se suscriba a los servicios Sprint PCS Vision podría tener **jsmith003@sprint.com**como nombrede usuario). Si deseas un nombre en particular, puedes visitar **www.sprint.com** yobtener el nombreque deseas siempreque no lo tenga ningún otrousuario.

Cuando utilizas los servicios de Sprint PCS Vision, se envía tu nombre de usuario para identificarte en la Red Nacional Sprint PCS.Además, este nombre de usuario es útil como dirección de Correo Sprint PCS para personalizar los servicios de Internet y como identidad virtual en línea.

Tu nombre de usuario se programará automáticamente en el teléfono. No es necesario que lo ingreses.

### **Cómo actualizar el nombre de usuario**

Cuando cambias el nombre de usuario programado y seleccionas uno nuevo, debes actualizar el nombre de usuario en el teléfono.

**Para actualizar tu nombre de usuario:**

- **EXECCIONA <b>CONFIGE.** > PCS Vision > Actualizar Perfil.
	- **Si deseas cancelar, presiona <b>CADO** durante el proceso.

### **Cómo buscar tu nombre de usuario**

Si no estás seguro de cuál es tu nombre de usuario de Sprint PCS Vision, puedes encontrarlo fácilmente en línea o en tu teléfono.

**Para buscar tu nombre de usuario:**

- **<sup>v</sup> En www.sprint.com.**Ingresa en tu cuenta mediante tu número de teléfono y contraseña. Para mostrar tu nombre de usuario, haz clic en el menú **My Personal Information** y, luego, en **Sprint PCS Vision User Name**.
- **<sup>v</sup> En el teléfono.**Puedes buscar tu nombre de usuario en la opción **Inform. Telefón.**del menú **Config.**( **>Config. > Inform. Telefón. > Núm. de Tel/ID**).

### **Cómo iniciar una conexión Sprint PCS Vision**

**Para iniciar una conexión Sprint PCS Vision:**

**©** Selecciona **>Web**.(Se iniciará la conexión Sprint PCS Vision y se mostrará la página inicial de Sprint PCS Vision).

#### **Kall Vision Home Cox Downloads** I. Messaging 2. Downloads 3. News 4. Weather . <u>Sports</u><br>. Entertainment Money . Find it... **9. Portals 0. My Account** rch / Keyword Search Top Searches Go

**Página inicial de Sprint PCS Vision**

**Nota:** Si la función Bloquear red está activada y en pantalla (consulta la página 211), presiona **Aceptar**(tecla programable derecha) para continuar y acceder a la Web.

Al conectarse, aparecerá este mensaje en la pantalla: **Conectando...Espere.**

Si tienes una conexión Sprint PCS Vision anterior, se mostrará la última página visitada al iniciar el navegador. Cuando esto ocurre, es posible que no veas el mensaje "Conectando..." cuando inicies sesión. Si bien el navegador está abierto, no te encuentras actualmente en una sesión de datos activa, es decir, no se están enviando ni recibiendo datos. En el momento en que te dirijas hacia otra página, se iniciará la sesión activa y verás el mensaje "Conectando...".

### **Bloquear Red**

Cuando te conectes por primera vez a Internet, aparecerá el mensaje Bloquear red para confirmar que realmente deseas conectarte. Esta función sirve para evitar conexiones accidentales. Puedes desactivar la función Bloquear Red al seleccionar **Siempre Conexión Aut.**cuando aparece Bloquear Red.

**Para cambiar la configuración de Bloquear Red:**

- **EXECCION A NEW 2D CONFIG. > PCS Vision > Bloquear Red** y elige una opción:
	- **<sup>n</sup> Activar**para activar la función Bloquear Red.
	- **<sup>n</sup> Desactivar**para desactivar la función Bloquear Red.

**Nota:** Cuando el bloqueo de red está activado, aparece sólo una vez por sesión. Bloquear red no aparece si el teléfono está reconectándose debido a una desconexión.

### **Indicadores y estado de la conexión Sprint PCS Vision**

- La pantalla del teléfono te muestra el estado actual de la conexión Sprint PCS Vision a través de los indicadores que aparecen en la parte superior. Se usarán los siguientes símbolos:
- Seencuentra activa la conexión Sprint PCS Vision (se están transfiriendo datos), el símbolo de transmitir/ recibir parpadeará para indicar la transmisión de datos. Las llamadas de voz entrantes se dirigen directamente al correo de voz. Se pueden realizar llamadas pero finalizará la conexión Sprint PCS Vision.
- La conexión Sprint PCS Vision está inactiva. (No se están enviando ni recibiendo datos). Aunque no esté activa actualmente, cuando el teléfono está inactivo puede reiniciar una conexión activa de manera rápida y es posible realizar y recibir llamadas de voz.
- En este momento, el teléfono no puede acceder a las **Function Comments, et del Servicio Sprint PCS Vision.**<br> **funciones del Servicio Sprint PCS Vision.**

Si no aparece un indicador, el teléfono no tiene una conexión Sprint PCS Vision. Para iniciar una conexión, consulta "Cómo iniciar una conexión Sprint PCS Vision"en la página 210.

### **Cómo navegar por la Web**

Navegar a través de los menús y los sitios Web durante una sesión es fácil una vez que hayas aprendido algunas funciones básicas. A continuación, encontrarás algunos consejos para desplazarte:

### **Teclas programables**

Durante una sesión Sprint PCS Vision, la línea inferior de la pantalla del teléfono tiene una o más teclas programables. Estas teclas son controles de acceso directo para navegar por la Web y corresponden a los botones de las teclas programables que se encuentran debajo de la pantalla del teléfono.

**Consejo:** Según los sitios Web que visites, las etiquetas de las teclas programables pueden cambiar para indicar su función.

**Para usar las teclas programables:**

**©** Presiona el botón de la tecla programable deseada. (Si aparece un menú emergente adicional cuando presionas el botón de la tecla programable, selecciona los elementos del menú con el teclado [si están numerados] o resalta una opción y presiona weap.

### **Cómo desplazarse**

Deberás desplazarte hacia arriba y hacia abajo para poder ver todo en algunos sitios Web, de la misma manera que lo haces con algunas partes del menú del teléfono.

**Para desplazarte línea por línea en los sitios Web:**

**©** Presiona la tecla de navegación hacia arriba o hacia abajo.

**Para desplazarte página por página en los sitios Web:**

**©** Presiona los botones de volumen ubicados en el lateral del teléfono.

#### **Cómo seleccionar**

Una vez que has aprendido a usar las teclas programables y a desplazarte, puedes comenzar a navegar por la Web.

**Para seleccionar elementos en pantalla:**

**©** Utiliza la tecla de navegación para resaltar el elemento deseado y, luego, presiona el botón de tecla programable gue desees (o presiona  $\frac{M_{\rm EW}}{100}$ ).

**Consejo:** Notarás que la tecla programable izquierda se usa principalmente paraseleccionar elementos. Esta tecla programable generalmente es "Ir".

**Consejo:** Si los elementos de una página están numerados,puedes usar el teclado (las teclas de números)paraseleccionarlos. (Puedes seleccionar el décimo elemento de una lista con la tecla del teclado del teléfono, aun cuando el número0no aparezca en la pantalla).

Los enlaces que aparecen como texto subrayado, te permiten ir a páginas Web, seleccionar funciones especiales o realizar llamadas especiales.

**Paraseleccionar enlaces:**

**©** Resalta el enlace y presiona la tecla programable apropiada.

# Sprint PCS Vision **PCSVision**

### **Cómo retroceder**

**Para retroceder a una página:**

**D** Presiona la tecla **DAO** del teléfono.

```
Nota: La tecla est también se utiliza para borrar texto (como la tecla
RETROCEDER) al ingresar texto.
```
### **Cómo volver al inicio**

**Para volver a la página inicial de Sprint PCS Vision desde cualquier otrapágina Web:**

**EXAMANTER PRESION ADDERENT** – O bien – Presiona la tecla programable derecha **>Inicio > OK** (tecla programable izquierda).

## **Mensajería Sprint PCS Vision**

### **Cómo acceder a la mensajería**

Ahora puedes enviar y recibir correos electrónicos, mensajes de texto y mensajes de Correo de Fotos Sprint PCS y participar en salas de chat desde tu teléfono. La mensajería te mantiene conectado con familiares, amigos y compañeros de trabajo las 24 horas del día en cualquier lugar dentro de la Red Nacional Sprint PCS.

**Nota:** Para obtener detalles completos sobre la mensajería de texto, consulta "Cómo usar mensajería de texto SMS"en la página 198.

### **Tipos de mensaje**

Existen diferentes tipos de mensajería de texto disponibles en el teléfono. Entre ellos se incluyen: mensajería de texto SMS, Sprint® Instant Messaging, email y chat.

### **Cómo acceder al Correo Sprint PCS**

El Correo Sprint PCS te permite realizar desde el teléfono muchas de las funciones comunes relacionadas con los correos electrónicos que puedes realizar desde la computadora personal. Puedes administrar tu cuenta de Correo Sprint PCS desde el teléfono o desde la computadora personal en **www.sprint.com**.

**Para acceder al Correo Sprint PCS desde el teléfono:**

- **1.** Selecciona<sup>Mexu</sup> > Mensajes > IM & Email.
- **2.** Selecciona **PCS Mail**.(Si es la primera vez que usas el servicio, el teléfono te pedirá que configures la cuenta deCorreo Sprint PCS por medio de un nombre de usuario y una contraseña).
- **3.** Selecciona la carpeta que deseas ver, tal como **Inbox** o **Compose**.

Para obtener más información e instrucciones acerca de cómo leer, redactar y responder al Correo Sprint PCS, consulta la guía Sprint PCS Vision en **www.sprint.com**.

### **Cómo acceder a proveedores de correo electrónico adicionales**

Con Sprint PCS Vision, puedes usar los servicios de correo electrónico conocidos como AOL® Mail, Yahoo!® Mail, MSN® Hotmail y EarthLink® para mantenerte en contacto, aun cuando estés de viaje.

**Para acceder a proveedores de correo electrónico desde tu teléfono:**

- **1.** Desde la página inicial Sprint PCS Vision, selecciona **Messaging>Email**.
- **2.** Selecciona un proveedor de correo electrónico como **AOL Mail**,**MSN Hotmail**, **Yahoo! Mail**o **EarthLink**.
- **3.** Usa el teclado para ingresar la información de registro necesaria para el proveedor seleccionado, por ejemplo el nombre de usuario y la contraseña, luego selecciona **Sign In**.(Aparecerá el buzón de correo del proveedor que hayas seleccionado).

**Nota:** La información necesaria para registro variará según el proveedor de correo electrónico al que ingreses.

**4.** Sigue las instrucciones que aparecerán en pantalla para leer, responder, redactar, enviar y administrar tu cuenta de correo electrónico.

### **Cómo acceder a la Mensajería instantánea de Sprint**

Sprint PCS Vision también te ofrece el acceso a los clientes conocidos de Mensajería instantánea (IM) conocidos AOL® Instant Messenger, MSN® Messenger y Yahoo!® Messenger inclusive.

**Para acceder a los clientes de mensajería instantánea desde el teléfono:**

- **1.** Selecciona<sup>Mexu</sup> > Mensajes > IM & Email. – O bien – Desde la página inicial Sprint PCS Vision, selecciona **Messaging > Instant Messaging**.
- **2.** Desde la página inicial Sprint PCS Vision, selecciona **AOL Instant Messenger, MSN Hotmail** o**Yahoo! Messenger**.
- **3.** Usa el teclado para ingresar la información de registro necesaria para el proveedor seleccionado; por ejemplo, el nombre de usuario y la contraseña y a continuación, selecciona **Sign In**.(Aparecerá la pantalla IM del proveedor que hayas seleccionado).

**Nota:** La información necesaria parael registro variará según el proveedor de mensajería instantánea al que accedas.

- **4.** Sigue las instrucciones que aparecerán en pantalla para leer, responder, redactar, enviar y administrar mensajes en tu cuenta de IM.
- **218 Sección 3B: Sprint PCS Vision**

### **Cómo acceder a las salas de chat inalámbricas**

Sprint PCS Vision te permite unirte a las salas de chat inalámbricas desde el teléfono para enviar mensajes de texto e iconos a los participantes de las salas de chat o para iniciar una sala de chat privada.

**Para acceder a una sala de chat desde el navegador:**

- **1.** Desde la página inicial Sprint PCS Vision, selecciona **Messaging**.
- **2.** Selecciona **Chat & Dating**.
- **3.** Selecciona **Jumbuck**.
- **4.** Selecciona una categoría (Fast Flirting o Power Chat) y presiona **Ir**(tecla programable izquierda).
- **5.** Selecciona **Enter**.Aparecerá una cláusula de exención de responsabilidad para el chatinalámbrico. Selecciona **IAgree**para ingresar en el menú Chat.
- **6.** Usa el teclado para ingresar un apodo y selecciona **Enter**.
- **7.** Selecciona una sala de chat desde el menú (por ejemplo, Solteros, Más de 20 o Coqueteo) y presiona Ir (tecla programable izquierda). Una vez que te encuentres en la sala de chat, puedes desplazarte por los avisos para leer mensajes de los participantes de otras salas. Para actualizar los mensajes mostrados, selecciona **Manual refresh**.

**Para enviar un mensaje:**

- **1.** En una sesión en una sala activa de chat, selecciona **Add text**.
- **2.** Ingresa tu mensaje.
- **3.** Presiona la tecla programable derecha y selecciona **Enviar**.

**Nota:** Para obtener información acerca de cómo usar salas de chat inalámbricas en tu teléfono, consulta la Sprint PCS Vision User Guide (Guía del usuario de Sprint PCS Vision) en **www.sprint.com**.

### **Cómo descargar contenido de servicios Premium**

Con Sprint PCS Vision puedes acceder a una gran variedad de contenido de servicio Premium, tal como juegos, timbres, protectores de pantalla y otras aplicaciones descargables. (Es posible que se apliquen cargos adicionales). A continuación, se describen los pasos esenciales que se necesitan para descargar el contenido de servicio Premium.

### **Cómo acceder a los menús de Mi Contenido**

**Para acceder a los menús de descarga Sprint PCS Vision:**

- **1.** Selecciona **>Mi Contenido**.
- **2.** Selecciona el tipo de archivo que deseas descargar (**Juegos**, **Timbres**, **Protec. Pantalla**,**Aplicaciones**o **IM & Email**) y, luego, selecciona **Bajar Nuevo**.(Se abrirá el navegador y te llevará hasta el menú de descarga correspondiente).

**Para acceder a los menús de descarga Sprint PCS Vision desde el navegador de Internet:**

**©** Desde la página inicial de Sprint PCS Vision, selecciona **Downloads > Games, Ringers, Screen Savers**u otros elementos que desees para ir al menú de descarga correspondiente. (Para obtener más información sobre cómo navegar por la Web, consulta "Cómo navegar por la Web"en la página 213).

### **Cómo seleccionar un elemento para descargar**

Hay diferentes maneras de buscar los elementos disponibles para descargar:

- **<sup>v</sup> Featured** muestra una selección alterna de elementos disponibles.
- **<sup>v</sup> Browse Category**te permite limitar la búsqueda a una categoría general; por ejemplo, música Country o Pop/Rock o Protectores de pantalla para mujeres. (Es posible que haya varias páginas con contenido disponible en una lista. Selecciona **Next 9**para ver más opciones).
- **<sup>v</sup> Search** te permite utilizar el teclado para ingresar criterios de búsqueda para localizar un elemento. Puedes ingresar una palabra o título completo o realizar una búsqueda de palabra incompleta. (Por ejemplo, si ingresas "goo" obtendrás estos resultados "Good Ol'Boy", "The Good, the Bad, and the Ugly"y "Goofy - Club").

### **Cómo descargar un elemento**

Una vez que hayas seleccionado un elemento que desees descargar, resáltalo y presiona **Exerci**o presiona **Ir** (tecla programable izquierda). Verás una página de resumen para el elemento que incluye el título, el proveedor, el detalle de la descarga, el tamaño del archivo y el costo. Los enlaces te permiten ver la página **License Details**, que muestra el precio, eltipo de licencia y la duración de la licencia para la descarga y la página **Terms of Use**, que detalla los Términos de uso de los servicios Premium y tu responsabilidad de pago.

**Para descargar un elemento seleccionado:**

**1.** Desde la página de información, selecciona **Buy**. (El elemento se descargará automáticamente. La pantalla **New Download** indicará que el elemento ha sido descargado satisfactoriamente en el teléfono).

**Nota:** Si no has comprado ningún elemento con anterioridad, se te pedirá que crees el perfil de compra.

- **2.** Selecciona una opción para continuar:
	- **<sup>n</sup>** Selecciona **Run/Open/Listen/Play/View**para abrir los elementos descargados, como un juego o una aplicación. La sesión Sprint PCS Vision finalizará y serás redireccionado a la pantalla de menú del teléfono adecuada.
	- **<sup>n</sup>** Selecciona **Set as**para asignar un timbre o un protector de pantalla a una función del teléfono.
	- **<sup>n</sup>** Selecciona **Settings**para configurar los juegos o aplicaciones descargadas.
	- **<sup>n</sup>** Selecciona **Shop**para buscar otros elementos para descargar.
	- **Presiona ENDIO** para salir del navegador y volver a la pantalla inicial.

**Nota:** La opción variarásegún los elementos que selecciones.

### **Cómo usar My ContentManager**

Si compras el contenido de servicios Premium desde el teléfono o desde la página de administración de tu cuenta en línea en **www.sprint.com**,todas las compras se guardan en **My ContentManager** y pueden descargarse desde allí al teléfono.

**My ContentManager**es un área de almacenamiento en la Red Nacional Sprint PCS que se asigna específicamente a tu cuenta. Te permite guardar todos los archivos descargables del servicio Premium. Los archivos permanecen en Mi Director de contenido hasta el vencimiento de los términos de la licencia, aun después de que hayas descargado el contenido al teléfono. Esto te brinda una ubicación conveniente desde donde acceder a la información acerca de tus archivos descargados sin necesidad de guardar tal información en la memoria del teléfono.

**Paraacceder a My ContentManager:**

**©** Desde la página inicial Sprint PCS Vision, selecciona **Downloads > My ContentManager**.(Aparecerá una lista de los elementos comprados).

**Para descargar los contenidos comprados desde My ContentManager:**

- **1.** Desde la pantalla de **MyContentManager**(ver arriba), resalta el elemento que deseas descargar y presiona were. (Aparecerá la página de información del elemento que hayas seleccionado).
- 2. Desplázate para resaltar **Download** y presiona **MEXU**. (El elemento se descargará automáticamente. La pantalla **New Download**indica que el elemento ha sido descargado satisfactoriamente en el teléfono).
- **3.** Selecciona una opción para continuar:
	- **<sup>n</sup>** Selecciona **Run/Open/Listen/Play/View**para iniciar los elementos descargados, como un juego o una aplicación. La sesión de Sprint PCS Vision finalizará y serás redireccionado a la pantalla de menú del teléfono adecuada.
	- **<sup>n</sup>** Selecciona **Set as**para asignar un timbre o un protector de pantalla a una función del teléfono.
	- **<sup>n</sup>** Selecciona **Settings**para configurar los juegos o las aplicaciones descargados.
	- **n** Selecciona **Shop** para buscar otros elementos para descargar.
	- **Presiona** END<sub>1</sub><sup>O</sup> para salir del navegador y volver a la pantalla inicial.

**Consejo:**También puedes acceder a Mi Director de contenido a través del menú principal del teléfono. Selecciona **:>Mi Contenido > [Juegos, Timbres, Protec.Pantalla, Aplicaciones** o**IM & Email] > Mi Dir. de Contenido.**  Se abrirá el navegador y te llevará hasta el contenido correspondiente.

### **Cómo seleccionar tonos de llamada**

La función Tonos de Llam. te permite seleccionar los tonos de espera (ringback) que escuchan las personas que llaman.

**Para seleccionar tonos de llamada:**

- **1.** Selecciona **>Mi Contenido**.
- **2.** Selecciona **Tonosde Llam**.(Se abrirá el navegador y te llevará hasta la URL correspondiente).

Para obtener información completa e instrucciones para descargar Juegos, Timbres, Protectores de pantalla, Aplicaciones o IM & Email, consulta la Sprint PCS Vision User Guide (Guía del usuario de Sprint PCS Vision) en **www.sprint.com**.

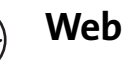

### **Cómo navegar por la Web**

Con el acceso a Internet desde tu teléfono, puedes explorar las versiones gráficas a todo color de tus sitios Web preferidos. Cada vez es más fácil que te mantengas informado mientras viajas. Mantente informado sobre los resultados deportivos, el clima y las noticias más recientes y realiza compras desde el teléfono en cualquier lugar de la Red Nacional Sprint PCS.

Además de las funciones que se explicaron en esta sección, la página inicial de Sprint PCS Vision te posibilita el acceso a estas categorías de Internet atractivas y coloridas, por ejemplo **News** (Noticias),**Weather**(Clima),**Entertainment**(Entretenimientos), **Sports** (Deportes),**Money** (Finanzas),**Travel** (Viajes),**Shopping** (Compras),y**Tools** (Herramientas),además de las opciones útiles de administración que incluyen **My Account**(Mi cuenta) y **Search** (Búsqueda). Hay muchos sitios que se encuentran disponibles en más de un menú. Eligeel que te resulte más cómodo.

### **Cómo usar el menú de navegación**

Es muy fácil navegar por la Web desde el teléfono con la página inicial de Sprint PCS Vision una vez que lo conoces. Para obtener detalles sobre cómo navegar por la Web, selecciona elementos del menú y más, consulta "Cómo navegar por la Web"en la página 213.

Si bien la página inicial de Sprint PCS Vision te ofrece una amplia y conveniente cantidad de sitios y servicios para navegar, no todos los sitios están representados y ciertas funciones, como ir directamente a sitios Web específicos, no están disponibles. Para estas funciones y otras, deberás usar el menú de navegación. El menú de navegación te ofrece funciones adicionales para expandir el uso de Internet en elteléfono.

### **Cómo abrir el menú de navegación**

El menú de navegación puede abrirse en cualquier momento si tienes una sesión activa de Sprint PCS Vision, desde cualquier página que estés mirando.

**Para abrir el menú de navegación:**

**©** Presiona la tecla programable derecha desde cualquier página durante una sesión Sprint PCS Vision activa. (Aparecerá el menú de navegación).

Las opciones disponibles en el menú de navegación incluyen:

- **<sup>v</sup> Inicio.** El navegador vuelve a la página inicial de Sprint PCS Vision.
- **<sup>v</sup> Adelante.**Te permite avanzar por las páginas que has visitado.
- **<sup>v</sup> Marcar esta página.** Te permite crear nuevos marcadores.
- **<sup>v</sup> Ver Marcadores.**Te permite ver y acceder a los sitios marcados.
- **<sup>v</sup> Buscar.**Inicia una búsqueda en Google.
- **<sup>v</sup> Enviar Página.** Te permite enviar una dirección URL que estás viendo a través de la mensajería de texto SMS.
- **<sup>v</sup> Ir a URL...** Te permite navegar directamente en un sitio Web al ingresar su URL.
- **<sup>v</sup> Historial.**Muestra las páginas que has visitado.
- **<sup>v</sup> Actualizar esta página.** Vuelve a cargar la página Web actual.
- **<sup>v</sup> Más...** Muestra las opciones de menú adicionales.
	- **<sup>n</sup> Mostrar URL.**Muestra la URL (dirección del sitio Web) del sitio que estás mirando actualmente.
	- **<sup>n</sup> Reiniciar Navegador.**Actualiza la sesión actual del navegador.
- **<sup>n</sup> Acerca del Navegador.**Te permite visualizar la información del navegador.
- **<sup>n</sup> Preferencias.** Te permite configurar y administrar la configuración del navegador (Editar página inicial, Volver a página inicial, Iniciar página, Tamaño de fuente, Configuración de color, Mostrar imágenes, Eliminar cookies, Enviar al remitente, Título de la etiqueta y Volumen del sonido).

#### **Cómo crear un marcador**

Los marcadores te permiten guardar las direcciones de los sitios Web favoritos para lograr un acceso fácil en otro momento.

**Para crear un marcador:**

- **1.** Ve a la página Web que deseas marcar.
- **2.** Presiona la tecla programable derecha para abrir el menú de navegación.
- **3.** Selecciona **Marcarestapágina**y presiona dos veces para guardar el marcador.

**Nota:** El hecho de marcar una página no guarda los contenidos de dicha página, sólo la dirección. Algunas páginas no pueden marcarse. El autor de la página decide si una página Web en particular puede marcarse.

#### **Cómo acceder a un marcador**

**Para acceder a un marcador:**

- **1.** Presiona la tecla programable derecha para abrir el menú de navegación.
- **2.** Selecciona **Ver Marcadores**.
- **3.** Desplázate para resaltar la página marcada a la cual quieres acceder y presiona **OK**(tecla programable izquierda) o presiona el número correspondiente del marcador al que deseas acceder

#### **Cómo borrar un marcador**

**Para borrar un marcador:**

- **1.** Presiona la tecla programable derecha para abrir el menú de navegación.
- **2.** Selecciona **Ver Marcadores**.
- **3.** Desplázate para resaltar la página marcada que quieres borrar y presiona la tecla programable derecha.
- **4.** Selecciona **Borrar** desde el menú. (Aparecerá una pantalla de confirmación).
- **5.** Selecciona **Sí**(tecla programable derecha) para eliminar el marcador.

#### **Cómo ir a un sitio Web específico**

**Para ir a un sitio Web específico al ingresar la URL (dirección del sitio Web):** 

- **1.** Conecta al sitio Web y presiona la tecla programable derecha para mostrar el menú del explorador.
- **2.** Selecciona **Ir a URL...**
- **3.** Selecciona **Dirección**y presiona **OK** (tecla programable derecha).
- **4.** Con el teclado ingresa la URL del sitio Web al que deseas ir y presiona **OK**(tecla programable derecha).

**Nota:** No es posible vertodos los sitios Web en el teléfono.

### **Cómo volver a cargar una página Web**

**Para volver a cargar (actualizar) una página Web:**

- **1.** Presiona la tecla programable derecha para abrir el menú de navegación.
- **2.** Selecciona **Actualizar esta página**.(El navegador volverá a cargar la página Web actual).

### **Cómo reiniciar el Navegador Web**

Si el navegador Web aparentemente funciona mal o deja de responder, puedes solucionar el problema fácilmente con sólo reiniciarlo.

**Cómo reiniciar el Navegador Web:**

- **1.** Desde una conexión Sprint PCS Vision activa, presiona la tecla programable derecha para mostrar el menú del navegador.
- **2.** Selecciona **Más... > Reiniciar Navegador**.

### **Cómo ajustar el volumen del sonido del navegador**

**Paraajustar el volumen del sonido del navegador:**

- **1.** Desde una conexión Sprint PCS Vision activa, presiona la tecla programable derecha para mostrar el menú del navegador.
- **2.** Selecciona **Más... > Preferencias > Vol. de sonido**.
- **3.** Selecciona el nivel de volumen deseado al presionar la tecla de navegación hacia arriba o hacia abajo y presiona<sup>MENU</sup>.

**Nota:** Mientras la conexión de datos esté activa, no podrás recibir llamadas entrantes. Todas las llamadas entrantes se transferirán a tu Correo de Voz Sprint PCS.

### **Cómo utilizar el teléfono como módem**

Las funciones de datos del teléfono Sprint PCS Vision te permiten utilizar la conexión de datos del teléfono como módem para tu computadora portátil o de escritorio. Podrás enviar y recibir correos electrónicos, navegar por la Web y acceder a la red de tu computadora desde cualquier lugar dentro de la Red Nacional Sprint PCS.

**Nota:** Para utilizar este servicio, debes suscribirte a un plan Sprint PCS Vision de teléfono como módem. Para obtener más información acerca del plan de teléfono como módem, visita una tienda Sprint o la página Web **www.sprint.com**.

### **Cómo configurar una conexión de datos con la computadora**

Afin de utilizar tu teléfono como un módem, deberás cargar el software Administrador de conexiones Sprint PCS® en tu computadora. Luego utiliza un cable USB (no incluido) para conectar a tu computadora.

**Para configurar la conexión de datos del teléfono a la computadora:**

- **1.** Desde la conexión a Internet habitual de la computadora, dirígete a **www.sprint.com/downloads**, selecciona el sistema operativo de la computadora y descarga "Sprint PCS Connection Manager for Phone as Modem/USB Cables."(Puedes descargar el software y los controladores gratis).
- **2.** Haz doble clic para descargar el archivo y sigue las instrucciones en pantalla para instalar el software Administrador de conexiones Sprint PCS y los controladores en tu computadora.
- **3.** Una vez que el software esté completamente instalado, conecta el teléfono a tu computadora mediante un cable USB o una conexión Bluetooth incorporada. (La computadora detectará la conexión y aparecerá un icono en la bandeja del sistema).
- **4.** Inicia el software Administrador de conexión Sprint PCS, elige un perfil y haz clic en **Connect.**
- **5.** Una vez establecida la conexión, puedes iniciar una sesión de Internet, verificar tu correo electrónico o hacer cualquier cosa que harías con una conexión de datos tradicional.
- **6.** Cuando desees finalizar la conexión de datos, haz doble clic en el icono Administrador de conexiones Sprint PCS ubicado en la bandeja del sistema y, luego, en **Disconnect**para finalizar la sesión.
- **7.** Desconecta el cable USB del teléfono y de la computadora.

### **Preguntas frecuentes acerca de Sprint PCS Vision**

#### **¿Cómo me doy cuenta cuando mi teléfono está listo para el servicio de Sprint PCS Vision?**

Cuando esté listo, la Dirección de Usuario aparecerá en el menú **Núm. de Tel./ID.**Ir a **Config. > Inform. Teléfon. > Núm. de Tel/ID.**

#### **¿Cómo me registro por primera vez?**

Cuando enciendes el teléfono te registras automáticamente para acceder a los servicios Sprint PCS Vision.

#### **¿Cómo me doy cuenta cuando mi teléfono está conectado a los servicios Sprint PCS Vision?**

Tu teléfono se conecta automáticamente cuando se usa el servicio Sprint PCS Vision o cuando llega un mensaje entrante. El teléfono también mostrará el icono  $\P$ .

#### **¿Puedo realizar llamadas y usar los servicios de Sprint PCS Vision al mismo tiempo?**

No puedes usar los servicios de voz y Sprint PCS Vision a la vez. Sirecibes una llamada cuando se encuentra activo el servicio Sprint PCS Vision, la llamada se transferirá al correo de voz. Puedes realizar una llamada en cualquier momento, pero se interrumpirá cualquier sesión Sprint PCS Vision en progreso.

#### **¿Cuándo está activa mi conexión de datos?**

La conexión está activa cuando se están transfiriendo datos. Es posible realizar llamadas pero las llamadas entrantes se transfieren directamente al correo de voz. Cuando está activa, el indicador  $\parallel$  (de envío) o  $\parallel$  (de recepción) parpadea en la pantalla.

#### **¿Cuándo está inactiva mi conexión de datos?**

Si no se reciben datos durante 10 segundos, la conexión se vuelve inactiva. Cuando la conexión está inactiva, es posible realizar llamadas de voz. (La conexión puede activarse de manera rápida nuevamente). Si no se reciben datos por un periodo prolongado de tiempo, la conexión finalizará.

### **¿Puedo salir de los servicios de datos?**

Puedes desconectarte sin necesidad de apagar el teléfono. Sin embargo, no podrás navegar por Internet ni usar otros servicios Sprint PCS Vision. De todas formas, aún podrás realizar o recibir llamadas, revisar el correo de voz y usar otros servicios de voz. En cualquier momento, puedes volver a registrarte. Para desconectarte, diríjete a **Config. > PCS Vision > Deshabil. Vision**.

**Sección 4**

# **Información sobre seguridad y garantía**

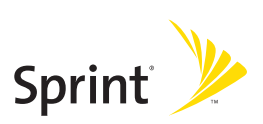

### **Sección 4A**

### **Información de seguridad importante**

### **En esta sección**

- **l Precauciones generales** (página 237)
- **l Cómo mantener un uso y acceso seguro al teléfono** (página 238)
- **l Cómo cuidar la batería**(página 240)
- **l Energía de radiofrecuencia (RF)**(página 242)
- **l Datosdel propietario** (página 245)
- **l Aviso de guía de teléfono patentada** (página 246)

**Esta guía contiene información importante de funcionamiento yseguridad que te ayudará a utilizar el teléfono sin peligro.** El no leer y seguir la información proporcionada en esta guía del teléfono puede tener como resultado lesiones corporales, muerte o daños materiales.

### **Precauciones generales**

Existen varias pautas simples para manejar el teléfono de manera adecuada y mantener un servicio seguro y satisfactorio.

- **<sup>v</sup>** Para maximizar el rendimiento mientras utilizas el equipo, no toques la parte inferior del teléfono donde se encuentra la antena interna.
- **<sup>v</sup>** Habla directamente en el micrófono.
- **<sup>v</sup>** Evita exponer el teléfono y los accesorios a la lluvia o a derrame de líquidos. Si el teléfono se moja, apágalo inmediatamente y retira la batería.
- **<sup>v</sup>** No expongas el teléfono a la luz del sol directa durante períodos de tiempo prolongados (como el tablero de un automóvil).
- **<sup>v</sup>** Aunque el teléfono es bastante resistente, es un equipo complejo y se puede romper. Evita que se caiga, se golpee, se tuerza o sentarte sobre éste.
- **<sup>v</sup>** Cualquier cambio o modificación en el teléfono no aprobados expresamente por este documento podrían anular la garantía de este equipo y anular tu autorización para manejar este equipo.

**Nota:** Para el mejor cuidado del teléfono, sólo personal autorizado de Sprint debe hacerle el mantenimiento al teléfono y a los accesorios. No hacerlo puede ser peligroso yanular la garantía.

### **Cómo mantener un uso y acceso seguro al teléfono**

#### **No dependas del teléfono para llamadas de emergencia**

Los teléfonos celulares funcionan mediante señales de radio que no pueden garantizar la conexión en todas las condiciones. Por lo tanto, no debes depender sólo de un teléfono celular para una comunicación esencial (por ejemplo, emergencias médicas). Las llamadas de emergencia pueden no ser posibles en todas las redes celulares o cuando se encuentran en uso ciertos servicios de red y/o funciones de teléfono celular. Comunícate con tu proveedor del servicio local para más detalles.

#### **Uso del teléfono mientras conduces**

Hablar por teléfono mientras conduce un automóvil (o usar el teléfono sin un dispositivo manos libres) está prohibido en algunas jurisdicciones. Las leyes varían en cuanto a restricciones específicas. Recuerda que primero está la seguridad.

**Consejo:** Compra un accesorio manos libres opcional en la tienda local de Sprint o llama al númerogratuito para información sobre accesorios Sprint PCS SM al 1-800- 974-2221 o marcando en el teléfono. **Space ABC ABC ABC**

#### **Cumplir con las pautas de seguridad**

Para usar el teléfono de forma segura y eficiente, sigue siempre las normas específicas de un área determinada. Apaga el teléfono en áreas donde está prohibido su uso o donde pueda causar interferencia o peligro.

#### **Usar el teléfono cerca de otros dispositivos electrónicos**

La mayoría de los equipos electrónicos modernos están protegidos de las señales de radiofrecuencia (RF). Sin embargo, las señales de RF desde teléfonos inalámbricos pueden afectar a los equipos electrónicos que no hayan sido protegidos de manera adecuada.

Las señales de RF pueden afectar a los sistemas operativos electrónicos y/o sistemas de entretenimiento instalados de manera incorrecta o protegídos de manera inadecuada en los automóviles. Consulta con el fabricante o su representante para determinar si estos sistemas están adecuadamente protegidos de señales de RF externas. También pregúntale con el fabricante sobre los equipos agregados al vehículo.

Consulta con el fabricante sobre los dispositivos médicos, tales como los marcapasos y los audífonos para determinar si están protegidos de forma adecuada de señales de RF externas.

**Nota:** Siempreapaga el teléfono en los centros de asistencia médica y pide permiso antes de utilizar el teléfono cerca de equipos médicos.
#### **Apagar el teléfono antes de viajar en avión**

Antes de subirte a un avión, apaga el teléfono. Para evitar una posible interferencia con los sistemas aeronáuticos, las normas de la Administración Federal de Aviación de los Estados Unidos (FAA, por sus siglas en inglés) exigen que las personas tengan el permiso de un miembro de la tripulación para utilizar el teléfono mientras el avión se encuentra en tierra. Para evitar cualquier riesgo de interferencia, las normas de FCC prohíben el uso del teléfono mientras el avión se encuentra en el aire.

#### **Apagar el teléfono en áreas peligrosas**

Para evitar interferencia en áreas de explosión, apaga el teléfono en cada vez que te encuentres en ese tipo de áreas o en cualquier área con señales que indiquen que deben apagarse los aparatos emisores y receptores. El personal de construcción a menudo utiliza dispositivos de RF a control remoto para hacer estallar los explosivos.

Apaga el teléfono cuando te encuentres en un área donde haya posibilidades de que se produzca una explosión. Aunque es poco común, el teléfono y los accesorios pueden generar chispas. Las chispas pueden causar una explosión oun incendio y que pueden tener como resultado lesiones corporales o incluso la muerte. Estas áreas están a menudo, pero no siempre, claramente marcadas. Incluyen:

- **<sup>v</sup>** Áreas de carga de combustible, tales como estaciones de servicio.
- **<sup>v</sup>** Debajo de la cubierta en embarcaciones.
- **<sup>v</sup>** Centros de almacenamiento o traslado de combustible o productos químicos.
- **<sup>v</sup>** Áreas en las que el aire contiene productos químicos o partículas tales como granos, polvo o polvos metálicos.
- **<sup>v</sup>** Cualquier área donde normalmente se aconseja apagar el motor del vehículo.

**Nota:** Nunca transportes o almacenes gas inflamable, líquido inflamable o explosivos en el compartimiento del vehículo con el teléfono o los accesorios.

#### **Restringir el acceso de los niños al teléfono**

El teléfono no es un juguete. No permitas que los niños jueguen con el teléfono ya que pueden lastimarse o lastimar a otros, dañar el teléfono o realizar llamadas que aumenten la factura de Sprint PCS.

seguridad importante **seguridadimportante**Información de **Informaciónde**

## **Cómo cuidar la batería**

#### **Cómo proteger la batería**

Las siguiente pautas te ayudarán a obtener el mejor rendimiento de la batería.

- **<sup>v</sup>** Últimamente, han habido informes públicos sobre baterías de teléfonos inalámbricos que se recalientan, se prenden fuego o explotan. Parece que muchos de estos informes, si no todos, hablan de baterías de marcas no originales, económicas y de imitación con estándares de fabricación desconocidos y cuestionables. Sprint no tiene conocimiento de problemas similares con teléfonos Sprint PCS® como consecuencia del uso adecuado de las baterías y accesorios aprobados por Sprint o el fabricante del teléfono. Utiliza sólo baterías y accesorios aprobados por Sprint o por el fabricante que se encuentran disponibles en las tiendas Sprint o por medio del teléfono del fabricante; o bien, llama al 1-866-343-1114 para hacer un pedido. También están disponibles en **<www.sprint.com>** Haz clic en el enlace **Wireless** (Móvil) en Personal (Personal) y, luego, en **Accessories** (Accesorios) en **Shop the Sprint PCS Store Online** (Comprar en la tienda en línea Sprint PCS). La compra de baterías y accesorios correctos es la mejor manera de asegurar que son auténticos y seguros.
- **<sup>v</sup>** Para evitar daños, carga la batería sólo en temperaturas que oscilen entre 32 °F y 113 °F (0 °C a 45 °C).
- **<sup>v</sup>** No utilices el cargador de la batería a la luz del sol directa o en áreas húmedas, tales como el baño.
- **<sup>v</sup>** Nunca incineres la batería.
- **<sup>v</sup>** Mantén limpios los contactos en la parte superior de la batería.
- **<sup>v</sup>** No intentes desarmar o hacer un corto circuito en la batería.
- **<sup>v</sup>** Es posible que la batería necesite ser recargada si no ha sido utilizada por un período de tiempo prolongado.
- **<sup>v</sup>** Es aconsejable reemplazar la batería si ya no tiene un rendimiento aceptable. Puede recargarse cientos de veces antes de ser reemplazada.
- **<sup>v</sup>** No guardes la batería en áreas de altas temperaturas por períodos de tiempo prolongados. Esmejor seguir estas reglas de almacenamiento:

Menos de un mes: -4 °F a 140 °F (-20 °C a 60 °C) Más de un mes: -4 °F a 113 °F (-20 °C a 45 °C)

**240 Sección 4A: Información de seguridad importante**

#### **Cómo desechar las baterías de iones de litio**

No manipules una batería de iones de litio dañada o con fugas dado que puedes sufrir quemaduras.

Para obtener opciones seguras para desechar las baterías de iones de litio, comunícate con el centro de servicio autorizado Sprint más cercano.

**Nota especial:** Asegúrate de desechar la batería de manera adecuada. En algunas áreas, quizás esté prohibido desechar baterías en la basura doméstica o comercial.atteries in household or business trash may be prohibited.

# **Energía de radiofrecuencia (RF)**

#### **Entender cómo funciona el teléfono**

Básicamente, el teléfono es un radiotransmisor y un radiorreceptor. Cuando está encendido, recibe y transmite señales de radiofrecuencia (RF). Cuando utilizas el teléfono, el sistema que maneja la llamada controla el nivel de energía. Esta energía puede variar entre 0,006 vatios y 0,2 vatios en modo digital.

#### **Cuestiones de seguridad de la radiofrecuencia**

El diseño de tu teléfono está regido por estándares NCRP descritos más adelante.

En 1991-92, el Instituto de Ingeniería Eléctrica y Electrónica (IEEE, por su sigla en inglés) y el Instituto de Estándares Nacionales Norteamericanos (ANSI, por su sigla en inglés) se unieron para actualizar el estándar de 1982 acerca de los niveles seguros de exposición a RF. Más de 120 científicos, ingenieros y físicos de universidades, agencias de salud gubernamentales e industrias desarrollaron este estándar actualizado luego de revisar el corpus disponible de la investigación. En 1993, la Comisión de Comunicaciones Federales (FCC, por su sigla en inglés) adoptó en una norma este estándar actualizado. En agosto de 1996, la FCC adoptó un estándar híbrido que consistía en el estándar existente de ANSI/IEEE y las pautas publicadas por el Consejo Nacional de Mediciones y Protección de Radiación (NCRP, por sus siglas en inglés).

#### **Uso de accesorios paracolgar del cuerpo**

Para seguir las pautas de exposición de RF de la FCC, si usas un auricular, utiliza el estuche de carga, la funda y otros accesorios para colgar del cuerpo aprobados y suministrados por Sprint. Si no utilizas accesorios para colgar del cuerpo, asegúrate de que la antena esté, como mínimo, a 2,2 centímetros de tu cuerpo. El uso de un accesorio que no ha sido aprobado por Sprint puede violar las pautas de exposición de RF de la FCC.

Para obtener más información acerca de la exposición a la RF, visita el sitio Web de la FCCen **www.fcc.gov**.

#### **Índice de absorción específico (SAR, por sus siglas en inglés) para teléfonos inalámbricos**

El SAR es un valor que corresponde a la cantidad relativa de energía de RF que absorbe la cabeza de una persona que utiliza un auricular inalámbrico.

El valor SAR de un teléfono es el resultado de un extenso proceso de prueba, de mediciones y de cálculos. No representa cuánta RF emite el teléfono. Todos los modelos de teléfonos se prueban en su valor más alto, en entornos de laboratorio estrictos. Pero durante su uso, el SAR de un teléfono puede ser considerablemente menor al nivel informado a la FCC. Esto se debe a una variedad de factores que incluyen la proximidad con una antena de estación base, el diseño del teléfono y otros factores. Es importante recordar que cada teléfono cumple con estrictas pautas federales. Las variaciones en los SAR no implican variaciones en la seguridad.

Todos los teléfonos deben cumplir con el estándar federal, que cuenta con un margen de seguridad considerable. Como se mencionó anteriormente, las variaciones en los valores del SAR entre diferentes modelos de teléfonos no suponen variaciones en la seguridad. Los valores de SAR que coinciden con el estándar federal de 1,6 W/kg o que se encuentran por debajo de él se consideran seguros para el uso del público.

Los valores de SAR más elevados que se han informado sobre KATANA™ (SCP-6600) son:

#### **Modo AMPS (Parte 22):**  Cabeza: 0.769 W/kg; Para colgar del cuerpo: 0.416 W/kg

**Modo CDMA celular (Parte 22):**  Cabeza: 0.678 W/kg; Para colgar del cuerpo: 0.375 W/kg

#### **Modo PCS CDMA (Parte 24):**

Cabeza: 0.882 W/kg; Para colgar del cuerpo: 0.500 W/kg

#### **Emisión de radiofrecuencia de la FCC**

Este teléfono cumple con las pautas de emisión de radiofrecuencia de la FCC. Número de identificación de la FCC: AEZSCP-66H. Puedes encontrar más información acerca del SAR del teléfono en el siguiente sitio Web de la FCC: **http://www.fcc.gov/oet/fccid**.

#### **Aviso de la FCC**

Este dispositivo cumple con la parte 15 de las normas de la FCC. El funcionamiento está sujeto a las dos condiciones siguientes: (1) este dispositivo no debe causar interferencia perjudicial y (2) este dispositivo debe aceptar la interferencia recibida, incluida la interferencia que puede ocasionar un funcionamiento indeseado.

Los cambios o modificaciones que no están expresamente aprobados en este documento podrían invalidar su autoridad para utilizar este equipo.

**Nota:** Este equipo ha sido probado y cumple con los límites para un dispositivo digital de Clase B, conforme a la Parte 15 de las normas de la FCC.

Estos límites están diseñados para suministrar una protección lógica contra la interferencia perjudicial en una instalación residencial. Este equipo genera, utiliza y puede emitir energía de radiofrecuencia y, si no se instala de acuerdo a las instrucciones, puede ocasionar interferencia perjudicial en las radiocomunicaciones.

Sin embargo, no se garantiza que esa interferencia pueda ocurrir en una instalación en particular.

Este equipo podría causar interferencia en televisores y radios, que puede determinarse al encender y apagar el teléfono. En ese caso, se le solicitará que intente corregir la interferencia siguiendo una o más de las siguientes medidas:

- **<sup>v</sup>** Reoriente la dirección de la antena interna.
- **<sup>v</sup>** Aumente la separación entre el equipo y el receptor.
- **<sup>v</sup>** Conecte el equipo a una salida en un circuito diferente al que está conectado el receptor.
- **<sup>v</sup>** Para obtener ayuda, comuníquese con un proveedor o con un técnico de radio y TV experimentado.

## **Datos del propietario**

El número de modelo, el número regulador y el número de serie están en la placa ubicada dentro del compartimiento de la batería. Guarde el número de serie en el espacio situado a continuación: Esto será útil si en el futuro necesita ponerse en contacto con nosotros acerca de su teléfono.

Modelo: Sprint PCS Vision® Phone KATANA™ de Sanyo®

Número de serie:

## **Aviso de guía de teléfono patentada**

La tecnología CDMA está autorizada por QUALCOMM Incorporated bajo una o más de las siguientes patentes:

4,901,307 5,109,390 5,267,262 5,416,797 5,506,865 5,544,196 5,657,420 5,101,501 5,267,261 5,414,796 5,504,773 5,535,239 5,600,754 5,778,338 5,228,054 5,337,338 5,710,784 5,056,109 5,568,483 5,659,569 5,490,165 5,511,073

El ingreso de texto (modo) T9 está autorizado por Tegic Communications y está cubierto por U.S. Pat. 5,818,437, U.S. Pat. 5,953,541 y otras patentes en trámite.

Versión de plantilla de guía de teléfono 5A (septiembre de 2005)

# <span id="page-260-0"></span>**Garantía del fabricante**

### **En esta sección**

**l Garantía del fabricante** (página 248)

**Su teléfono ha sido diseñado para brindarle un servicio confiable y sin preocupaciones.** Si por alguna razón tiene un problema con su equipo, sírvase consultar la garantía del fabricante en esta sección.

Para obtener información sobre los términos y condiciones del servicio para su teléfono, visite **<www.sprint.com>**ollame al Servicio de Atención al Cliente Sprint al 1-888-211-4PCS.

**Note:**Además de la garantía suministrada por el fabricante del teléfono, que se detalla en las páginas a continuación, Sprint le ofrece una variedad de planes opcionales que suministran la coberturade suequipo en caso de reclamos que no estén cubiertos por la garantía. **Protección total del equipo Sprint PCS** ofrece una cobertura combinada del **Programa de reemplazo de equipo Sprint PCS** ydel **Programa de servicio y reparación de equipos**.Ambos se encuentran disponibles en forma separada. Puede registrarse en estos programas dentro de los 30 días de la activación de su teléfono. Paraobtener más detalles, visite la tienda Sprint más cercana o llame a Sprint al **1-800-584-3666**.

#### **Garantía limitada del fabricante**

**SANYO FISHER COMPANY** ("SANYO") le ofrece a usted, el comprador original, que ha adquirido la unidad del suscriptor ("Producto") adjunta sólo por parte de un proveedor autorizado en Estados Unidos, una garantía limitada de que el producto, incluidos los accesorios contenidos en el paquete, estarán libres de defectos en el material o la mano de obra y como se describe a continuación:

**A. GARANTÍA LIMITADA DE UN (1) AÑO:** por un período de un (1) año a partir de la fecha de compra original, SANYO tiene la opción de reparar o reemplazar un producto defectuoso (con piezas/repuestos nuevos o reconstruidos).

#### **B. GARANTÍA LIMITADA EN PRODUCTOS REPARADOS/REEMPLAZADOS:**

por un período igual al tiempo que quede del período de garantía limitada sobre un Producto original, o durante 90 días después de la fecha su reparación o reemplazo, el que sea más largo, Sanyo reparará o reemplazará (con repuestos nuevos o reconstruidos) las piezas defectuosas o el Producto utilizado en la reparación o reemplazo del Producto original bajo esta Garantía limitada. Para obtener servicio bajo la garantía deberá presentarse un comprobante de compra, como un recibo o factura de venta o un documento de reparación bajo la garantía, que deberá servir de evidencia de que el Producto está dentro del período de garantía. Esta garantía limitada noes transferible a terceros, incluyendo, pero no limitado a, cualquier comprador o propietario posterior de los Productos. La transferencia o reventa de un Producto cancelará automáticamente la cobertura de la garantía respecto a éste.

Esta Garantía limitada cubre las baterías sólo si la capacidad de la batería es menor al 80% de la capacidad evaluada o si la batería tiene pérdidas. Esta Garantía limitada no cubre las baterías si (i) la batería se ha cargado con un cargador no especificado o aprobado por SANYO para cargar baterías, (ii) los sellos de la batería están dañados o presentan evidencia de haber sido alterados o (iii) la batería se ha usado en equipos que no corresponden al teléfono SANYO para el cual está especificada.

Esta garantía limitada no cubre y no es válida en relación con lo siguiente: (i) Productos que hayan sido instalados, reparados, mantenidos o modificados incorrectamente (incluyendo la antena); (ii) Productos que hayan sido usados inadecuadamente (incluyendo Productos usados con equipos eléctrica o mecánicamente incompatibles o Productos utilizados con software, accesorios, auxiliares o equipos periféricos que no fueron suministrados o autorizados por SANYO para su uso), abuso, accidente, daño físico, uso o funcionamiento inadecuado, negligencia, exposición al fuego, agua o humedad excesiva o cambios extremos en el clima o la temperatura; (iii) Productos operados excediendo los valores nominales máximos publicados; (iv) daño cosmético; (v) Productos en los cuales las etiquetas de garantía o los números de serie hayan sido eliminados, alterados o vuelto ilegibles; (vi) instrucciones para consumidor; (vii) costo de instalación, configuración, extracción o reinstalación; (viii) problemas con la recepción de la señal (a menos que sean causados por defecto en el material y mano de obra); (ix) daños como resultado de incendio, inundaciones, situaciones e fuerza mayor u otros eventos fuera del control de SANYO y los cuales el Producto no está especificado para tolerar incluyendo el daño producido por mal manejo y fusibles fundidos; (x) consumibles (como fusibles); o (xi) cualquier producto que haya sido abierto, reparado, modificado o alterado por otro que no sea SANYO o un centro de servicio autorizado de SANYO.

Esta garantía sólo es válida en Estados Unidos.

**LAREPARACIÓN O REEMPLAZO, COMO SE OFRECE EN LA GARANTÍA, ES LASOLUCIÓN ÚNICA Y EXCLUSIVA EN CASO DE INCUMPLIMIENTO DE LA GARANTÍA LIMITADA. SANYO RENUNCIA A CUALQUIER RESPONSABILIDAD POR DAÑOS DIRECTOS O INCIDENTALES, QUE INCLUYEN PERO NO SE LIMITAN A LA PÉRDIDA DE GANANCIAS, PÉRDIDA DE VENTAS, PÉRDIDA DEL USO DEL PRODUCTO O DE GANANCIAS ANTICIPADAS QUE SURJAN DEL USO O LAIMPOSIBILIDAD DE USAR CUALQUIER PRODUCTO (POR EJEMPLO, CARGOS POR TIEMPO PARA HABLAR DESPERDICIADO DEBIDO AL FUNCIONAMIENTO DEFICIENTE DE UN PRODUCTO). ESTA GARANTÍA NO CUBRE PRODUCTOS "TAL COMO ESTÁN"O "CON TODOS LOS DEFECTOS". SANYO NO OFRECE OTRAS GARANTÍAS EXPRESAS CON RESPECTO A LOS PRODUCTOS. LA DURACIÓN DE LAS GARANTÍAS IMPLÍCITAS, INCLUIDAS LAS GARANTÍAS IMPLÍCITAS DE COMERCIALIZACIÓN O ADECUACIÓN PARA UN PROPÓSITO EN PARTICULAR ESTÁ LIMITADA EN SU DURACIÓN A LA DURACIÓN DE ESTA GARANTÍA.**

Algunos estados no permiten la exclusión de la limitación de daños accidentales o resultantes, o las limitaciones en cuanto a la duración de la garantía. Por lo tanto, las limitaciones o exclusiones mencionadas anteriormente no se aplican en su caso.

Esta garantía limitada le brinda derechos legales específicos y también puede que tengas otros derechos que varían según el estado.

Para solicitar el servicio de la garantía, comuníquese con

SANYO Fisher Company Atención: Servicio de Atención al Cliente para productos inalámbricos Teléfono: 866-SANYOWC (866-726-9692) Web: http://www.sanyowireless.com

Copyright© 2007 ACCESS Systems America Inc. ACCESS, NetFront son marcas comerciales o marcas registradas de ACCESS Co., Ltd. en Japón y en otros países ubicados en todo el mundo. NetFront es una marca registrada de NetFront Communications, Inc. en los Estados Unidos y su uso ha sido concedido bajo licencia. Algunas partes de este software están basadas en algunas partes del trabajo realizado por Independent JPEG Group.

Copyright © 2007 InnoPath Software. Todos los derechos reservados.

©2007 Sprint Nextel. Todos los derechos reservados. SPRINT y otras marcas registradas son marcas registradas de Sprint Nextel. Sanyo es una marca registrada de Sanyo Electric Co., Ltd

# **Índice alfabético**

#### **A**

[Actualizar el teléfono 142](#page-155-0) [Alertas de eventos 131](#page-144-0) [Animación de la pantalla 64](#page-77-0) [Asignar números 124](#page-137-0) [Auricular 85](#page-98-0) [Autocontestar 79](#page-92-0) [Aviso de llamada 134](#page-147-0)

#### **B**

[Batería 21-24](#page-34-0) [Capacidad 21](#page-34-0) [Carga 23](#page-36-0) [Instalación 22](#page-35-0) [Bloquear el teléfono 88](#page-101-0) [Bloquear lateral 82](#page-95-0) [Bloquear llamada 106, 113](#page-119-0) [Bloquear Red 211](#page-224-0) [Bluetooth 175-184](#page-188-0)

#### **C**

[Calculadora 141](#page-154-0) [Calendario 129](#page-142-0) [Cámara 152-174](#page-165-0) [Ajustes 160](#page-173-0) Configurar [Temporizador 157](#page-170-0) [Foto a dúo 158](#page-171-0) [Opciones de modo](#page-169-0)  de cámara 156 [Sacar fotos 153](#page-166-0)  [Zoom 158](#page-171-0)

[Chat 219](#page-232-0) [Código de bloqueo 89-90](#page-102-0) [Desbloquear el](#page-101-0)  teléfono 88 [Configuración de la](#page-76-0)  pantalla 63 [Configuración de](#page-82-0) Localización 69 [Configuración del](#page-68-0)  teléfono 55-85 [Acceso directo 78](#page-91-0) [Configuración de la](#page-80-0) pantalla 67 [Configuración de](#page-82-0) Localización 69 [Configuración de](#page-83-0) Mensajes 70 [Configuración](#page-69-0)  del sonido 56 [Modo Autocontestar 79](#page-92-0) [Uso de TTY 74](#page-87-0) [Contactos 114-128](#page-127-0) [Agregar un número de](#page-135-0) teléfono 122 [Borrar 125](#page-138-0) [Buscar entradas 118](#page-131-0) [Editar una entrada 123](#page-136-0) [Opciones de entrada 83](#page-96-0) [Contenido de Servicios 221](#page-236-0) [Contestadora 149](#page-162-0)  [Correo de Fotos](#page-180-0)  Sprint PCS 167 [Cargar fotos 171](#page-184-0) [Descargar fotos 172](#page-185-0) [Enviar 184, 185](#page-197-0)

# indice alfabético **Índicealfabético**

Correo de voz [Borrar el icono 195-203](#page-208-0)  [Configuración 211](#page-226-0) [Contraseña 5](#page-18-0)  [Mientras el teléfono está](#page-117-0) en roaming 104 [Notificiación de alertas 61](#page-74-0)  [Notificación 189](#page-202-0) [Opciones 192](#page-205-0) [Recuperar 191](#page-204-0) [Tecla de menú 196](#page-209-0) [Correo electrónico 217](#page-230-0) [Correo Sprint PCS 216](#page-229-0) [Cronómetro 139](#page-152-0) [Cuenta regresiva del](#page-153-0) cronómetro 140

#### **D**

[Definiciones de íconos 15](#page-28-0) [Despertador 138](#page-151-0)

#### **E**

[Eco de tecla puls 59](#page-72-0) [Encender y apagar](#page-33-0)  el teléfono 20 [Estilo de menú 82](#page-95-0)

**F**

[Funciones de teclas 12](#page-25-0)

#### **G**

[Garantía 247](#page-260-0) [Guardar un número](#page-126-0)  de teléfono 113 [Guía de voz 59](#page-72-0)

#### **I**

[Identificador de](#page-215-0)  llamadas 202 [Idioma de la pantalla 80](#page-93-0) [Información de](#page-249-0)  seguridad 236 [Ingresar texto 49](#page-62-0) [Emoticones 49](#page-62-0) [Entrada de texto T9 50](#page-63-0) [Mensajes fijos 49](#page-62-0) [Modo Alfabeto 53](#page-66-0) [Números 49](#page-62-0) [Símbolos 49](#page-62-0) [Ingresar texto T9 51](#page-64-0)

#### **L**

[Llamada en espera203](#page-216-0) [Llamada tripartita 204](#page-217-0) [Luz de fondo 63](#page-76-0)

#### **M**

[Marcación de código](#page-57-0)  más (+) 44 **Marcadores** [Acceder 224](#page-237-0) [Borrar 229](#page-242-0) [Crear 228](#page-241-0) [Marcación abreviada 47](#page-60-0) [Marcación activada](#page-158-0)  por voz 145 [Marcación rápida 46](#page-59-0) [Memos de voz 147](#page-160-0) [Mensajería de texto SMS 198](#page-211-0) Mensajería [instantánea 218-225](#page-231-0)

[Mensajes 70](#page-83-0)[, 92](#page-105-0) [Notificación de alertas 61](#page-74-0) [Mensajes fijos 79](#page-92-0) [Mi contenido](#page-106-0) Borrar 93 [Mis Favoritos 78](#page-91-0) [Modo de altavoz 30](#page-43-0) [Modo de avión 73](#page-86-0) Modo Durmiente 68

#### **N**

[Navegar por la Web 226-234](#page-239-0) [Notificación de alertas 61](#page-74-0) Número de teléfono [Buscar 42](#page-55-0) [Con pausas 43](#page-56-0) [Guardar 41](#page-54-0) [Ver 27](#page-40-0) [Números especiales 92](#page-105-0)

#### **O**

[Opción Abrir/Cerrar tapa 81](#page-94-0) [Opciones de marcado 30](#page-43-0)

#### **P**

[Pantalla 15](#page-28-0) [Patrón de vibración 57](#page-70-0) [Protector de pantalla 66](#page-79-0)

#### **R**

[Realizar llamadas 28](#page-41-0) [Recibir llamadas 28](#page-41-0) [Regis de llam 109-114](#page-122-0) [Borrar 111](#page-124-0)

[Realizar una llamada](#page-125-0) desde 112 [Agregar prefijo a](#page-127-0)  número 114 [Guardar un número](#page-126-0)  de teléfono 113 [Opciones 111](#page-124-0) [Ver 110](#page-123-0) [Reloj 66](#page-79-0) [Reloj mundial 142](#page-155-0)  [Responder llamadas 31](#page-44-0) [Restringir llamadas 91](#page-104-0) [Roaming 103-108](#page-116-0) [Bloquear llamada 104](#page-117-0) [Configurar modo](#page-119-0)  Roaming 106

#### **S**

[Sacar fotos 153](#page-166-0) [Seguridad 86](#page-99-0) [Menú Seguridad 87](#page-100-0) [Servicio de Sprint PCS 3](#page-16-0) [Configurar el correo](#page-17-0)  de voz 2 [Contraseñas de cuentas 5](#page-18-0) [Llamar a los servicios](#page-141-0) Sprint PCS 128 Servicio de operadora 8 Sprint PCS Vision 207 [Aplicaciones 207](#page-220-0) [Activar 99](#page-112-0) [Bloquear Red 211](#page-224-0) [Chat](#page-232-0) 219 [Contraseña 5](#page-18-0)

Funciones de [seguridad 101](#page-114-0) [Mensajería 216](#page-229-0) [Navegar por la Web 226](#page-239-0) [Nombre de usuario 208](#page-221-0) [Página inicial 210](#page-223-0) [Preguntas frecuentes 233](#page-246-0)

#### **T**

[Tareas 136](#page-149-0) [Teléfono \(Ilustración\) 11](#page-24-0) [Tipos de timbre 56](#page-69-0) [Tono al encender/apagar 58](#page-71-0) [Transferencia de](#page-218-0)  llamadas 205

#### **U**

[Uso de TTY 74](#page-87-0)

#### **V**

[Visualización del nombre](#page-78-0)  de área 65 [Volumen 35,](#page-48-0) [60](#page-73-0) [Volver a pantalla inicial 66](#page-79-0)

#### **W**

[Web 226](#page-239-0)

# **Notas**

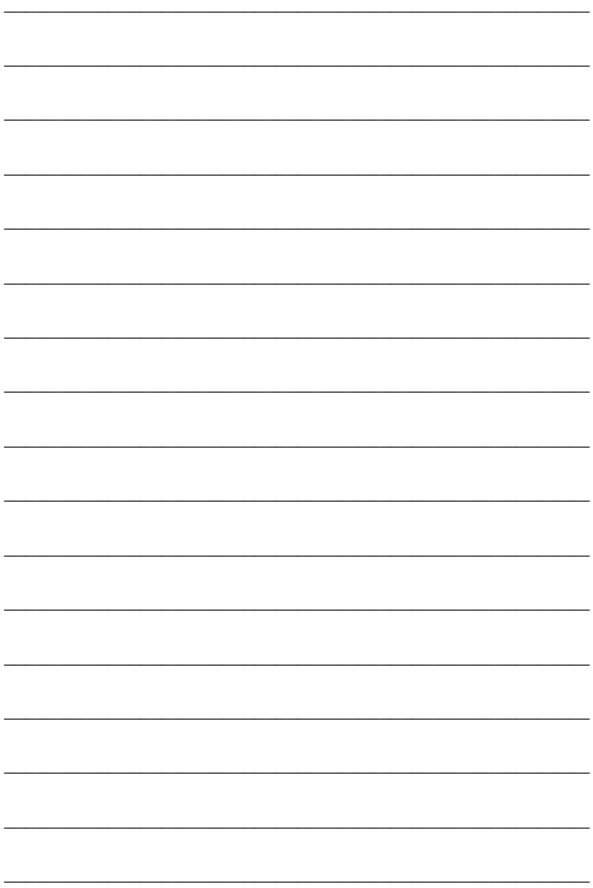